# Filr 1.2 How Filr Works–Overview Guide

**November 2015**

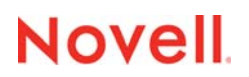

#### **Legal Notices**

Novell, Inc., makes no representations or warranties with respect to the contents or use of this documentation, and specifically disclaims any express or implied warranties of merchantability or fitness for any particular purpose. Further, Novell, Inc., reserves the right to revise this publication and to make changes to its content, at any time, without obligation to notify any person or entity of such revisions or changes.

Further, Novell, Inc., makes no representations or warranties with respect to any software, and specifically disclaims any express or implied warranties of merchantability or fitness for any particular purpose. Further, Novell, Inc., reserves the right to make changes to any and all parts of Novell software, at any time, without any obligation to notify any person or entity of such changes.

Any products or technical information provided under this Agreement may be subject to U.S. export controls and the trade laws of other countries. You agree to comply with all export control regulations and to obtain any required licenses or classification to export, re-export or import deliverables. You agree not to export or re-export to entities on the current U.S. export exclusion lists or to any embargoed or terrorist countries as specified in the U.S. export laws. You agree to not use deliverables for prohibited nuclear, missile, or chemical biological weaponry end uses. See the [Novell International Trade](http://www.novell.com/info/exports/)  [Services Web page](http://www.novell.com/info/exports/) (http://www.novell.com/info/exports/) for more information on exporting Novell software. Novell assumes no responsibility for your failure to obtain any necessary export approvals.

Copyright © 2013 - 2015 Novell, Inc. All rights reserved. No part of this publication may be reproduced, photocopied, stored on a retrieval system, or transmitted without the express written consent of the publisher.

Novell, Inc. 1800 South Novell Place Provo, UT 84606 U.S.A. www.novell.com

*Online Documentation:* To access the latest online documentation for this and other Novell products, see the [Novell](http://www.novell.com/documentation)  [Documentation Web page](http://www.novell.com/documentation) (http://www.novell.com/documentation).

#### **Novell Trademarks**

For Novell trademarks, see [the Novell Trademark and Service Mark list](http://www.novell.com/company/legal/trademarks/tmlist.html) (http://www.novell.com/company/legal/trademarks/ tmlist.html).

#### **Third-Party Materials**

All third-party trademarks are the property of their respective owners.

# **Contents**

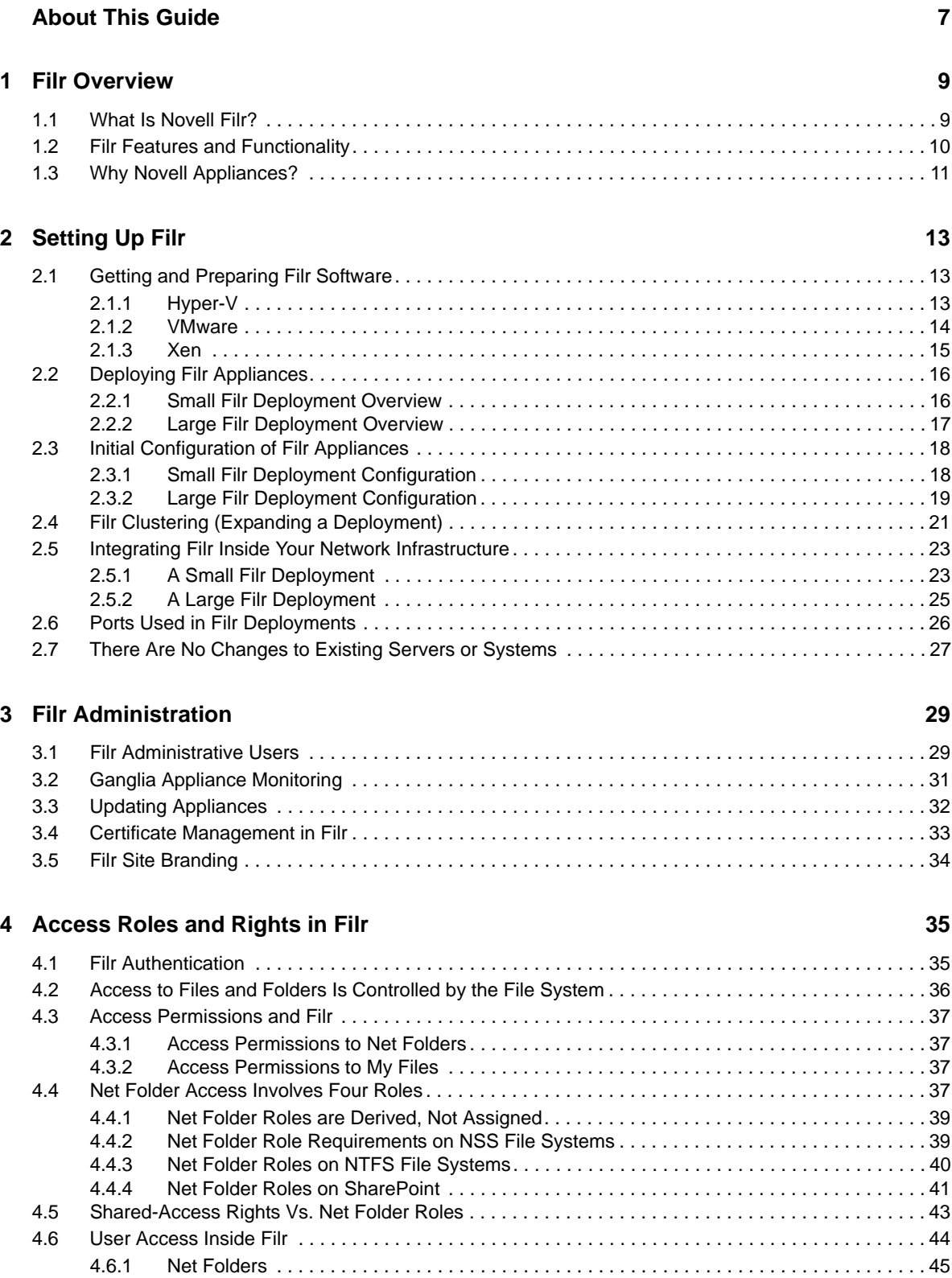

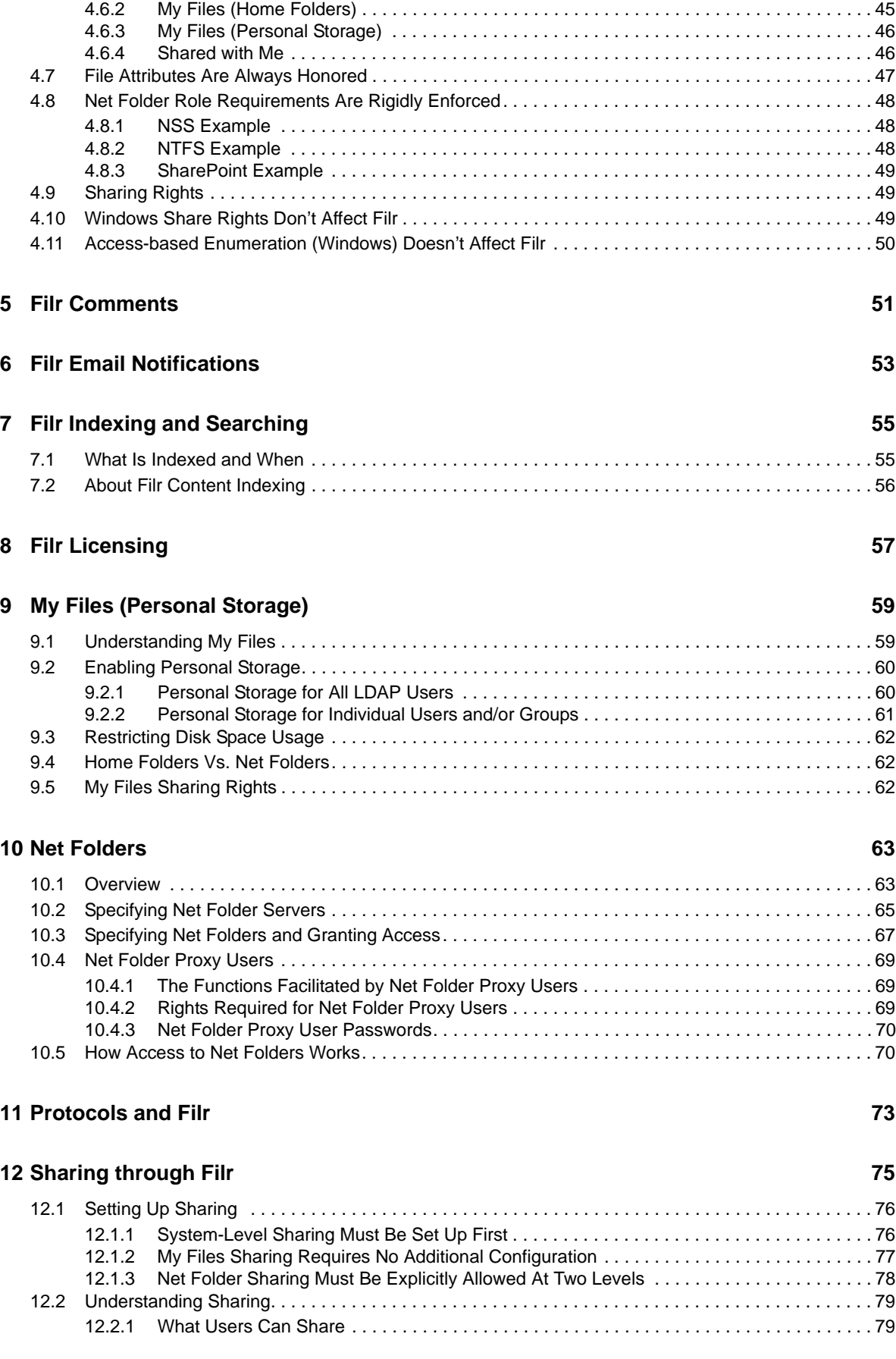

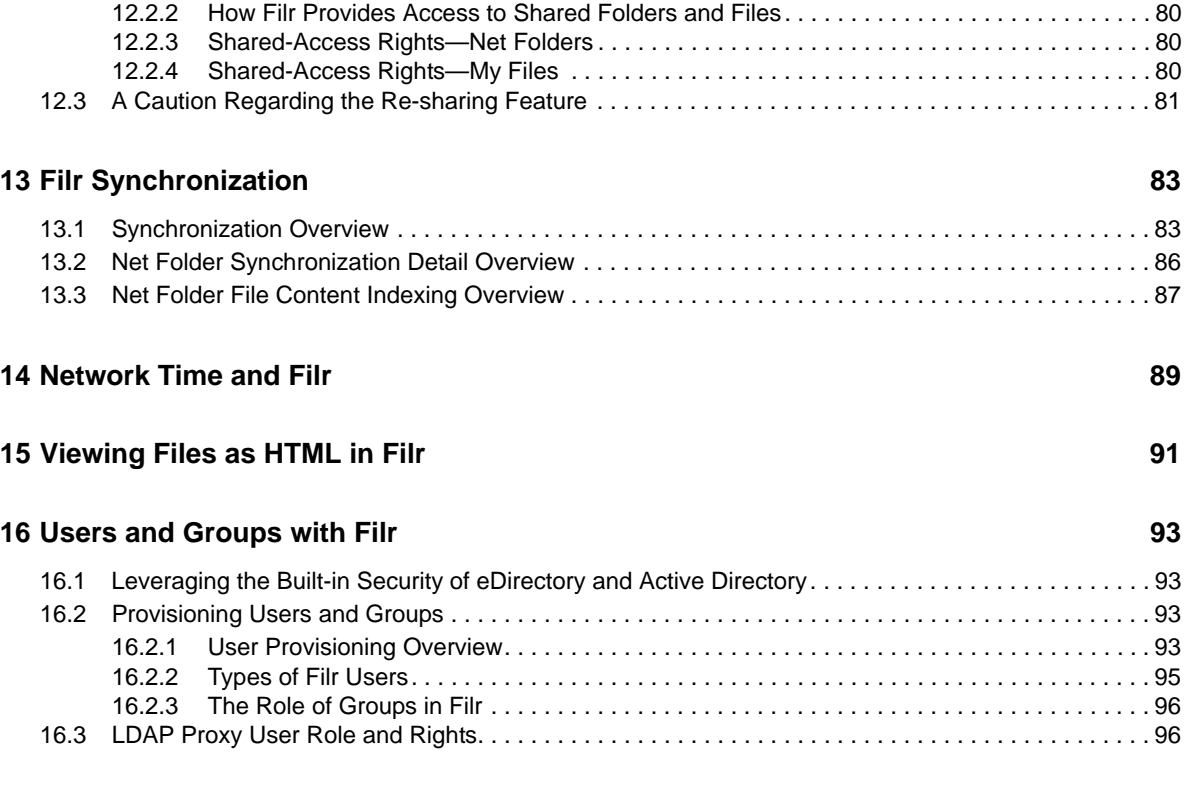

#### **[A Documentation Updates 97](#page-96-0)**

# <span id="page-6-0"></span>**About This Guide**

This guide contains high-level overviews of Novell Filr and covers the following topics:

- [Chapter 1, "Filr Overview," on page 9](#page-8-2)
- [Chapter 2, "Setting Up Filr," on page 13](#page-12-3)
- [Chapter 3, "Filr Administration," on page 29](#page-28-2)
- [Chapter 4, "Access Roles and Rights in Filr," on page 35](#page-34-2)
- [Chapter 5, "Filr Comments," on page 51](#page-50-1)
- [Chapter 6, "Filr Email Notifications," on page 53](#page-52-1)
- [Chapter 7, "Filr Indexing and Searching," on page 55](#page-54-2)
- [Chapter 8, "Filr Licensing," on page 57](#page-56-1)
- [Chapter 9, "My Files \(Personal Storage\)," on page 59](#page-58-2)
- [Chapter 10, "Net Folders," on page 63](#page-62-2)
- [Chapter 11, "Protocols and Filr," on page 73](#page-72-1)
- [Chapter 12, "Sharing through Filr," on page 75](#page-74-1)
- [Chapter 13, "Filr Synchronization," on page 83](#page-82-2)
- [Chapter 14, "Network Time and Filr," on page 89](#page-88-1)
- [Chapter 15, "Viewing Files as HTML in Filr," on page 91](#page-90-1)
- [Chapter 16, "Users and Groups with Filr," on page 93](#page-92-4)
- [Appendix A, "Documentation Updates," on page 97](#page-96-1)

#### **Audience**

This guide is intended for Novell Filr administrators.

#### **Feedback**

Please use the User Comments feature at the bottom of each online documentation page to comment and suggest improvements to this guide and the other documentation included with Novell Filr.

#### **Documentation Updates**

The most recent version of this guide is available [here](http://www.novell.com/documentation/novell-filr-1-2/filr-1-2_overvw/data/bookinfo.html) (http://www.novell.com/documentation/novellfilr-1-2/filr-1-2\_overvw/data/bookinfo.html) on the Novell Filr Web site.

#### **Additional Documentation**

For other Novell Filr documentation, see the [Novell Filr Web site](http://www.novell.com/documentation/novell-filr-1-2/) (http://www.novell.com/ documentation/novell-filr-1-2/).

# <span id="page-8-0"></span>1 <sup>1</sup>**Filr Overview**

<span id="page-8-2"></span>Today's workers expect to access work files like they do personal files.

Some of them are moving work files to cloud-based services, which causes their risk managers to lose sleep.

Novell Filr offers modern file access without compromising existing security systems.

- [Section 1.1, "What Is Novell Filr?," on page 9](#page-8-1)
- [Section 1.2, "Filr Features and Functionality," on page 10](#page-9-0)
- [Section 1.3, "Why Novell Appliances?," on page 11](#page-10-0)

## <span id="page-8-1"></span>**1.1 What Is Novell Filr?**

Novell Filr provides file access and sharing, and lets users access their home directories and network folders from mobile devices and the Web. Users can also synchronize their files to their PC and Mac computers. They can also share files internally and externally, and comment on files.

*Figure 1-1 Mobile Access to Enterprise Data*

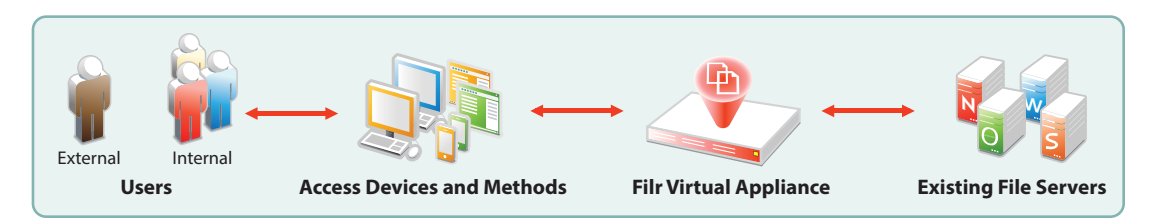

- **Users:** Filr lets you control the following:
	- User authentication inside and outside your organization
	- Access to organization files and folders that were previously accessible only through mapped drives
	- Access to personal files and folders in Filr-based storage in addition to traditional Windows, OES, and NetWare home directories
	- $\bullet$  Internal and external sharing of files and folders
- **Access Devices and Methods:** Filr provides multiple access methods.
	- A Web (browser-based) application
	- Apps for Apple iOS 6 and later, Android 2.3 and later, Windows phones 8.0 and 8.1, and BlackBerry PlayBook and Z10 personal devices
	- Clients for Windows 7 and 8 workstations
	- A client for Macintosh OS X 10.9 and later workstations
- **Filr Virtual Appliance:** 
	- This runs on VMware, Xen, and Hyper-V hypervisors.
	- It lets users authenticate using their eDirectory and Active Directory usernames and passwords.

• It provides access to data on NetWare, OES, Windows, and SharePoint servers that use native file protocols (NCP and CIFS).

**NOTE:** SharePoint integration with Filr is available only when you purchase an enhanced Filr license.

- **Existing File Servers:** Are not impacted because Filr does the following:
	- Requires no changes to file servers
	- Honors file system trustee rights and attributes

Your Novell and Microsoft file servers and directory services retain complete control over all file- and folder-related activity.

## <span id="page-9-0"></span>**1.2 Filr Features and Functionality**

[Figure 1-2](#page-9-1) shows Filr's main features in the context of your existing network infrastructure. The table that follows the figure briefly describes each feature and how all of the components shown fit together to provide Filr services.

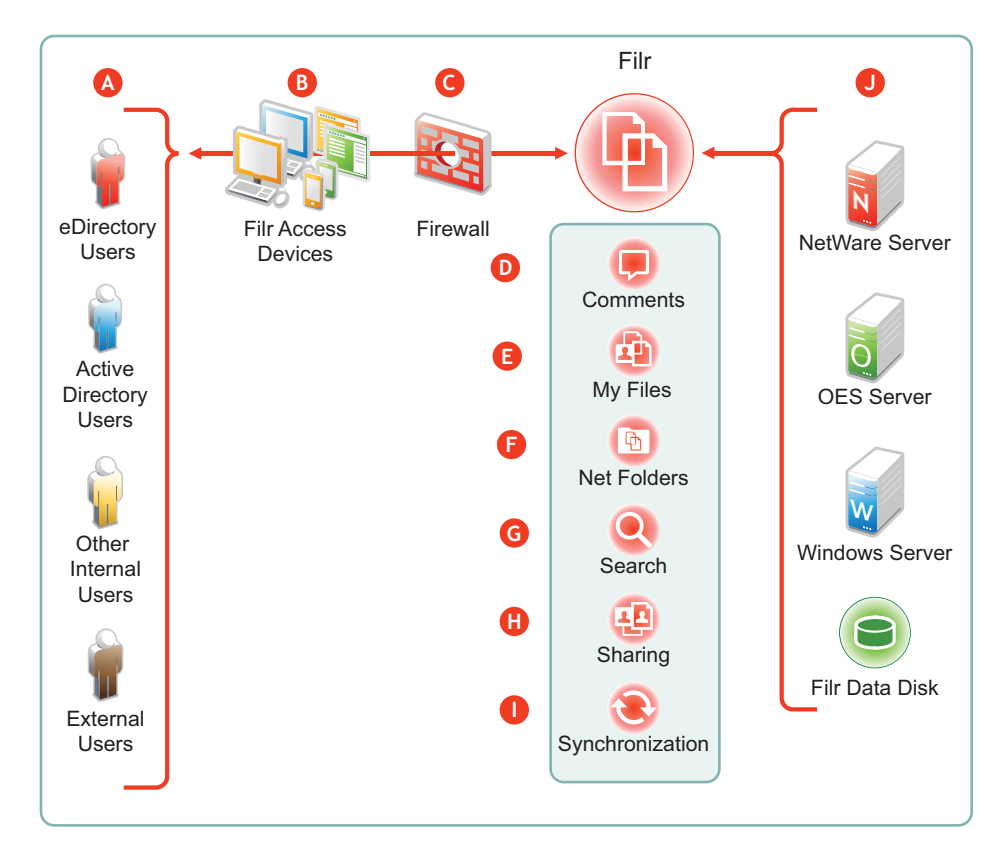

<span id="page-9-1"></span>*Figure 1-2 What Filr Provides*

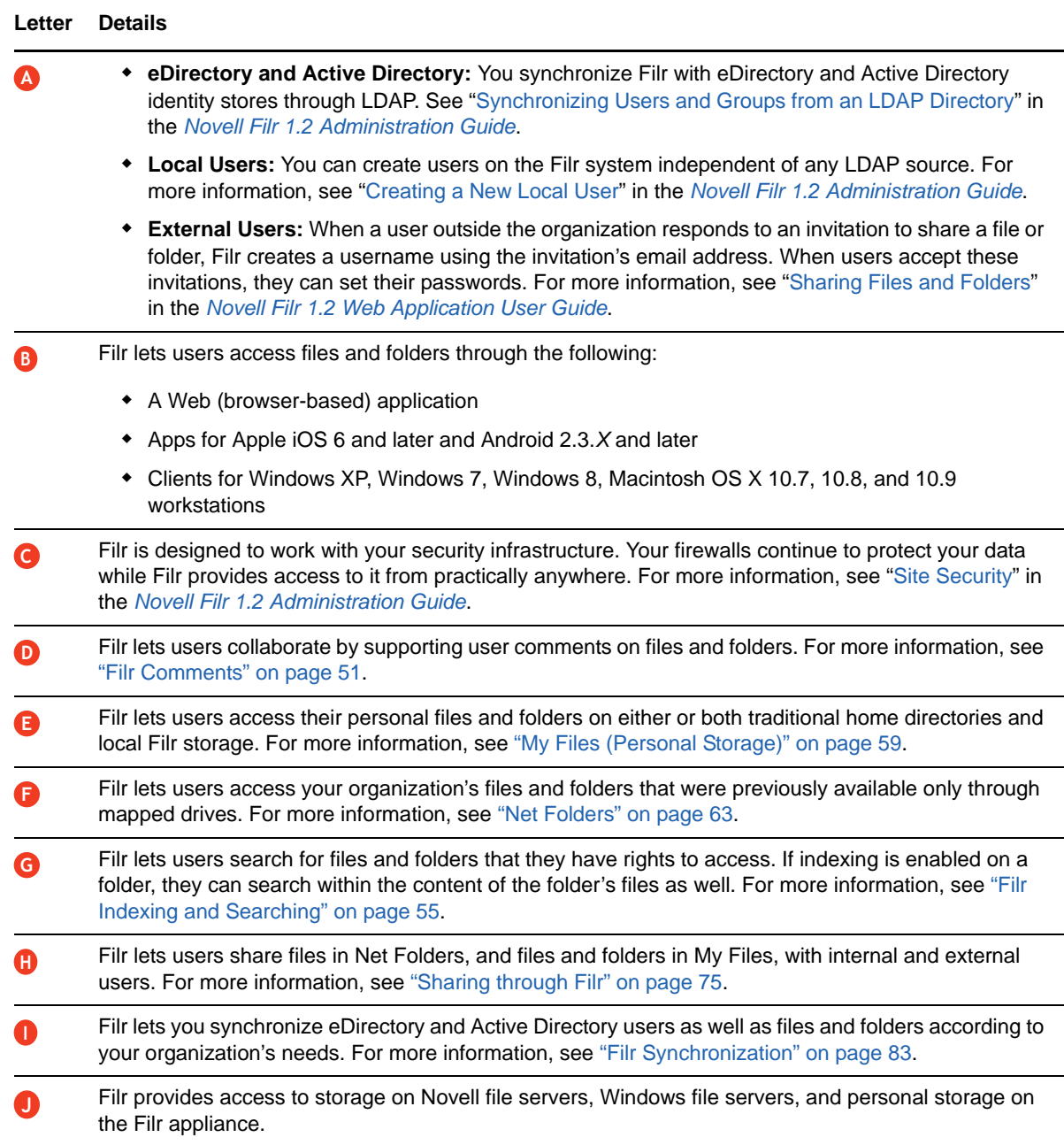

# <span id="page-10-0"></span>**1.3 Why Novell Appliances?**

Novell appliances simplify the Novell development and delivery model for Filr so that we can provide you with new services more quickly.

Novell appliance benefits include the following:

 **Simplified Deployment:** Filr appliances are built on specific and tuned operating systems (SLES 11 SP3 in the case of Filr 1.2). This means that you don't have to install the operating system, select the packages, and so on because everything needed is included and ready to configure and run.

By the same token, packages and services that aren't needed aren't included, and therefore they don't consume system resources.

- **Simplified Management:** Appliances include the following:
	- Appliance-specific configuration wizards to configure exactly and only what is required.
	- Web-based administration tools for changing configurations, adding or provisioning users, and so on, from basically anywhere that you need to be.

# <span id="page-12-0"></span>2 **Setting Up Filr**

<span id="page-12-3"></span>This section presents high-level overviews of the following setup tasks. For detailed setup information and instructions, see the *[Novell Filr 1.2 Installation and Configuration Guide](https://www.novell.com/documentation/novell-filr-1-2/pdfdoc/filr-1-2_inst/filr-1-2_inst.pdf#bookinfo)*.

- [Section 2.1, "Getting and Preparing Filr Software," on page 13](#page-12-1)
- [Section 2.2, "Deploying Filr Appliances," on page 16](#page-15-0)
- [Section 2.3, "Initial Configuration of Filr Appliances," on page 18](#page-17-0)
- [Section 2.4, "Filr Clustering \(Expanding a Deployment\)," on page 21](#page-20-0)
- [Section 2.5, "Integrating Filr Inside Your Network Infrastructure," on page 23](#page-22-0)
- [Section 2.6, "Ports Used in Filr Deployments," on page 26](#page-25-0)
- [Section 2.7, "There Are No Changes to Existing Servers or Systems," on page 27](#page-26-0)

## <span id="page-12-1"></span>**2.1 Getting and Preparing Filr Software**

The process of getting and preparing Filr software is straightforward, as illustrated in the following sections.

- [Section 2.1.1, "Hyper-V," on page 13](#page-12-2)
- ◆ [Section 2.1.2, "VMware," on page 14](#page-13-0)
- ◆ [Section 2.1.3, "Xen," on page 15](#page-14-0)

For more information, see ["Installing the Filr Appliance,](https://www.novell.com/documentation/novell-filr-1-2/pdfdoc/filr-1-2_inst/filr-1-2_inst.pdf#b12r2lau)" ["Installing the Search Index Appliance](https://www.novell.com/documentation/novell-filr-1-2/pdfdoc/filr-1-2_inst/filr-1-2_inst.pdf#b12s2lwi)," and ["Installing the MySQL Database Appliance](https://www.novell.com/documentation/novell-filr-1-2/pdfdoc/filr-1-2_inst/filr-1-2_inst.pdf#b12s2lwj)" in the *[Novell Filr 1.2 Installation and Configuration Guide](https://www.novell.com/documentation/novell-filr-1-2/pdfdoc/filr-1-2_inst/filr-1-2_inst.pdf#bookinfo)*.

#### <span id="page-12-2"></span>**2.1.1 Hyper-V**

*Figure 2-1 Downloading and Preparing Novell Appliances for Hyper-V*

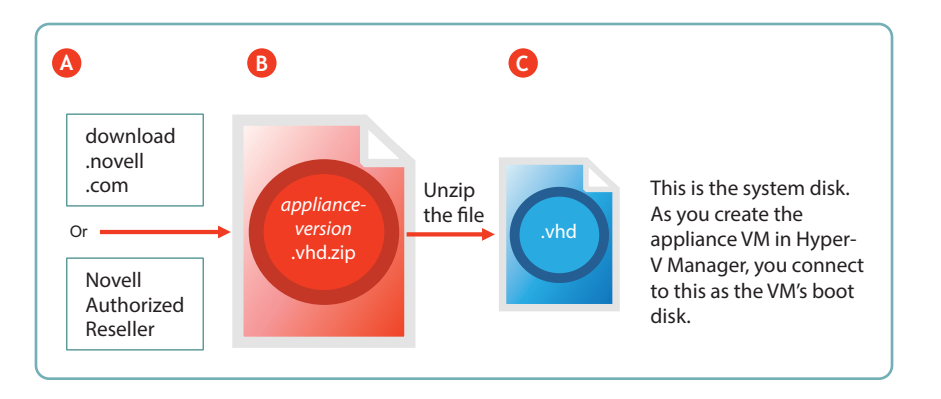

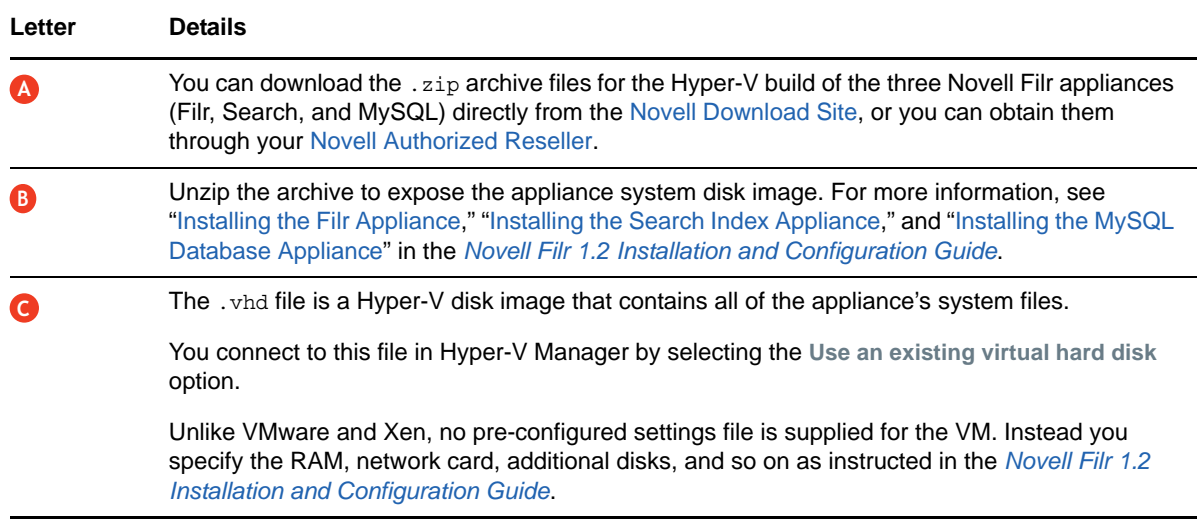

### <span id="page-13-0"></span>**2.1.2 VMware**

*applianceversion* .zip Or Novell Authorized Reseller download .novell .com Unzip *appliance-version* .mf .ovf vmdl For verifying the integrity of the download. The initial appliance configuration settings. You deploy this in VMware. The system virtual disk. **A BC** 

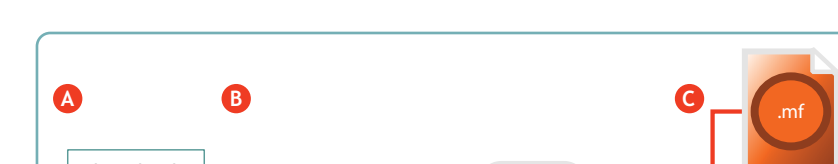

*Figure 2-2 Downloading and Preparing Novell Appliances for VMware*

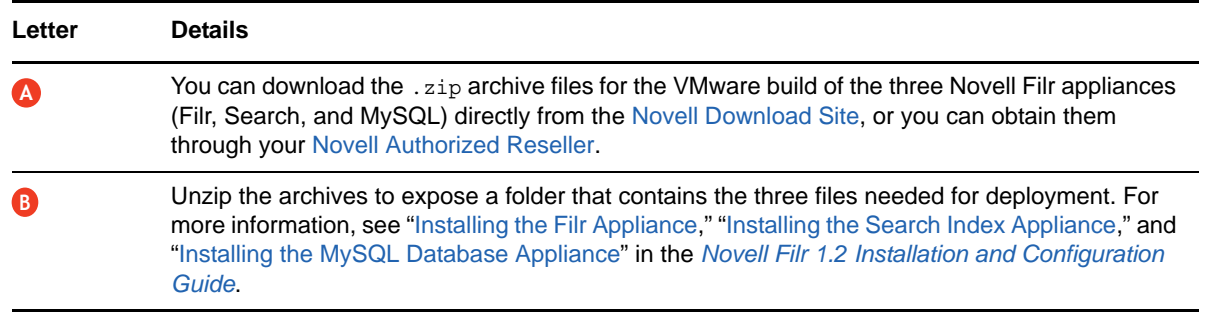

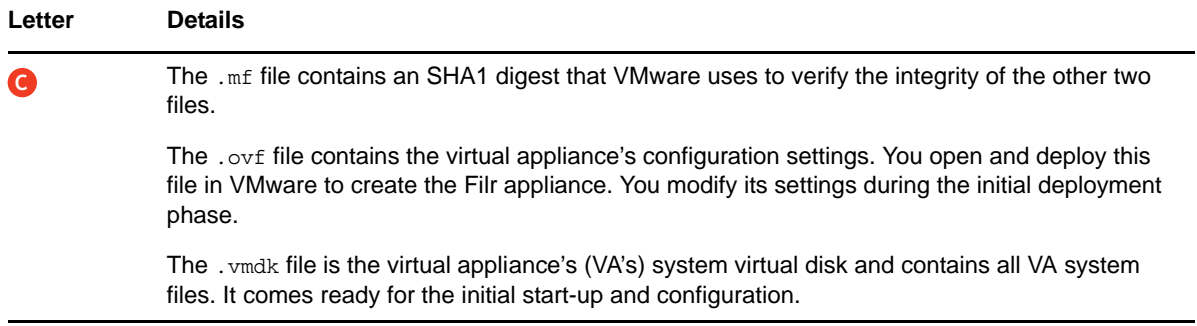

### <span id="page-14-0"></span>**2.1.3 Xen**

*Figure 2-3 Downloading and Preparing Novell Appliances for Xen*

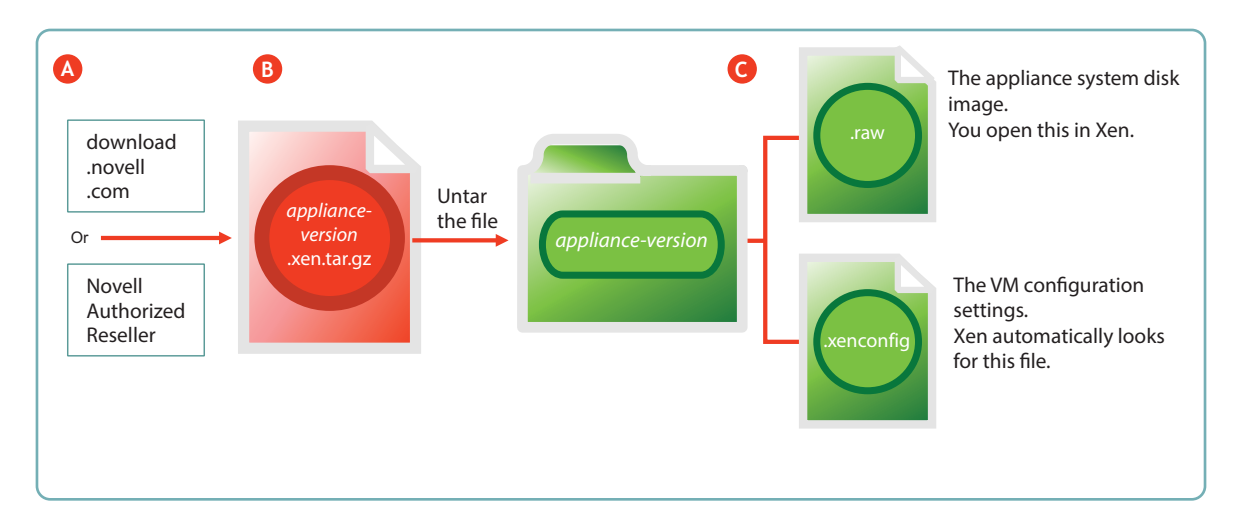

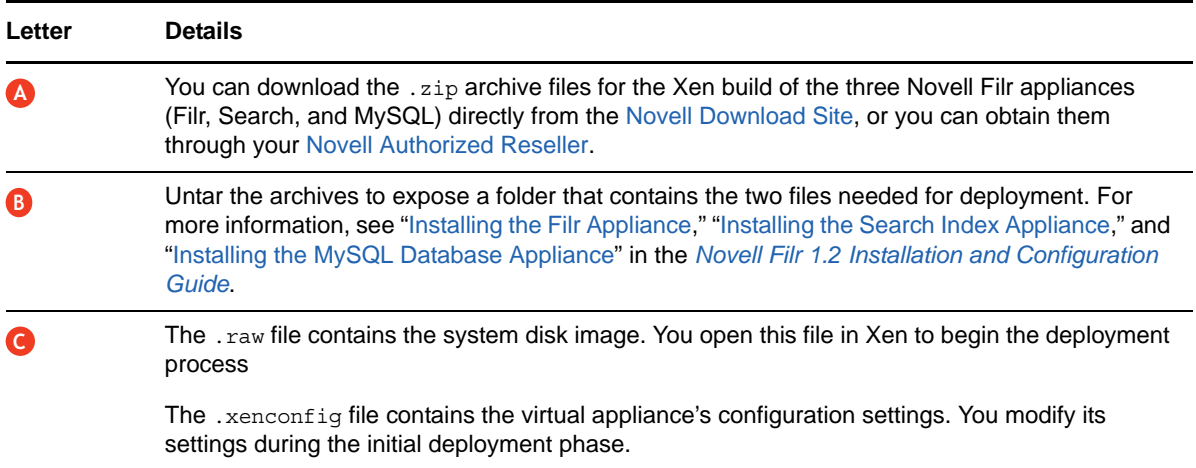

# <span id="page-15-0"></span>**2.2 Deploying Filr Appliances**

After you have obtained and extracted the appliance software, you need to deploy it on your VMware host server, as illustrated in [Figure 2-4](#page-15-2) and [Figure 2-5](#page-16-1) and as explained in the tables that follow them. For more specific information about the different deployment models, see ["Planning the Deployment](https://www.novell.com/documentation/novell-filr-1-2/pdfdoc/filr-1-2_inst/filr-1-2_inst.pdf#b151akae)  [Type"](https://www.novell.com/documentation/novell-filr-1-2/pdfdoc/filr-1-2_inst/filr-1-2_inst.pdf#b151akae) in the *[Novell Filr 1.2 Administration Guide](https://www.novell.com/documentation/novell-filr-1-2/pdfdoc/filr-1-2_admin/filr-1-2_admin.pdf#bookinfo)*.

- [Section 2.2.1, "Small Filr Deployment Overview," on page 16](#page-15-1)
- [Section 2.2.2, "Large Filr Deployment Overview," on page 17](#page-16-0)

### <span id="page-15-1"></span>**2.2.1 Small Filr Deployment Overview**

**NOTE:** After initial VM preparation is completed, deploying on Hyper-V and Xen is comparable to the VMware steps illustrated below.

<span id="page-15-2"></span>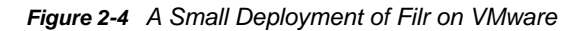

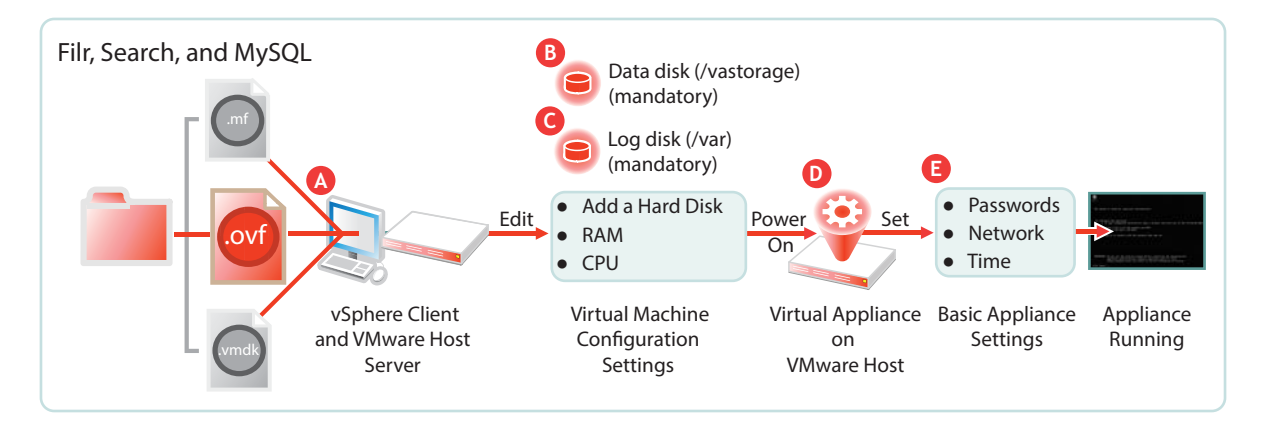

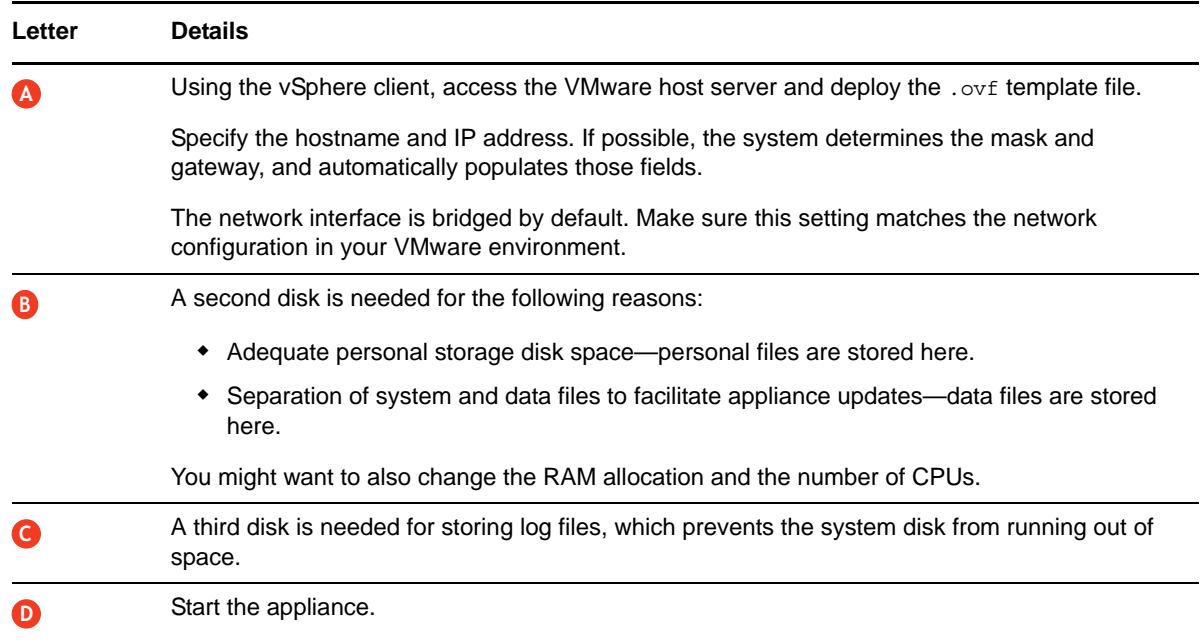

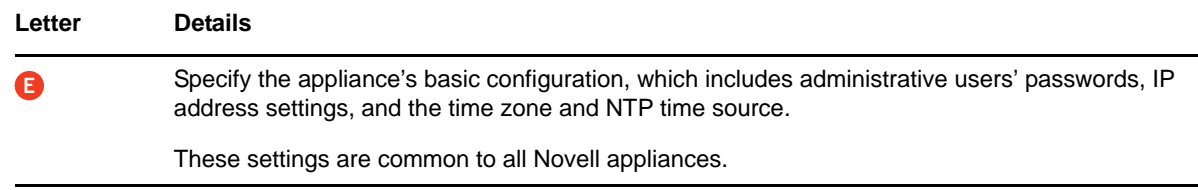

## <span id="page-16-0"></span>**2.2.2 Large Filr Deployment Overview**

**NOTE:** After initial VM preparation is completed, deploying on Hyper-V and Xen is comparable to the VMware steps illustrated below.

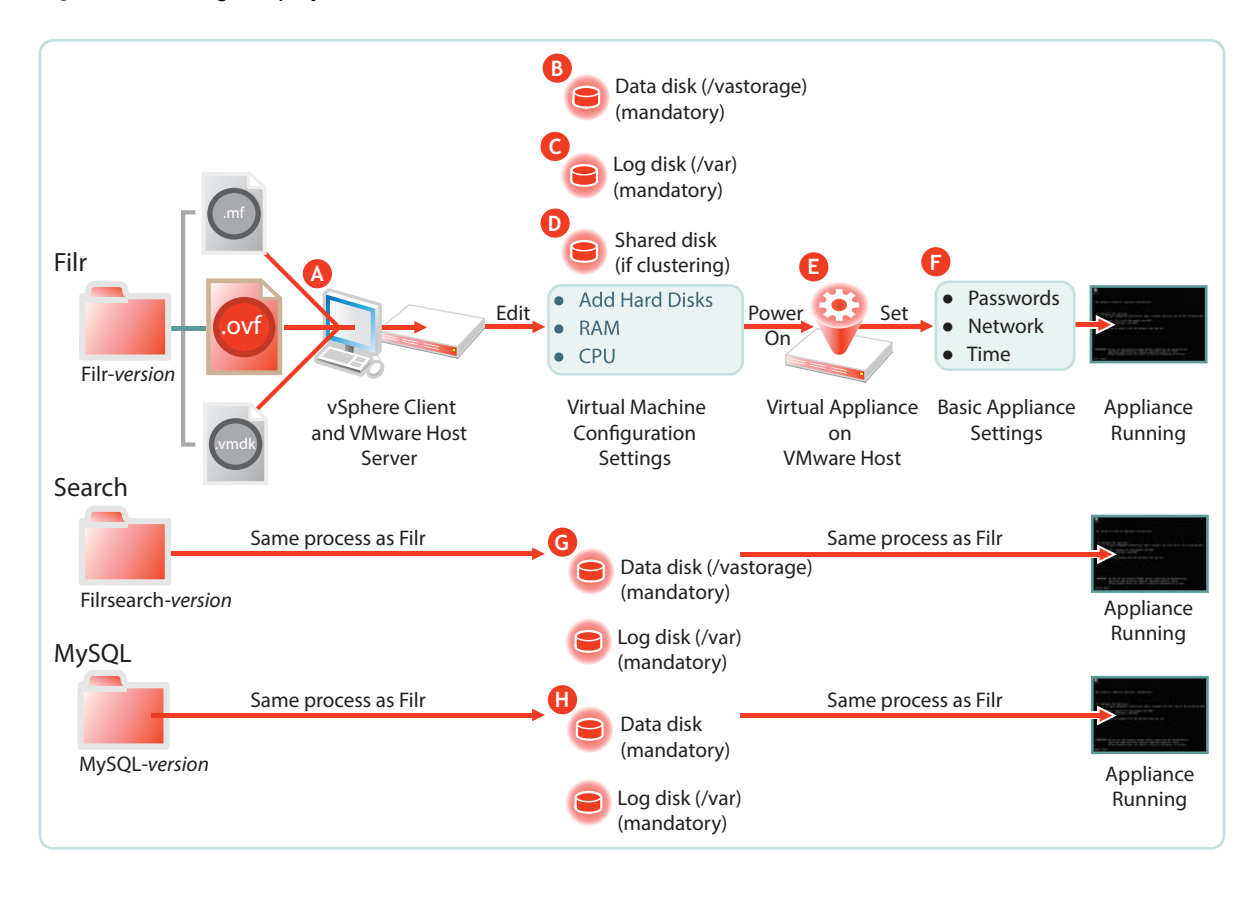

<span id="page-16-1"></span>*Figure 2-5 A Large Deployment of Filr*

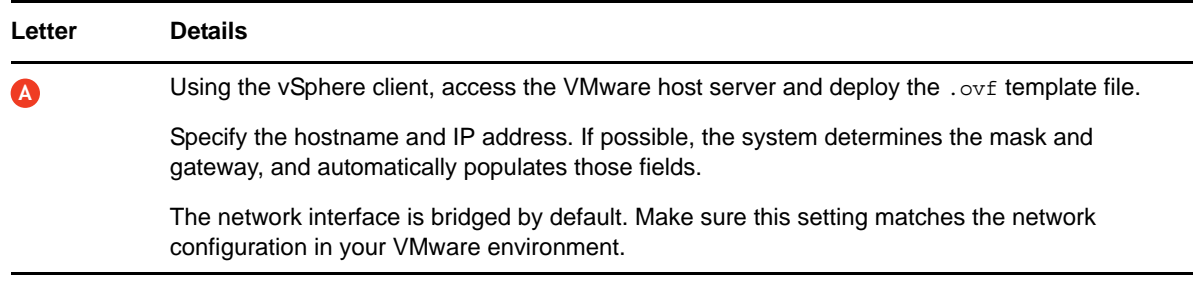

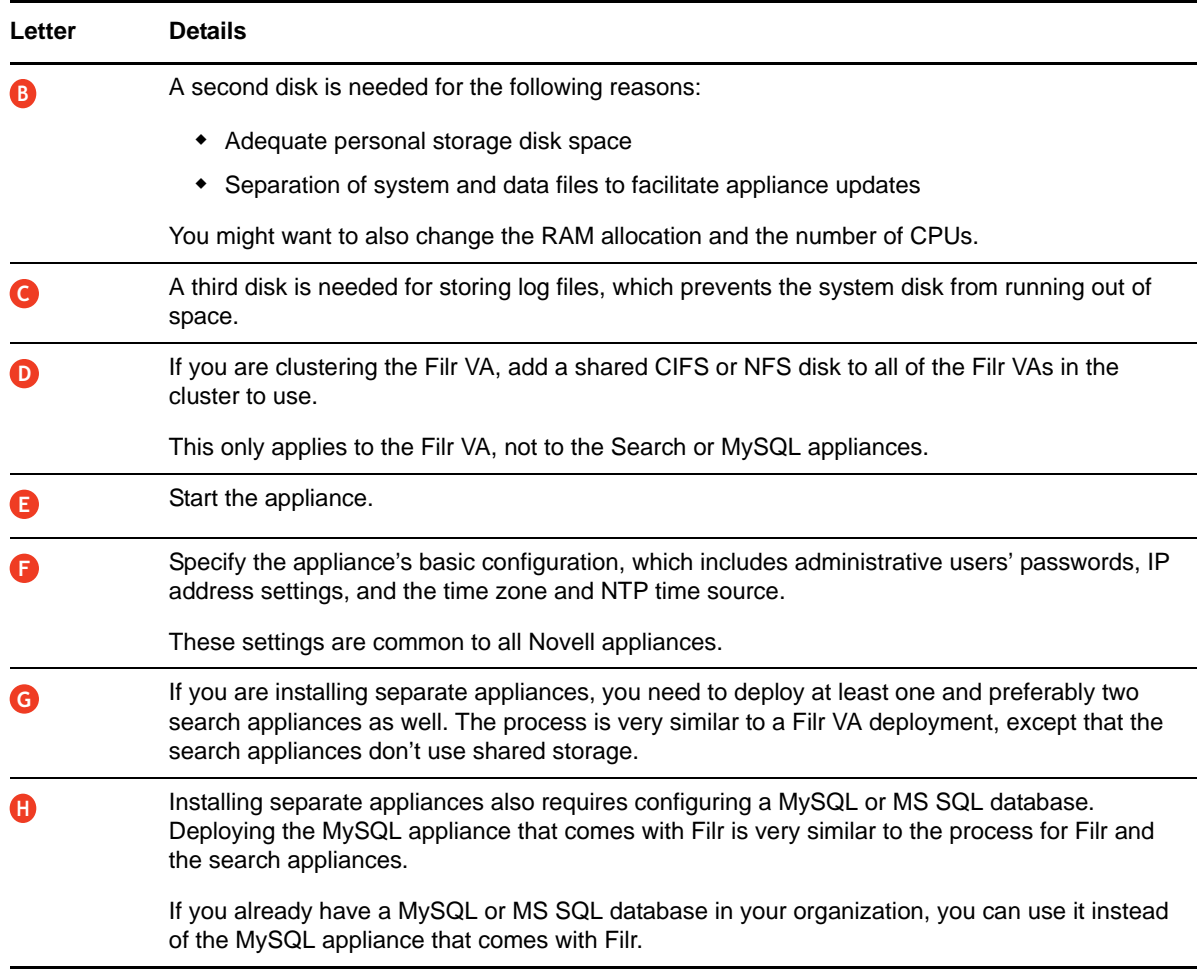

# <span id="page-17-0"></span>**2.3 Initial Configuration of Filr Appliances**

After you have deployed the appliances and set a few basic system settings, such as passwords, you must perform an initial appliance configuration. The process varies, depending on which deployment scenario you are implementing.

- [Section 2.3.1, "Small Filr Deployment Configuration," on page 18](#page-17-1)
- [Section 2.3.2, "Large Filr Deployment Configuration," on page 19](#page-18-0)

### <span id="page-17-1"></span>**2.3.1 Small Filr Deployment Configuration**

Starting and configuring an all-in-one Filr appliance is quite straightforward, as illustrated in [Figure 2-](#page-18-1) [6](#page-18-1) and explained in the table that follows it.

<span id="page-18-1"></span>*Figure 2-6 Configuring an All-in-One Filr Appliance*

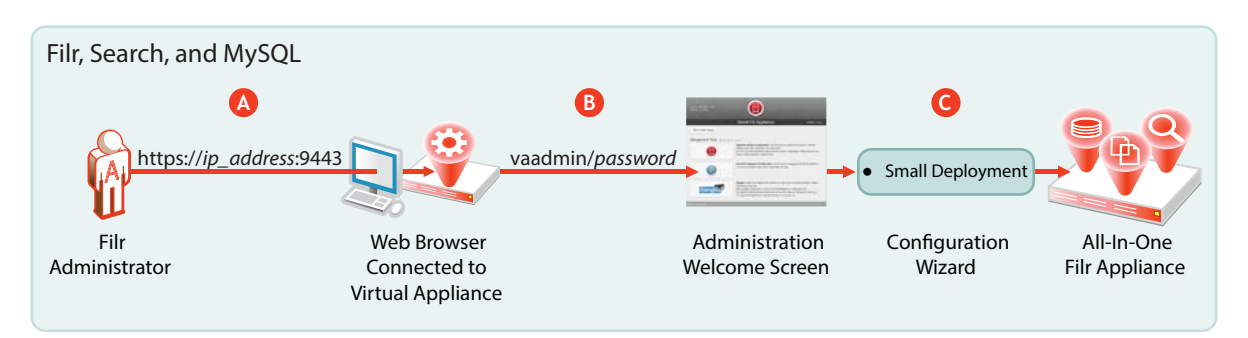

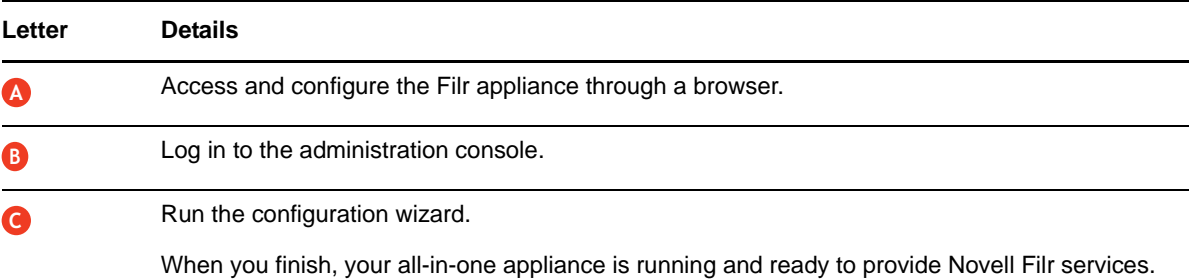

For more information, see"[Configuring a Small Deployment for the First Time"](https://www.novell.com/documentation/novell-filr-1-2/pdfdoc/filr-1-2_inst/filr-1-2_inst.pdf#b12qmbo2) in the *[Novell Filr 1.2](https://www.novell.com/documentation/novell-filr-1-2/pdfdoc/filr-1-2_inst/filr-1-2_inst.pdf#bookinfo)  [Installation and Configuration Guide](https://www.novell.com/documentation/novell-filr-1-2/pdfdoc/filr-1-2_inst/filr-1-2_inst.pdf#bookinfo)*.

### <span id="page-18-0"></span>**2.3.2 Large Filr Deployment Configuration**

Starting and configuring the appliances for a large deployment is more involved than for a single appliance. However, the process is well documented and also very straightforward, as illustrated in [Figure 2-7](#page-19-0) and explained in the table that follows it.

Notice that the order of working with the three appliance types is reversed from the order in [Figure 2-](#page-16-1) [5 on page 17](#page-16-1).

<span id="page-19-0"></span>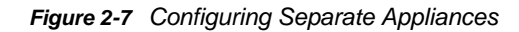

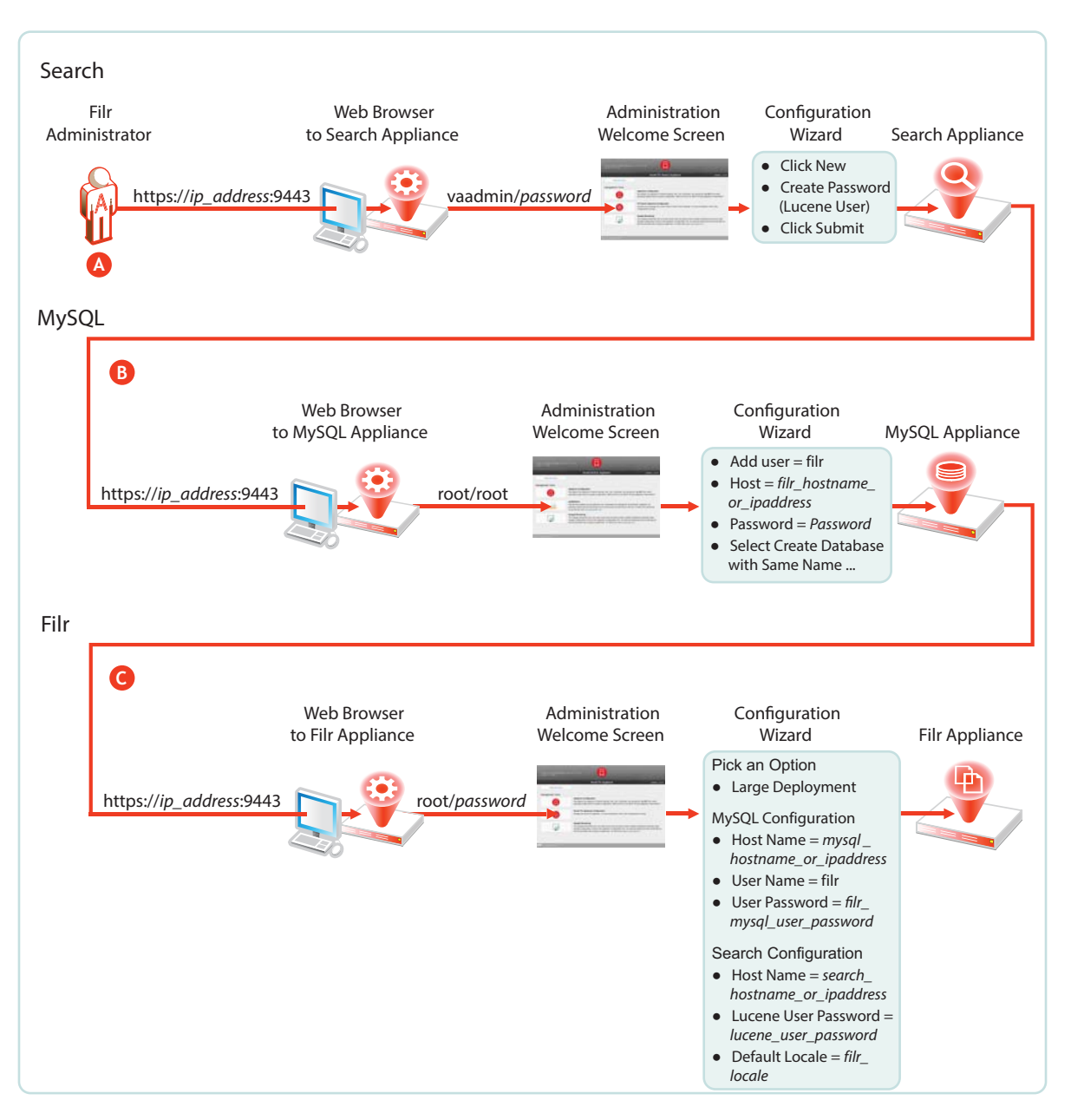

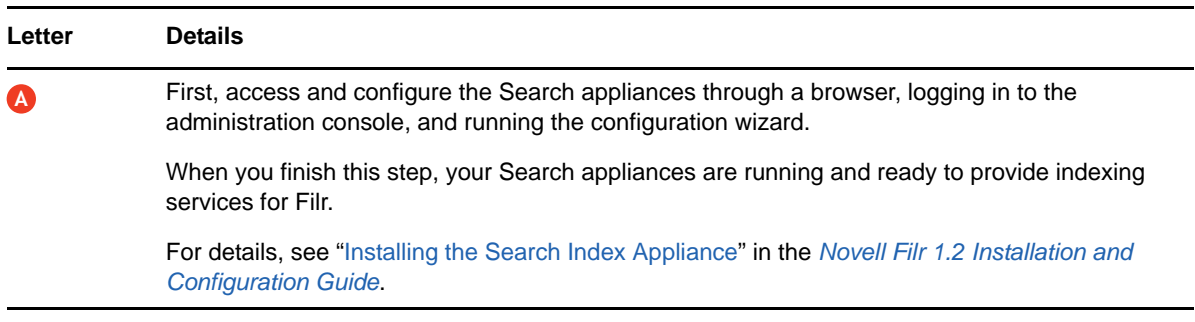

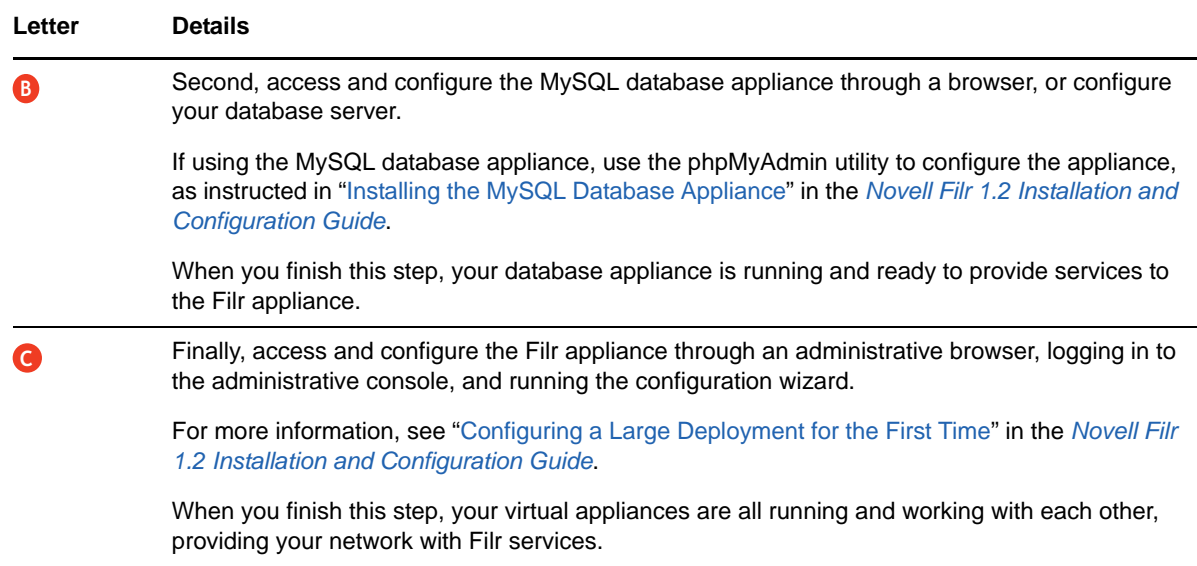

For more information, see"[Creating a Large Deployment](https://www.novell.com/documentation/novell-filr-1-2/pdfdoc/filr-1-2_inst/filr-1-2_inst.pdf#largedeployment)" in the *[Novell Filr 1.2 Installation and](https://www.novell.com/documentation/novell-filr-1-2/pdfdoc/filr-1-2_inst/filr-1-2_inst.pdf#bookinfo)  [Configuration Guide](https://www.novell.com/documentation/novell-filr-1-2/pdfdoc/filr-1-2_inst/filr-1-2_inst.pdf#bookinfo)*.

# <span id="page-20-0"></span>**2.4 Filr Clustering (Expanding a Deployment)**

Filr clustering involves two or more Filr VAs sharing the same NFS or CIFS data storage location (/ vashare). You can only create a cluster if your Filr appliances were deployed pointing to the same / vashare disk.

Basic steps for setting up Filr clustering are included in [Figure 2-8.](#page-21-0)

<span id="page-21-0"></span>*Figure 2-8 Clustered Filr VAs*

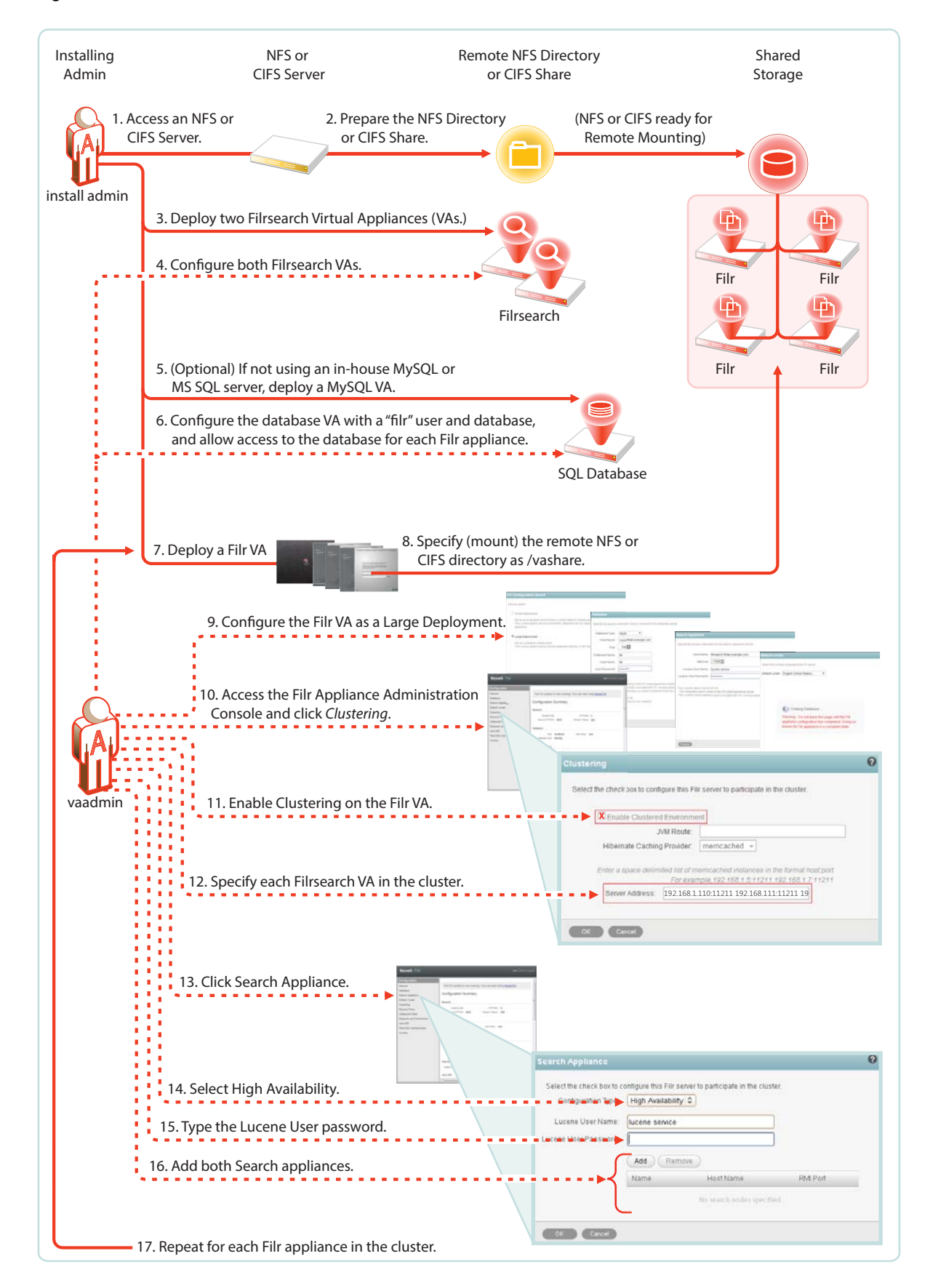

For step-by-step instructions, see "[Setting Up a Large, Expandable \(Clustered\) Deployment"](https://www.novell.com/documentation/novell-filr-1-2/pdfdoc/filr-1-2_plan_deploy_bp/filr-1-2_plan_deploy_bp.pdf#b19jvojx) in the *[Novell Filr 1.2 Planning and Deployment Best Practices Guide](https://www.novell.com/documentation/novell-filr-1-2/pdfdoc/filr-1-2_plan_deploy_bp/filr-1-2_plan_deploy_bp.pdf#bookinfo)*.

For more information about clustering, see "[Multi-Server \(Clustered\) Deployment](https://www.novell.com/documentation/novell-filr-1-2/pdfdoc/filr-1-2_inst/filr-1-2_inst.pdf#b1419efw)" in the *[Novell Filr](https://www.novell.com/documentation/novell-filr-1-2/pdfdoc/filr-1-2_inst/filr-1-2_inst.pdf#bookinfo)  [1.2 Installation and Configuration Guide](https://www.novell.com/documentation/novell-filr-1-2/pdfdoc/filr-1-2_inst/filr-1-2_inst.pdf#bookinfo)*.

# <span id="page-22-0"></span>**2.5 Integrating Filr Inside Your Network Infrastructure**

The following examples illustrate two possibilities out of many potential network configurations for deploying Filr.

- [Section 2.5.1, "A Small Filr Deployment," on page 23](#page-22-1)
- [Section 2.5.2, "A Large Filr Deployment," on page 25](#page-24-0)

### <span id="page-22-1"></span>**2.5.1 A Small Filr Deployment**

[Figure 2-9](#page-22-2) illustrates a high-level view of how an all-in-one appliance might be integrated into a small organization's network. Each letter is explained in the table that follows the figure.

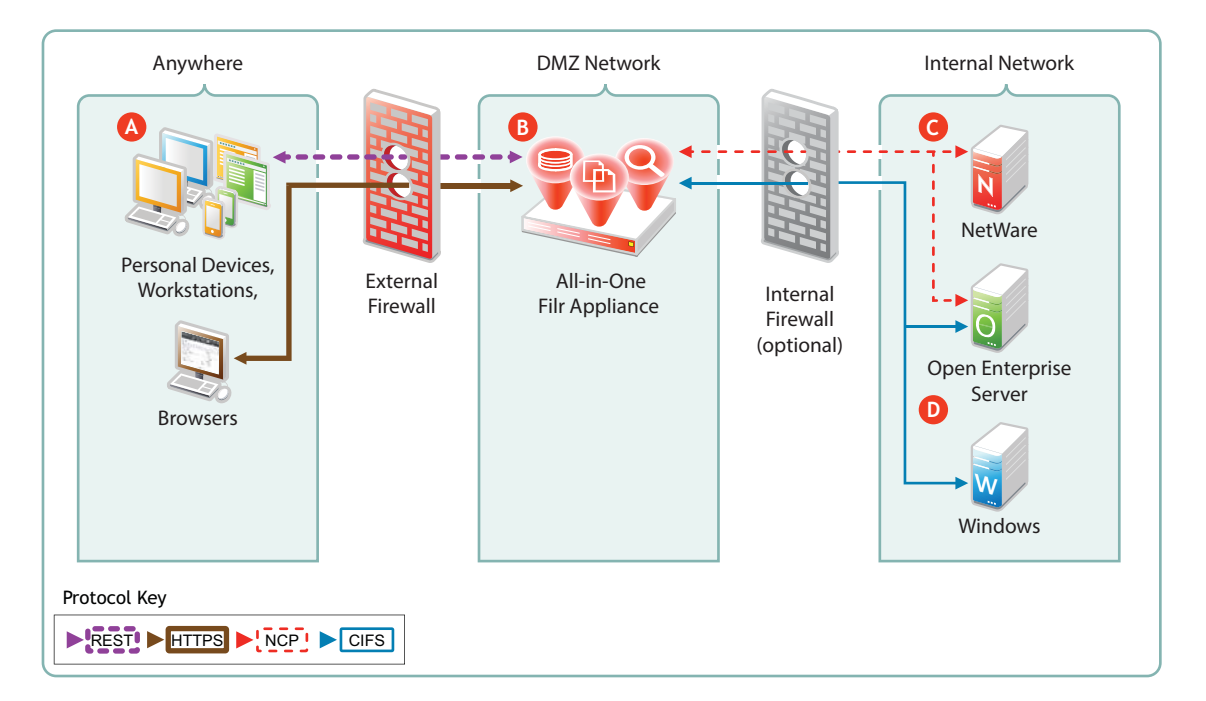

<span id="page-22-2"></span>*Figure 2-9 Example of a Small Filr Deployment*

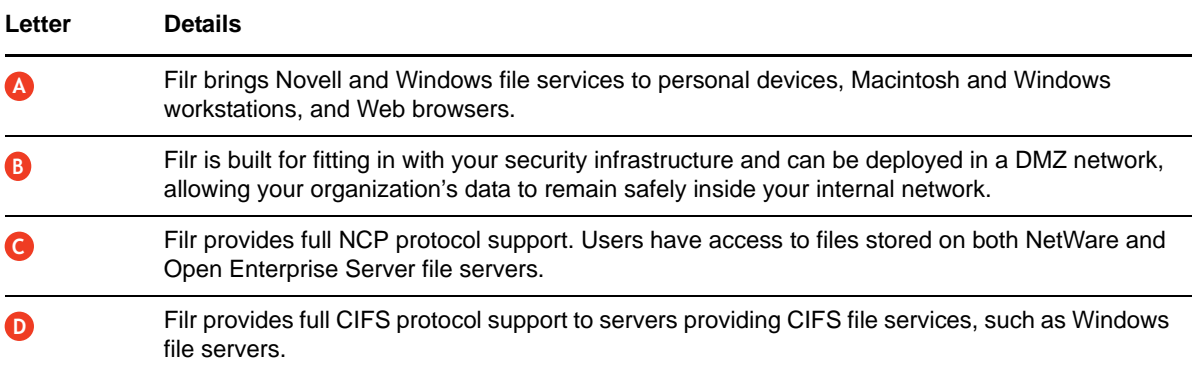

## <span id="page-24-0"></span>**2.5.2 A Large Filr Deployment**

*Figure 2-10 Example of a Large Filr Deployment*

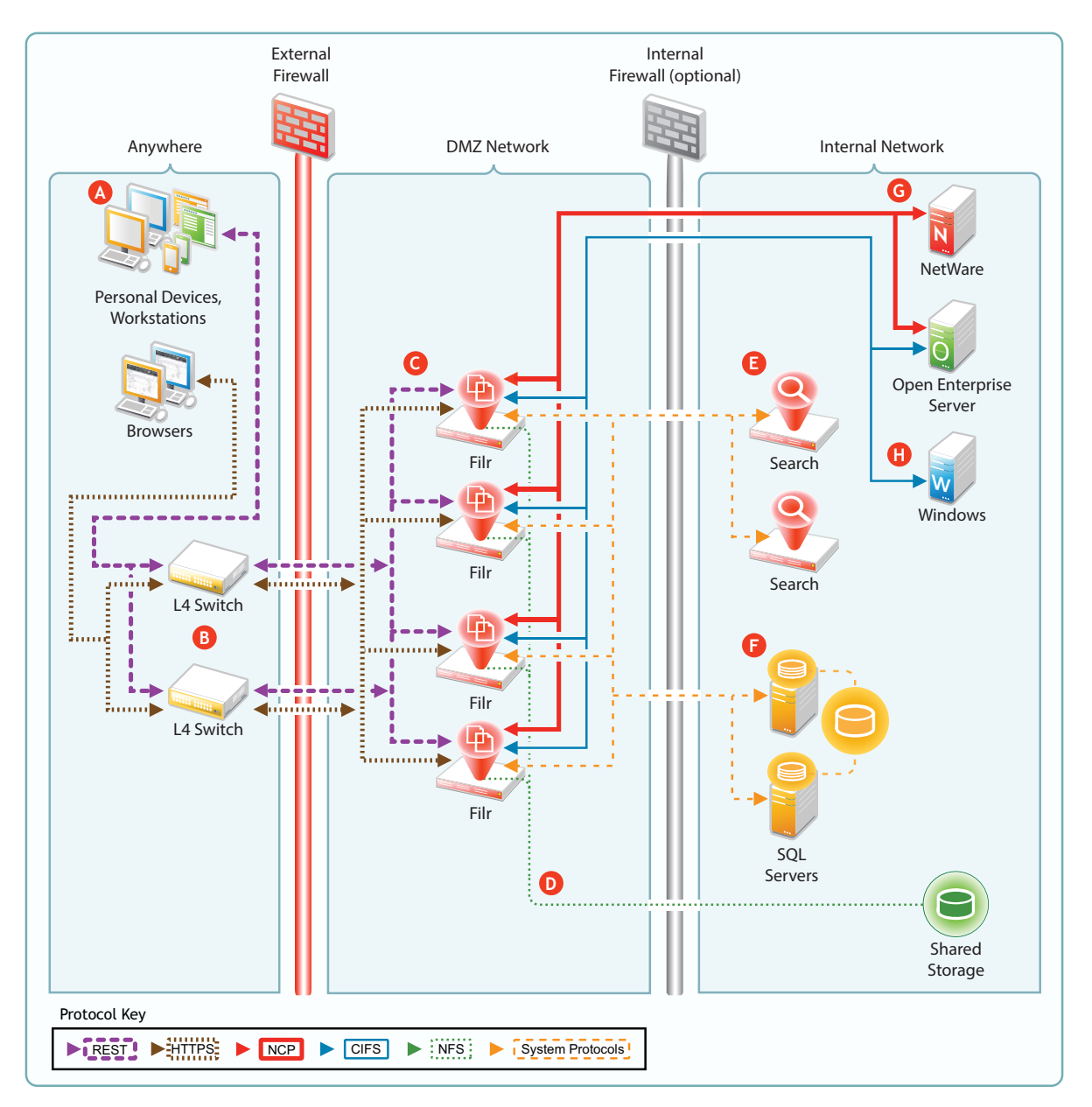

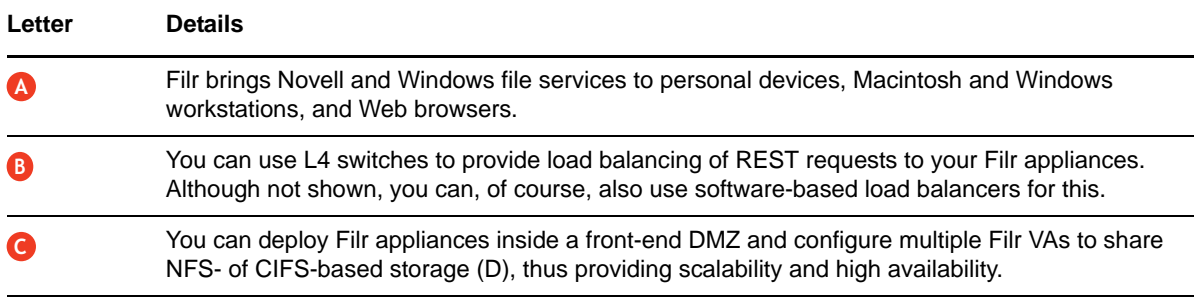

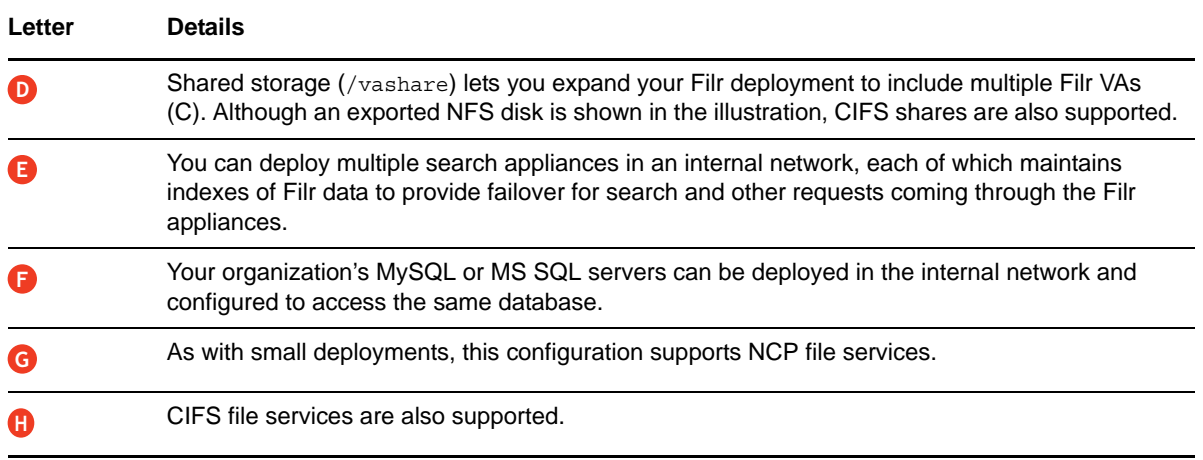

# <span id="page-25-0"></span>**2.6 Ports Used in Filr Deployments**

[Figure 2-11](#page-25-1) illustrates the ports that can be used in Filr deployments, including insecure ports. For information on configuring and securing Filr securely, see [Setting Up Filr in a DMZ](https://www.novell.com/documentation/novell-filr-1-2/pdfdoc/filr-1-2_admin/filr-1-2_admin.pdf#b1461f68) in the [Novell Filr](https://www.novell.com/documentation/novell-filr-1-2/pdfdoc/filr-1-2_admin/filr-1-2_admin.pdf#bookinfo)  [1.2 Administration Guide](https://www.novell.com/documentation/novell-filr-1-2/pdfdoc/filr-1-2_admin/filr-1-2_admin.pdf#bookinfo).

<span id="page-25-1"></span>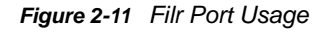

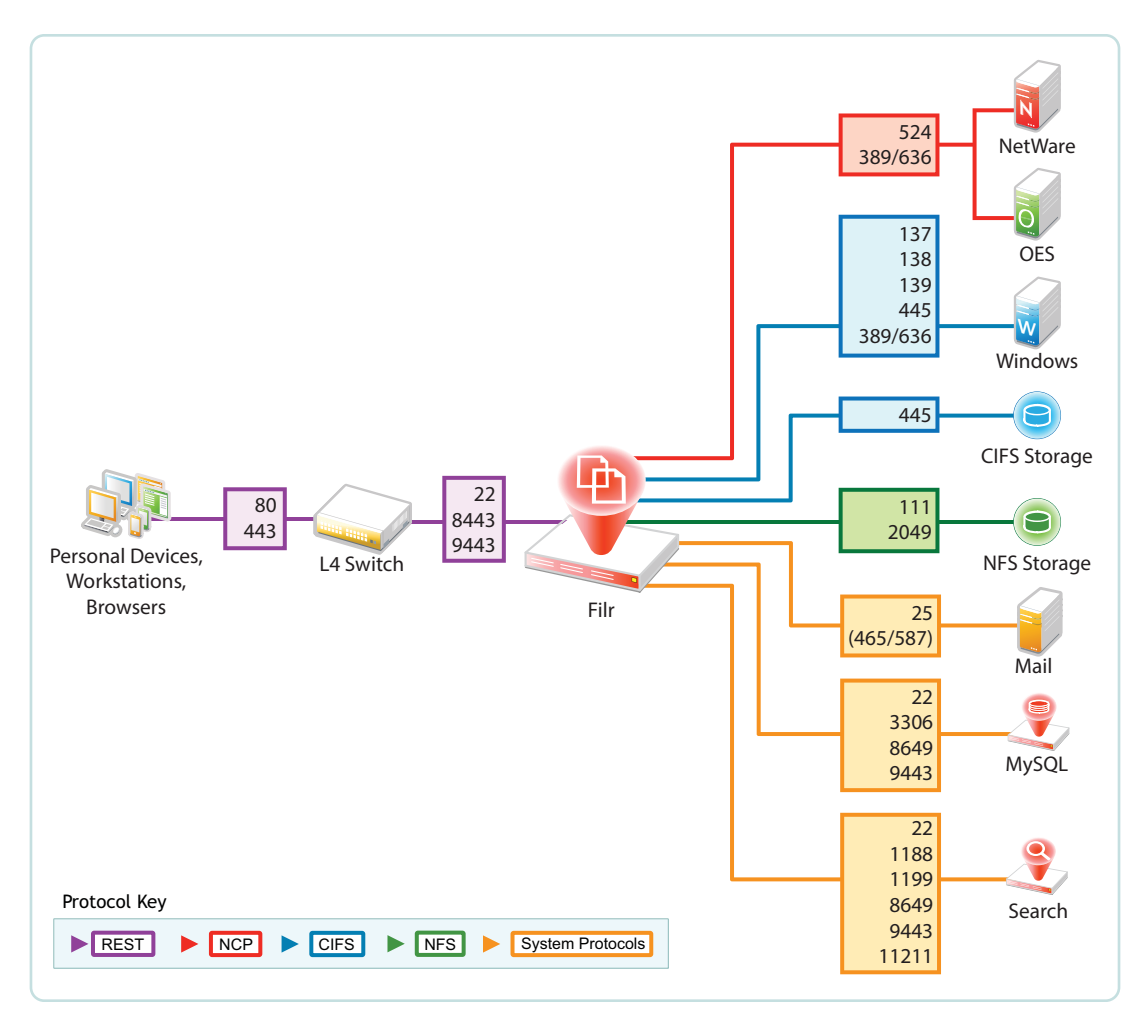

## <span id="page-26-0"></span>**2.7 There Are No Changes to Existing Servers or Systems**

- **File Servers:** Filr requires no changes to existing file servers or directory services. There is no new software to install on existing file servers.
- **File Systems:** There are no changes to existing file systems. File system rights, trustee assignments, storage quotas, and so on are all honored. This is because all file access is controlled by the file systems just as it was before Filr was installed.
- **Directory Services:** There are no schema extensions or other changes required to existing directory services.

<span id="page-28-0"></span>Filr administration is very straightforward as outlined in the following sections.

- <span id="page-28-2"></span>[Section 3.1, "Filr Administrative Users," on page 29](#page-28-1)
- [Section 3.2, "Ganglia Appliance Monitoring," on page 31](#page-30-0)
- [Section 3.3, "Updating Appliances," on page 32](#page-31-0)
- [Section 3.4, "Certificate Management in Filr," on page 33](#page-32-0)
- [Section 3.5, "Filr Site Branding," on page 34](#page-33-0)

# <span id="page-28-1"></span>**3.1 Filr Administrative Users**

Because Filr is an appliance that is installed and administered in different phases, you install and then administer Filr using two different administrative users to provide separation of duties. Each user utilizes different Web-based administrative tools, as illustrated in [Figure 3-1](#page-29-0) and explained in the table that follows it.

<span id="page-29-0"></span>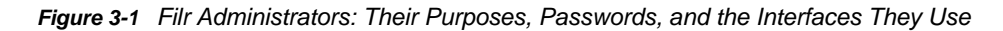

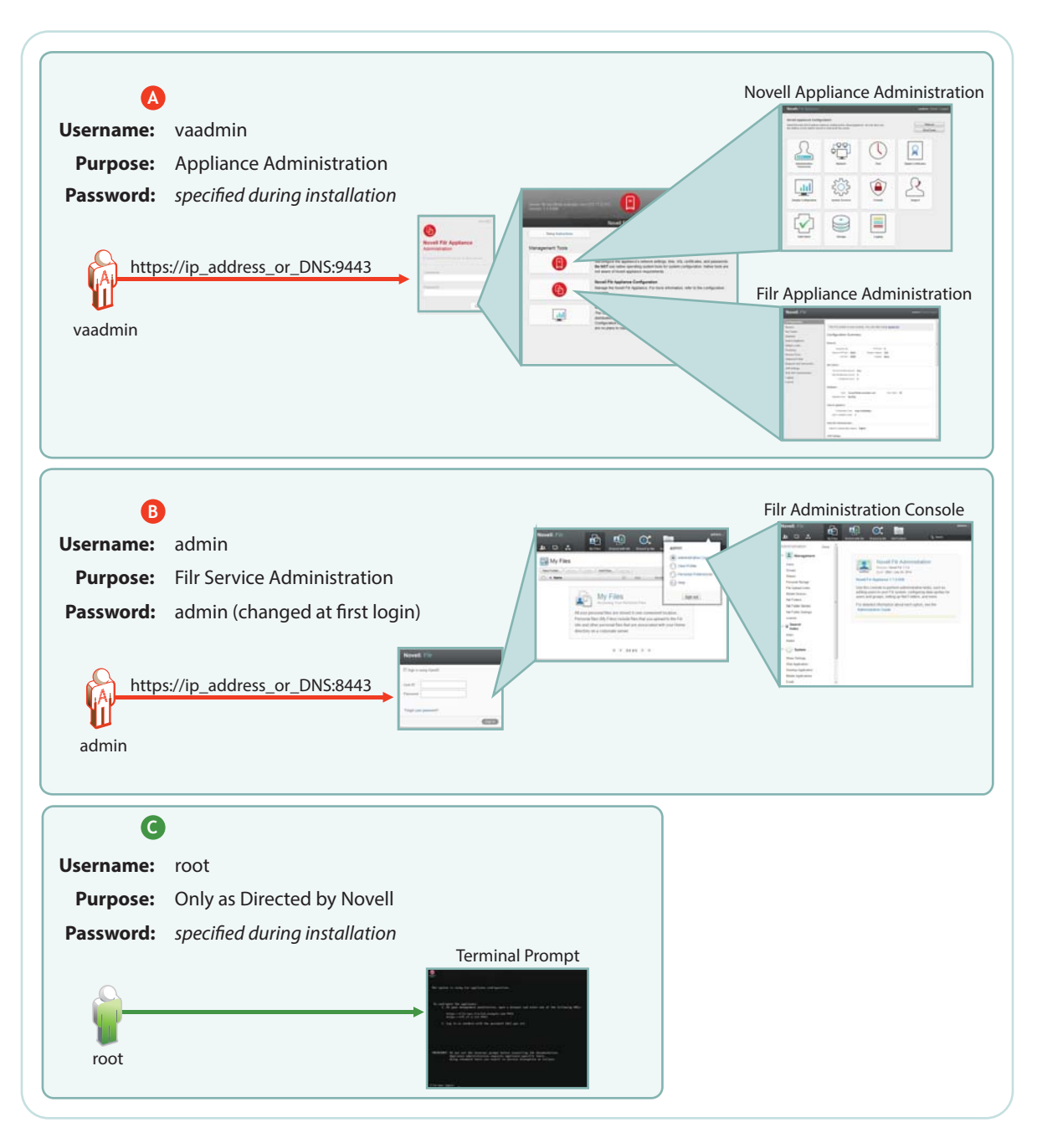

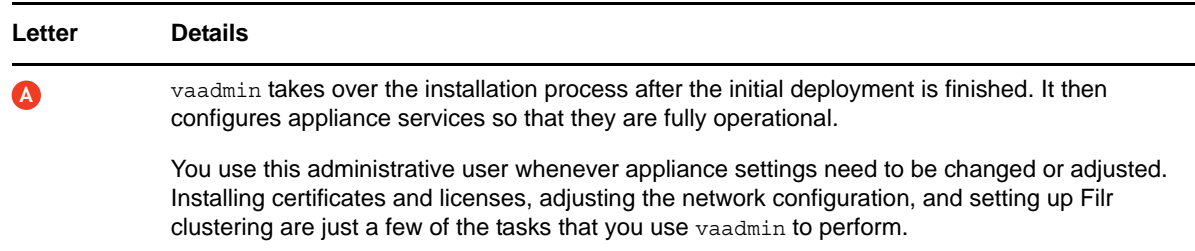

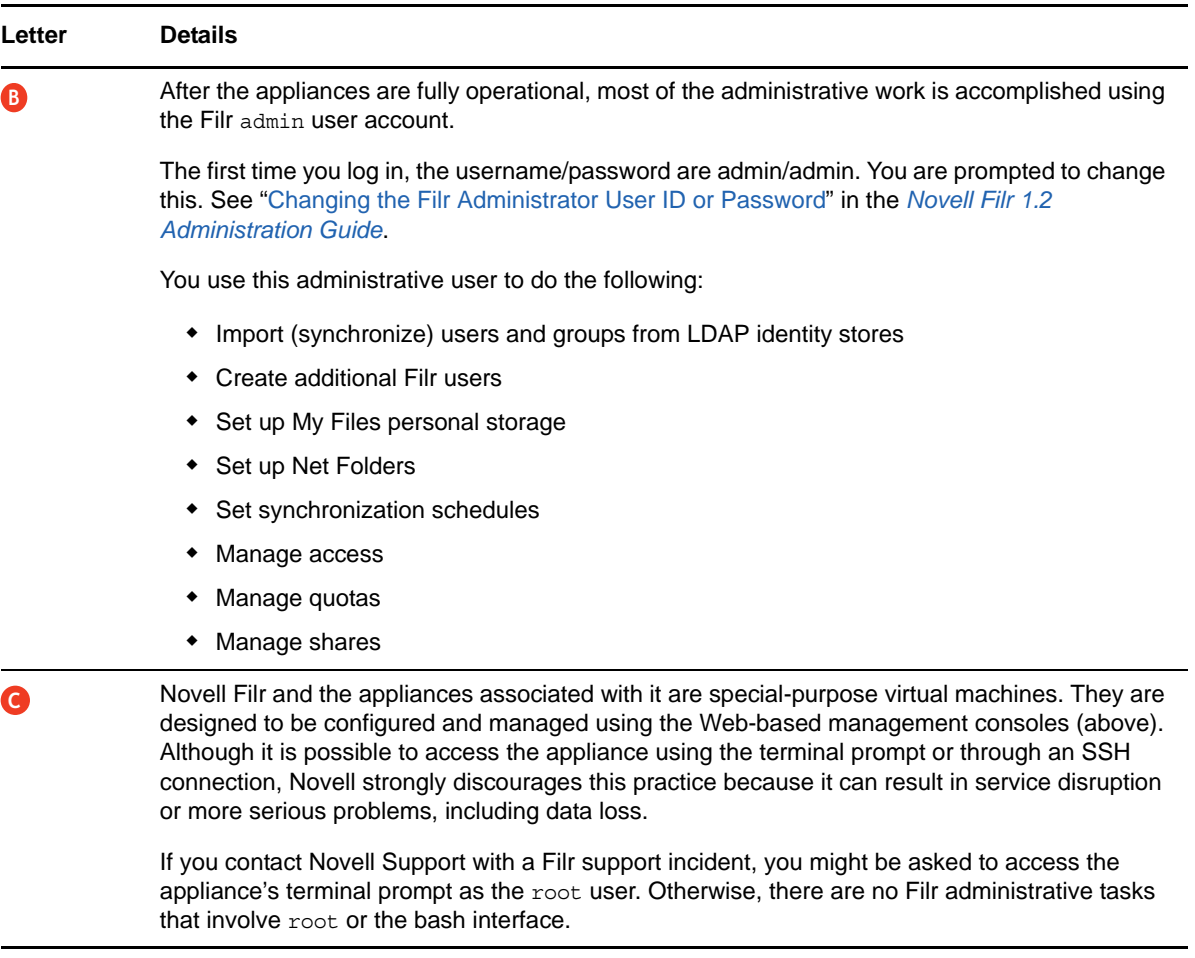

# <span id="page-30-0"></span>**3.2 Ganglia Appliance Monitoring**

By launching the Ganglia monitoring page, as shown in [Figure 3-2,](#page-30-1) you can access various real-time monitoring statistics for all of the Ganglia-enabled machines on your network segment.

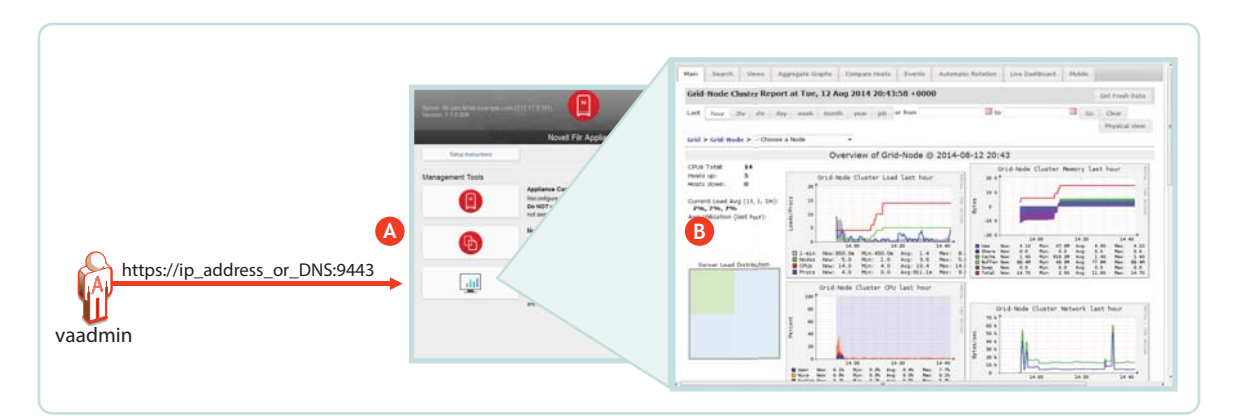

<span id="page-30-1"></span>*Figure 3-2 Ganglia Appliance Monitoring*

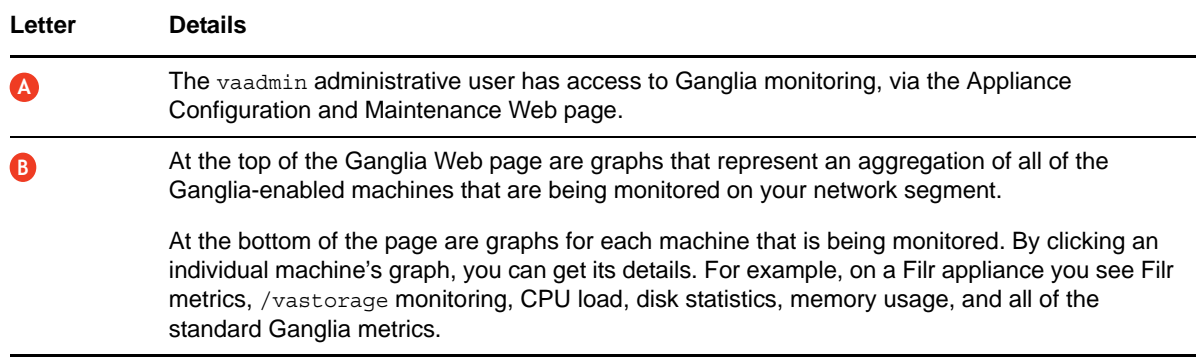

If you want to learn more about using and customizing Ganglia, you might consider investing in publications on the subject, such as the book [Monitoring with Ganglia](https://www.google.com/url?sa=t&rct=j&q=&esrc=s&source=web&cd=1&cad=rja&ved=0CDMQFjAA&url=http%3A%2F%2Fshop.oreilly.com%2Fproduct%2F0636920025573.do&ei=G7V1UfCDOsXQ0wHn2YCgBw&usg=AFQjCNE3M7S8H-6VVmMhKcunRYm2XEt8ow&bvm=bv.45512109,d.dmQ), which was written by developers and others associated with the Ganglia project.

## <span id="page-31-0"></span>**3.3 Updating Appliances**

Filr and Search appliances are updated by simply installing a new appliance system disk and linking it to the existing data disk, as illustrated in [Figure 3-3.](#page-32-1)

**IMPORTANT:** While performing an upgrade, be sure to consult the detailed instructions in ["Upgrading Filr](https://www.novell.com/documentation/novell-filr-1-2/pdfdoc/filr-1-2_inst/filr-1-2_inst.pdf#upgrade)" in the *[Novell Filr 1.2 Installation and Configuration Guide](https://www.novell.com/documentation/novell-filr-1-2/pdfdoc/filr-1-2_inst/filr-1-2_inst.pdf#bookinfo)*. A successful upgrade depends on following sub-tasks that are not illustrated here, such as the order in which appliances are shut down and then restarted.

<span id="page-32-1"></span>*Figure 3-3 Updating a Filr or Search Appliance*

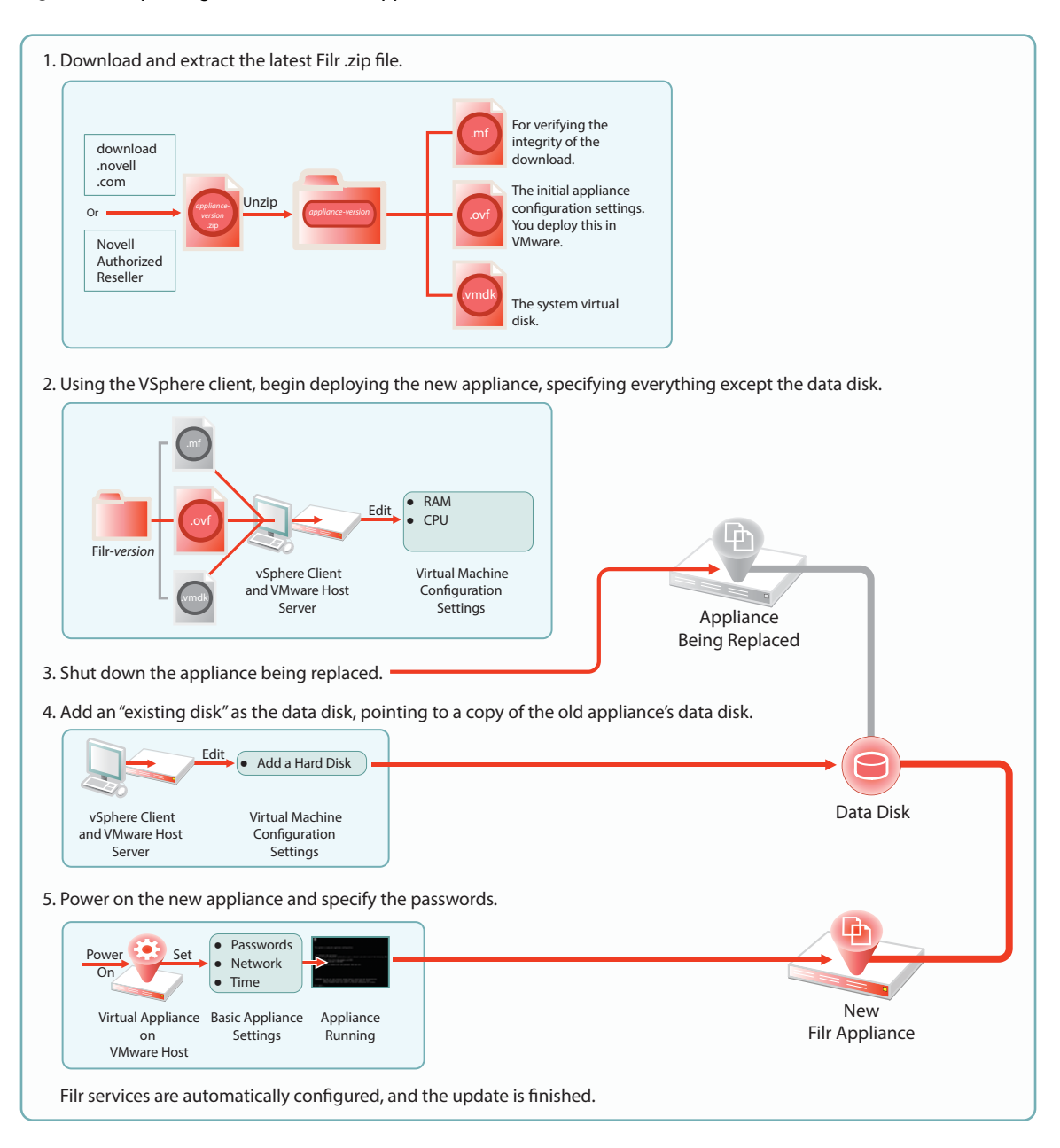

# <span id="page-32-0"></span>**3.4 Certificate Management in Filr**

So that your Web client users don't receive security warnings when accessing Filr, we recommend that you configure Filr with a certificate from your CA, as illustrated in [Figure 3-4.](#page-33-1) This will ensure that browsers will trust the Filr appliance as a valid server.

You can also set up Filr as a client to trust other servers. For example, if your LDAP identity store requires SSL communications (LDAPS), you can import the trusted CA certificate from your identity store server.

<span id="page-33-1"></span>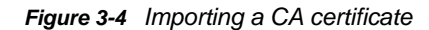

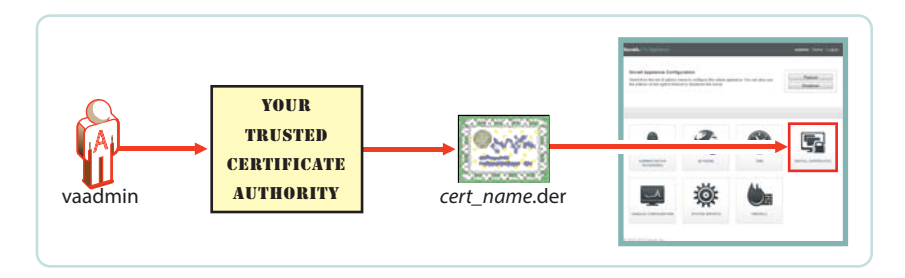

# <span id="page-33-0"></span>**3.5 Filr Site Branding**

You can customize the colors and images displayed on the Filr site and the login dialog box, as illustrated in [Figure 3-5.](#page-33-2) Customizations are retained when Filr is upgraded. For more information, see ["Setting Up Site Branding"](https://www.novell.com/documentation/novell-filr-1-2/pdfdoc/filr-1-2_admin/filr-1-2_admin.pdf#brand) in the *[Novell Filr 1.2 Administration Guide](https://www.novell.com/documentation/novell-filr-1-2/pdfdoc/filr-1-2_admin/filr-1-2_admin.pdf#bookinfo)*.

<span id="page-33-2"></span>*Figure 3-5 Branding Filr*

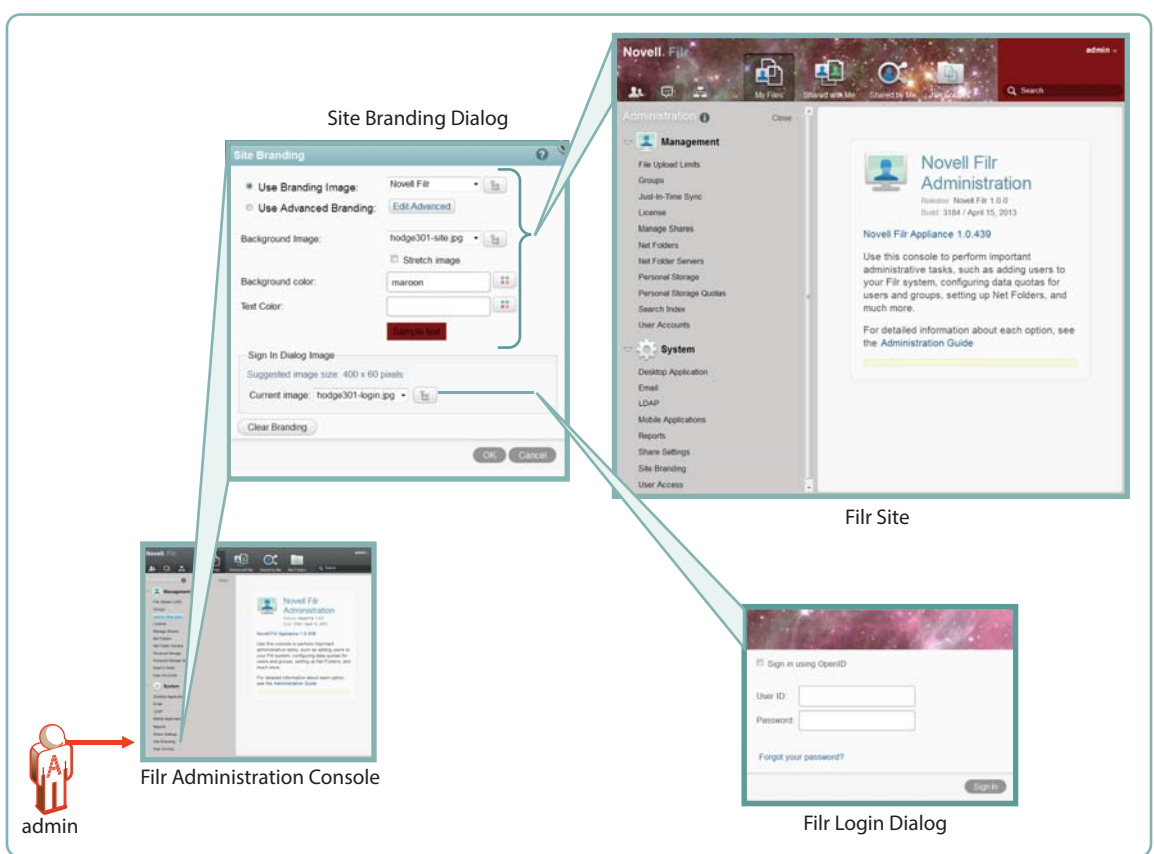

# <span id="page-34-0"></span>4 <sup>4</sup>**Access Roles and Rights in Filr**

Filr administrators need to have a good understanding of how Filr leverages the file system and other rights that are already in place, and also how user rights to use Filr functionality are determined.

- <span id="page-34-2"></span>[Section 4.1, "Filr Authentication," on page 35](#page-34-1)
- [Section 4.2, "Access to Files and Folders Is Controlled by the File System," on page 36](#page-35-0)
- [Section 4.3, "Access Permissions and Filr," on page 37](#page-36-0)
- [Section 4.4, "Net Folder Access Involves Four Roles," on page 37](#page-36-3)
- [Section 4.5, "Shared-Access Rights Vs. Net Folder Roles," on page 43](#page-42-0)
- [Section 4.6, "User Access Inside Filr," on page 44](#page-43-0)
- [Section 4.7, "File Attributes Are Always Honored," on page 47](#page-46-0)
- [Section 4.8, "Net Folder Role Requirements Are Rigidly Enforced," on page 48](#page-47-0)
- [Section 4.9, "Sharing Rights," on page 49](#page-48-1)
- [Section 4.10, "Windows Share Rights Don't Affect Filr," on page 49](#page-48-2)
- [Section 4.11, "Access-based Enumeration \(Windows\) Doesn't Affect Filr," on page 50](#page-49-0)

# <span id="page-34-1"></span>**4.1 Filr Authentication**

Filr clients for mobile devices and workstations use a REST protocol for Filr authentication. Inside the protocol are the user-supplied credentials. Filr validates these against the identity source (LDAP or local).

Web access is through a Web form that lets Filr take the credentials supplied and validate them as with REST.

This is illustrated in [Figure 4-1](#page-35-1).

<span id="page-35-1"></span>*Figure 4-1 User Authentication in Filr*

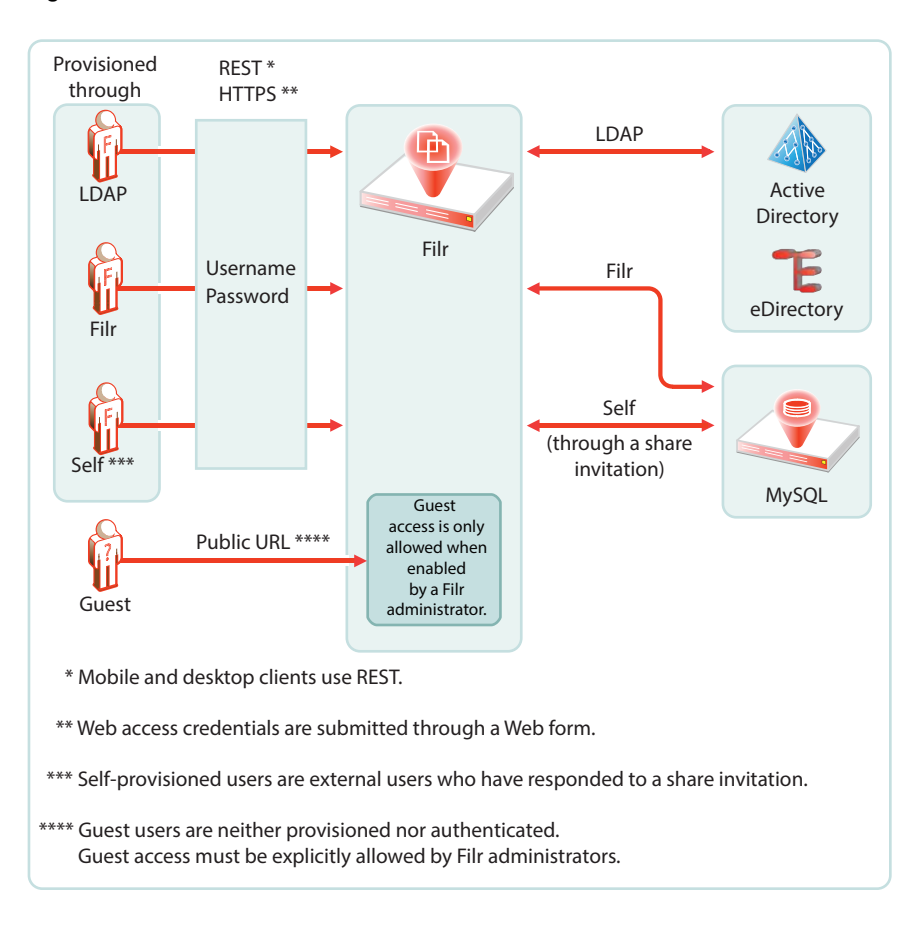

## <span id="page-35-0"></span>**4.2 Access to Files and Folders Is Controlled by the File System**

The NSS file system on OES and NetWare, the NTFS file system on Windows servers, and the SharePoint Document Libraries on SharePoint servers always control access to the files and folders they contain. Users seeking access through a file browser, such as Windows explorer, must generally have the required permissions on the file system or document library to gain access.

This is absolutely true when accessing files and folders through Filr. You cannot gain more access through Filr than the underlying file system or document library allows.

Sharing through Filr is no exception. Obviously, users must have access to files in order to share them, and they cannot grant a higher level of shared-access rights than they have.

- **[Shared access to files in Net Folders and Home Folders](#page-77-1) depends on the Net Folder proxy user** having the required file system or document library rights.
- [Shared access to folders and files in Personal Storage](#page-77-1) is controlled by the Filr system itself because the files and folders are contained in Filr-based storage.
# <span id="page-36-0"></span>**4.3 Access Permissions and Filr**

- [Section 4.3.1, "Access Permissions to Net Folders," on page 37](#page-36-1)
- [Section 4.3.2, "Access Permissions to My Files," on page 37](#page-36-2)

#### <span id="page-36-1"></span>**4.3.1 Access Permissions to Net Folders**

From a Filr perspective, users can get the required permissions to access files and folders in Net Folders in one of three ways:

- **Directly:** Users are assigned permissions to the files and folders on the file system or SharePoint Document Library where they reside. After they are imported as LDAP users, Filr administrators can then grant them access to the Net Folder. The system then derives a role based on their file system rights.
- **Group Membership:** Users can also inherit permissions to the files and folders through membership in a group that has been assigned the required permissions on the file system. After the group is imported through LDAP and granted access to a Net Folder, group members have the same rights as if they were directly assigned.
- **Shared Access:** Users who receive and accept share invitations to Net-Folder-based files, access the shared files through the Net Folder's assigned proxy user. Each proxy user must have the [required permissions](#page-68-0) on the file systems that are targeted by the assigned Net Folders.

#### <span id="page-36-2"></span>**4.3.2 Access Permissions to My Files**

My Files can contain Home folders and/or personal storage.

Home folder access is controlled by the file system where the folder is located. Personal Storage is located in Filr-based storage and access is directly controlled by Filr.

- **Direct Ownership:** Filr users have full ownership of their personal files and folders, whether in Filr-based personal storage or in their home folders.
- **Shared Access:** If sharing is enabled at the system level, then by default, users can share their personal folders and files within system constraints.

The sharing process involves assigning shared-access rights to the folder or file being shared.

<span id="page-36-4"></span>**IMPORTANT:** Before granting access to their personal storage, users should clearly understand each shared-access right, especially the [Contributor](#page-43-0) shared-access right, which allows share recipients to rename or delete the shared folder.

## <span id="page-36-3"></span>**4.4 Net Folder Access Involves Four Roles**

When users are assigned to a Net Folder, then depending on the rights that users have on the file system or library (see [Access Permissions and Filr\)](#page-36-0), Filr assigns them one of four roles, as outlined in [Table 4-1](#page-37-0).

<span id="page-37-0"></span>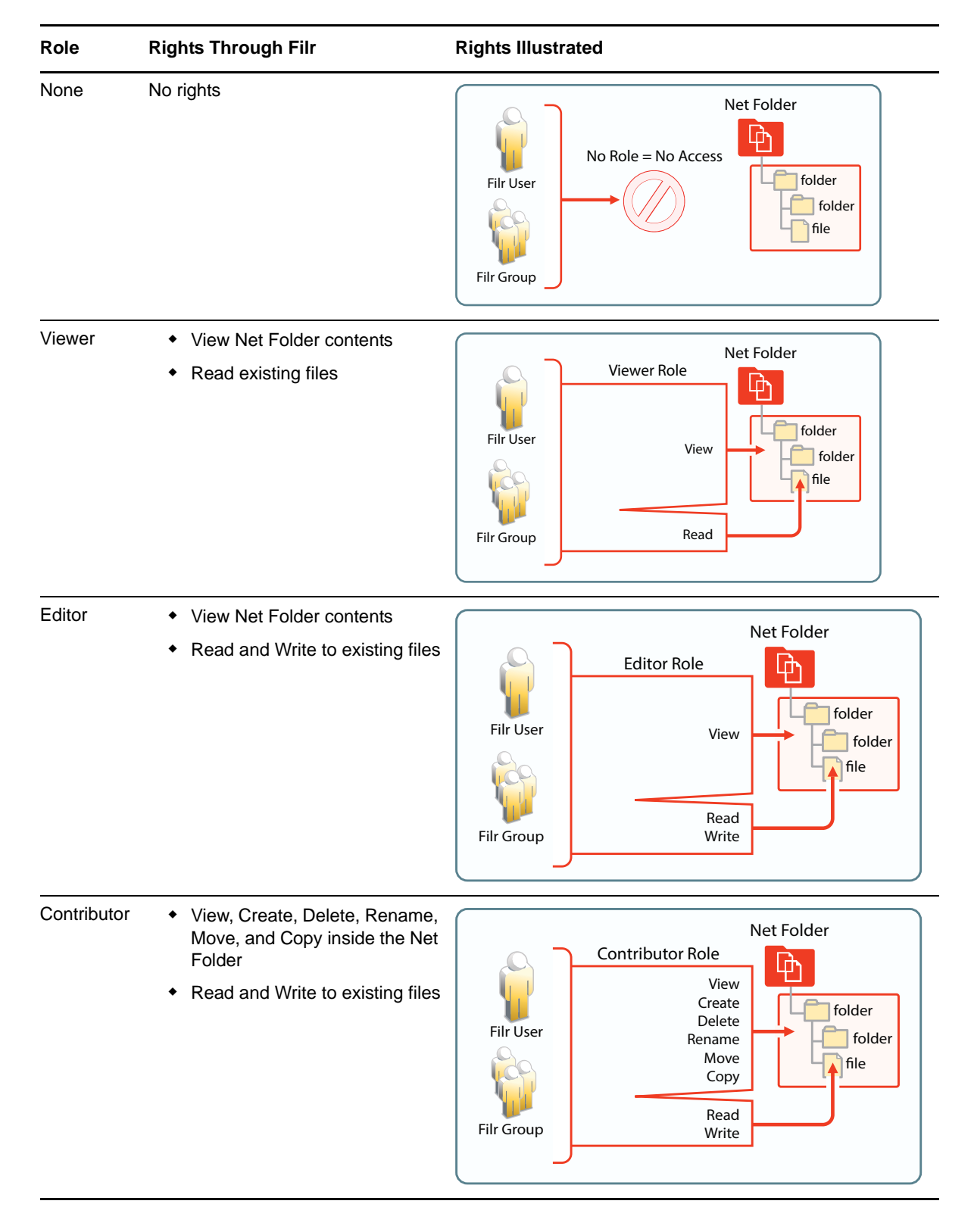

The file system and library rights required for each Net folder role are illustrated and explained in the following sections.

- [Section 4.4.1, "Net Folder Roles are Derived, Not Assigned," on page 39](#page-38-0)
- [Section 4.4.2, "Net Folder Role Requirements on NSS File Systems," on page 39](#page-38-1)
- [Section 4.4.3, "Net Folder Roles on NTFS File Systems," on page 40](#page-39-0)
- <span id="page-38-3"></span>[Section 4.4.4, "Net Folder Roles on SharePoint," on page 41](#page-40-0)

#### <span id="page-38-0"></span>**4.4.1 Net Folder Roles are Derived, Not Assigned**

For Filr users to access Net Folders, Filr administrators must simply [grant them access.](#page-69-0) Granting access is the only Net Folder access control mechanism in Filr. Net Folder Roles are not assigned; they are derived from the access rights that users have on the target file systems, as outlined in the sections that follow.

#### <span id="page-38-1"></span>**4.4.2 Net Folder Role Requirements on NSS File Systems**

For eDirectory users to function in Net folder roles, they must have the NSS rights illustrated and explained in [Table 4-2](#page-38-2). If the minimum requirements for the Net Folder Viewer role are not met, they have no access through Filr as explained in [Section 4.8, "Net Folder Role Requirements Are Rigidly](#page-47-0)  [Enforced," on page 48.](#page-47-0)

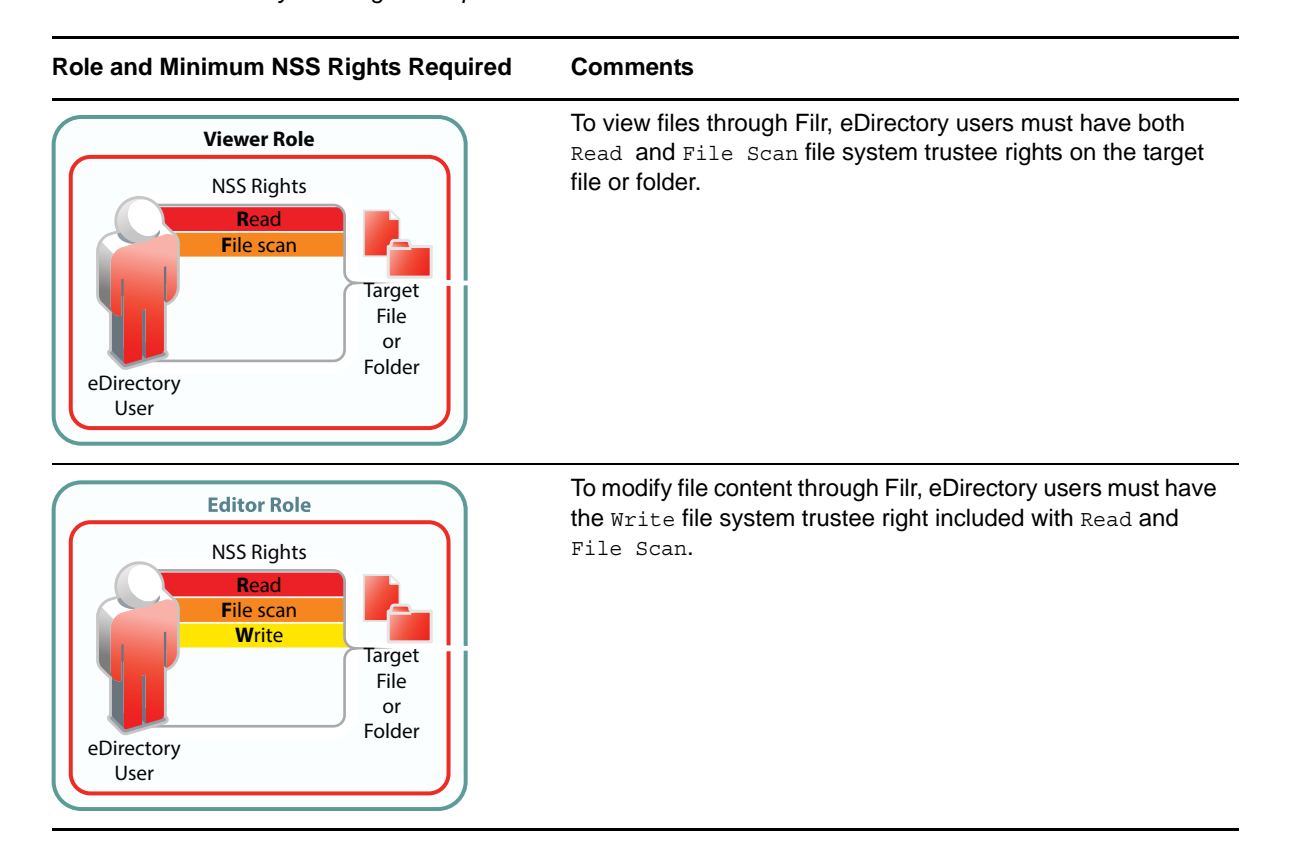

<span id="page-38-2"></span>*Table 4-2 NSS File System Rights Required for Net Folder Roles*

#### **Role and Minimum NSS Rights Required Comments**

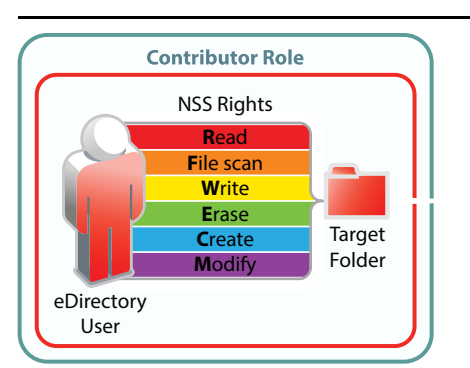

To perform contributor functions, eDirectory users must either have

 All file system trustee rights to the file or folder (except for Access Control)

Or

The Supervisor right to the file or folder

The presence or absence of Access Control has no meaning in Filr because Filr cannot modify file system trustee rights. A Filr user with the Access Control right on the file system cannot grant *file system* access to another user through Filr.

It is true that Filr users with sufficient Filr permissions can *share* access to files and folders with other users, but this is a Filr function that leverages the file system rights of Net Folder proxy users. Access to shared files and folders is independent of any file system rights that individual users have or do not have.

#### <span id="page-39-0"></span>**4.4.3 Net Folder Roles on NTFS File Systems**

For Active Directory users to function in Net folder roles, they must have the NTFS file system permissions illustrated and explained in [Table 4-3](#page-39-1). If the minimum requirements for the Net Folder Viewer role are not met, they have no access through Filr as explained in [Section 4.8, "Net Folder](#page-47-0)  [Role Requirements Are Rigidly Enforced," on page 48](#page-47-0).

<span id="page-39-1"></span>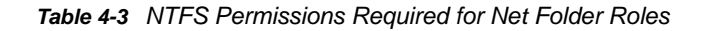

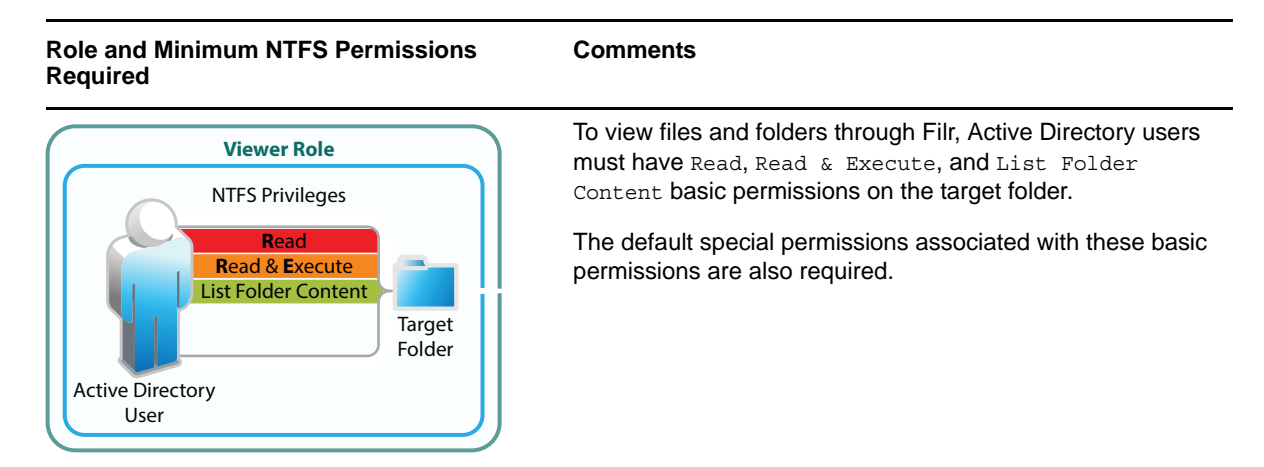

#### **Role and Minimum NTFS Permissions Required**

#### **Comments**

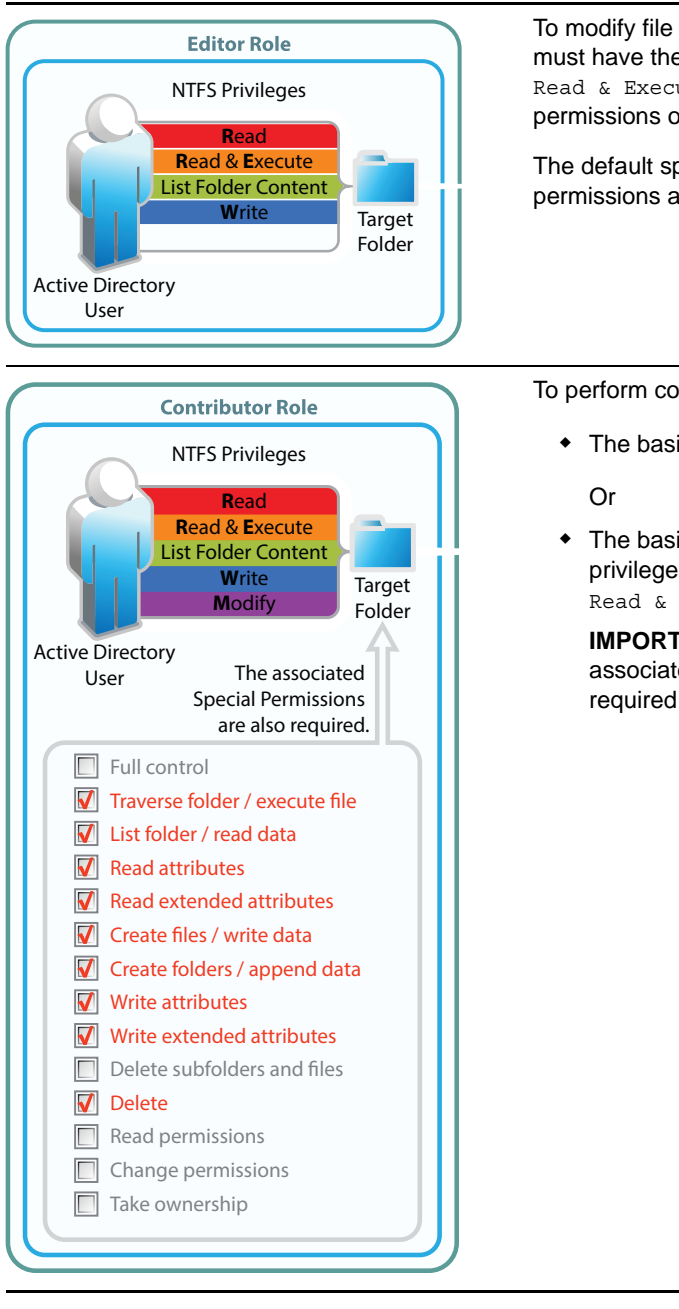

To modify file content through Filr, Active Directory users must have the basic Write permission in addition to Read, Read & Execute, and List Folder Content basic permissions on the target folder.

The default special permissions associated with these basic permissions are also required.

To perform contributor functions, users must either have

- The basic Full Control permission
- The basic Modify permission included with the privileges required for the Editor role (Write, Read, Read & Execute, and List Folder Content)

**IMPORTANT:** The default special permissions associated with these basic permissions are also required as illustrated.

### <span id="page-40-0"></span>**4.4.4 Net Folder Roles on SharePoint**

**NOTE:** SharePoint integration with Filr is available only when you purchase an enhanced Filr license.

For SharePoint users to function in Net folder roles, they must have the SharePoint permissions illustrated and explained in [Table 4-4](#page-41-0). If the minimum requirements for the Net Folder Viewer role are not met, they have no access through Filr as explained in [Section 4.8, "Net Folder Role](#page-47-0)  [Requirements Are Rigidly Enforced," on page 48.](#page-47-0)

**IMPORTANT:** It is a common practice for SharePoint administrators to create customized permission lists that do not include the Use Remote Interfaces permission.

Filr uses a REST interface to communicate with the SharePoint system. Therefore, you must ensure that the Use Remote Interfaces permission is enabled for all SharePoint users and groups that access Filr. Otherwise, those using desktop clients and mobile devices will not be able to access SharePoint using Filr.

The Use Remote Interfaces permission is marked with an asterisk (\*) in [Table 4-4](#page-41-0) below to emphasize this point.

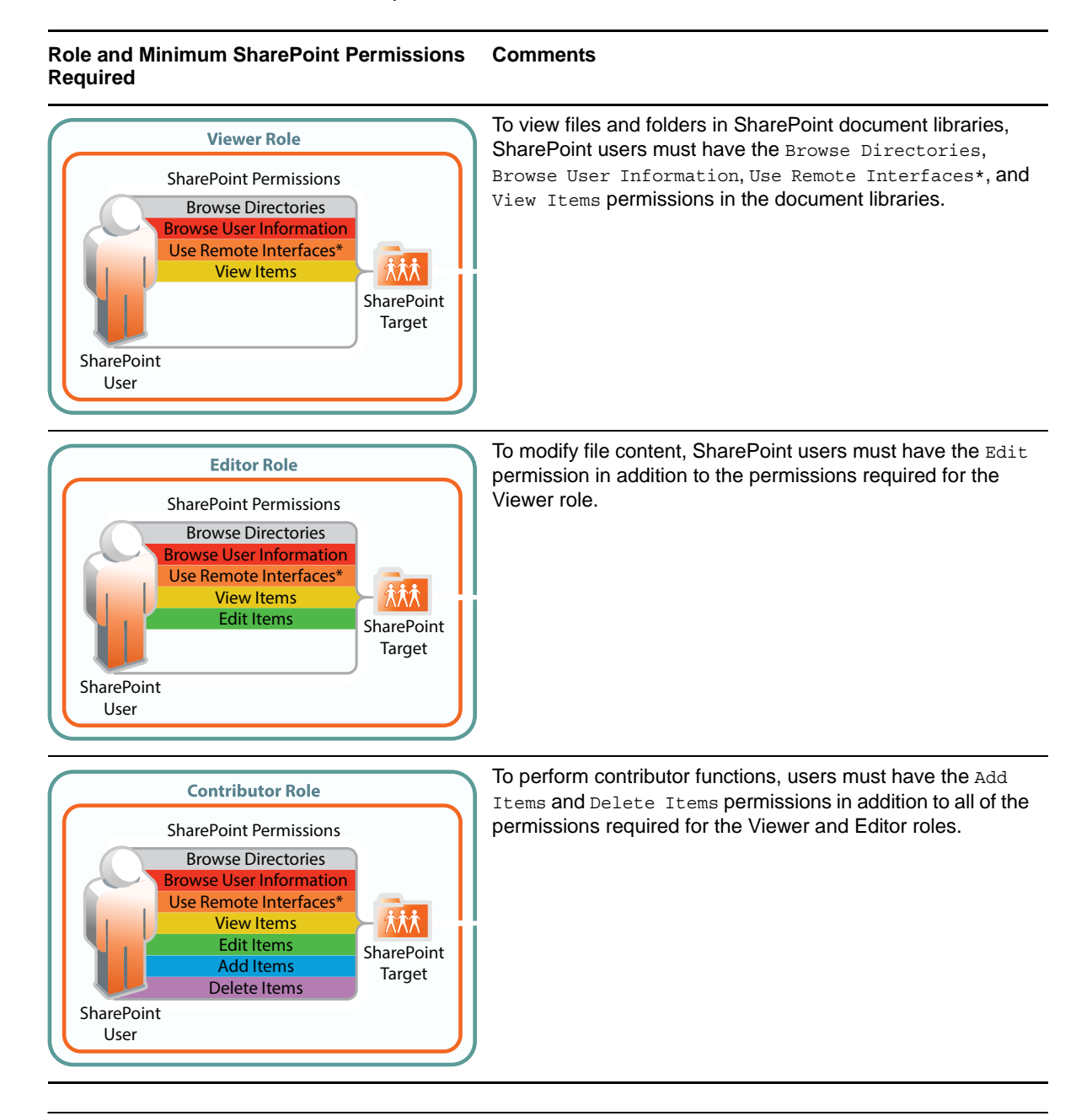

<span id="page-41-0"></span>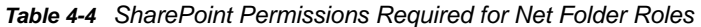

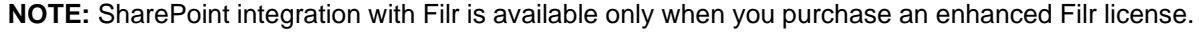

# **4.5 Shared-Access Rights Vs. Net Folder Roles**

**IMPORTANT:** When users share files and folders, they also specify the rights that share recipients have to the shared items.

For the most part these rights mirror the Roles that user have on Net Folders. However, the is one critical difference—*Contributor access rights let share recipients rename and even delete the folders that have been shared with them, as illustrated in [Table 4-5](#page-42-0)*.

| <b>Shared-Access</b><br><b>Right</b> | and Files                                       | Shared-Access Rights to Folders Shared-Access Rights Illustrated                                                                                                    |
|--------------------------------------|-------------------------------------------------|----------------------------------------------------------------------------------------------------|
| Viewer                               | • View Folder contents<br>• Open and Read files | <b>My Files</b><br><b>Viewer Rights</b><br>shared folder<br>View<br>sub-folder<br>shared file<br><b>Invited User</b><br>Read<br>Or<br><b>Net Folder</b><br><b>Viewer Rights</b><br>卟<br><b>Invited Group</b><br>shared file<br>Read |

<span id="page-42-0"></span>*Table 4-5 Shared-Access Rights Overview*

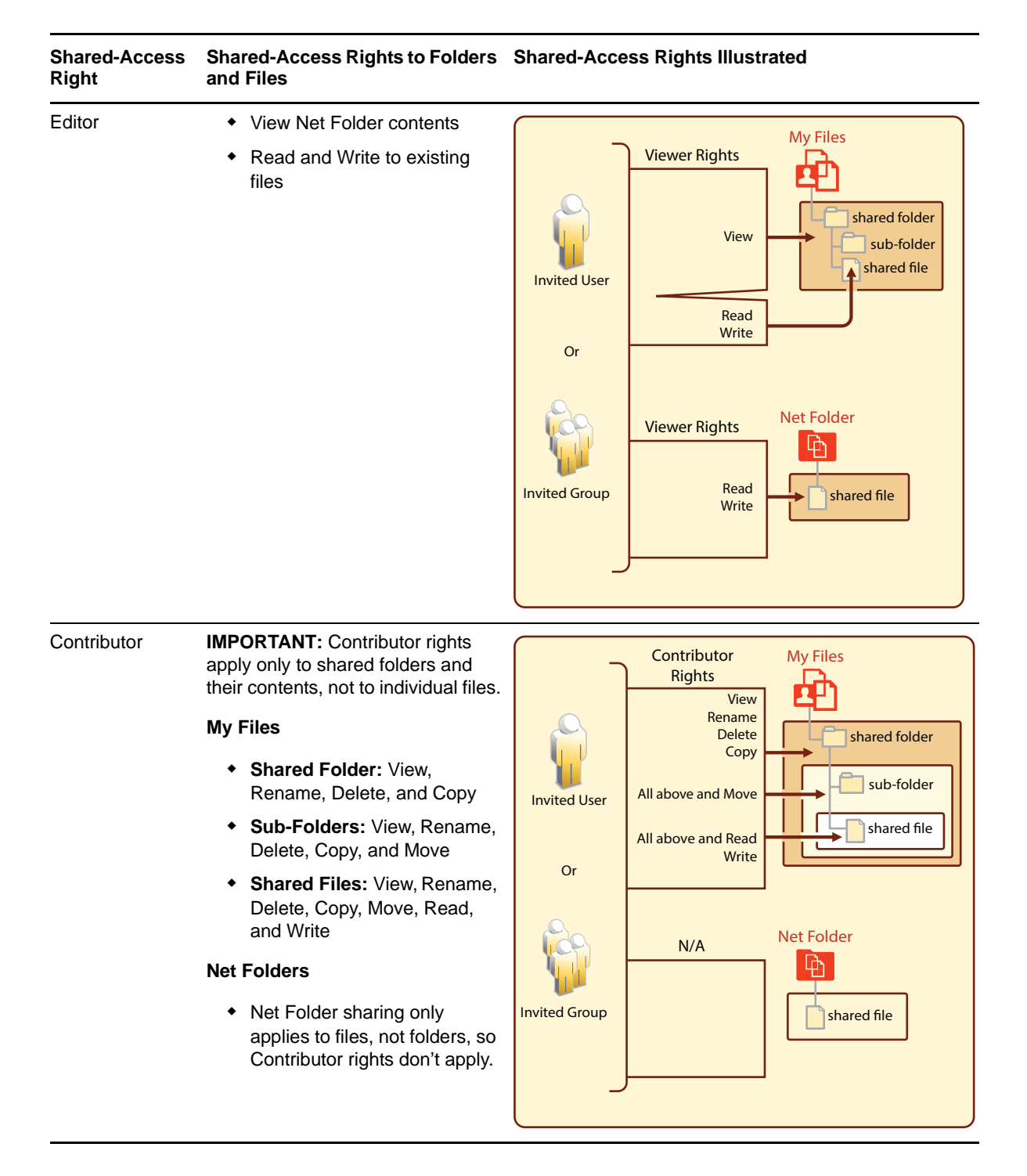

## <span id="page-43-0"></span>**4.6 User Access Inside Filr**

The Filr User Interface lets users access files in different categories. The My Files category can contain files from two different locations: [Home folders or Personal Storage.](#page-58-0)

- [Section 4.6.1, "Net Folders," on page 45](#page-44-0)
- [Section 4.6.2, "My Files \(Home Folders\)," on page 45](#page-44-1)
- [Section 4.6.3, "My Files \(Personal Storage\)," on page 46](#page-45-0)
- [Section 4.6.4, "Shared with Me," on page 46](#page-45-1)

#### <span id="page-44-0"></span>**4.6.1 Net Folders**

Users who are granted access to a Net Folder are not restricted by Filr. The file system of the target folder retains complete access control. The level of rights that users have through Filr depends on the system-derived role they have, as explained in, ["Net Folder Access Involves Four Roles \(page 37\).](#page-36-3)" Roles are automatically derived from users' permissions on [NSS](#page-38-2) and [NTFS](#page-39-1) file systems, and on [SharePoint](#page-41-0) document libraries.

<span id="page-44-2"></span>*Figure 4-2 Users' effective rights to Net Folders are controlled by the file system or library where the Net Folder resides and the Net Folder role that these rights qualify them for*

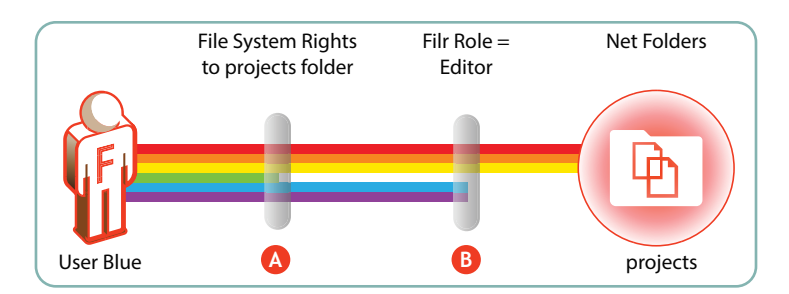

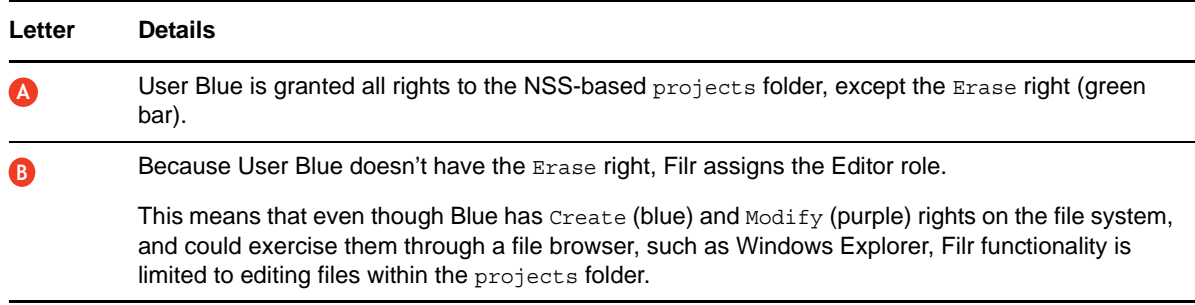

For more information, see [Section 10.5, "How Access to Net Folders Works," on page 70.](#page-69-0)

#### <span id="page-44-1"></span>**4.6.2 My Files (Home Folders)**

Users should have all rights to their server-based home folders.

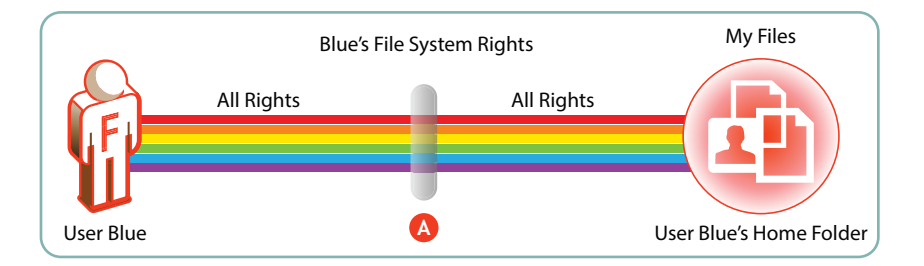

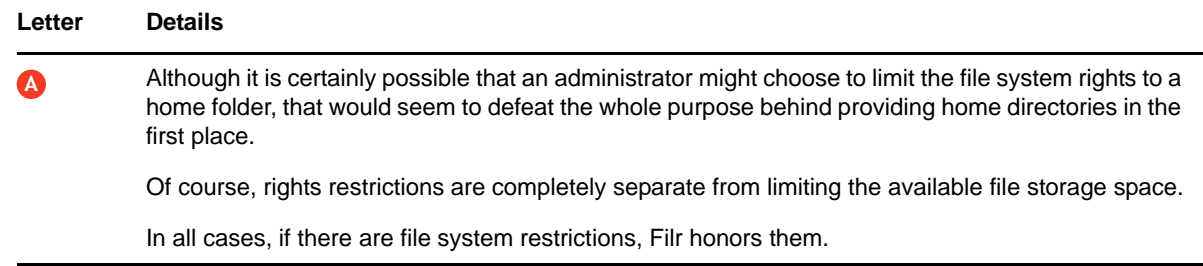

### <span id="page-45-0"></span>**4.6.3 My Files (Personal Storage)**

Users automatically have all access rights to the Filr-based personal storage assigned to them.

To be available to users, personal storage must be administratively enabled because it is turned off by default.

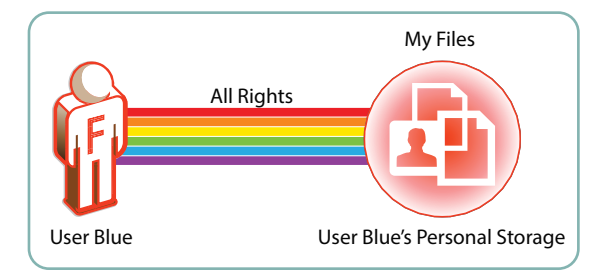

*Figure 4-3 Filr users have all rights to their personal storage through My Files*

For more information regarding My Files, see [Chapter 9, "My Files \(Personal Storage\)," on page 59](#page-58-1).

#### <span id="page-45-1"></span>**4.6.4 Shared with Me**

User shared-access rights relative to Shares are assigned by the user sending the invitation.

Users sending invitations can only assign shared-access rights up to the level that they have.

Users receiving and accepting share invitations might or might not have direct rights on the file system or in SharePoint, but that is irrelevant when accessing a file through a share. Individual user rights do not apply to shared items. Shared items in Net Folders (including Home Folders) are accessed on behalf of users by the Net Folder proxy user; shared items in personal storage are accessed through the Filr system itself.

**NOTE:** SharePoint integration with Filr is available only when you purchase an enhanced Filr license.

Shared files that live in SharePoint are not accessed through Shared with Me, but rather in Net Folders. However, the same principles apply as explained in this section.

For example, if a user already has Viewer access to a file in a SharePoint Net Folder and someone shares the file with the user and grants Editor shared-access rights, the user then has Editor access for that file within the Net Folder.

# **4.7 File Attributes Are Always Honored**

*Figure 4-4 File attributes affect functionality in home folders*

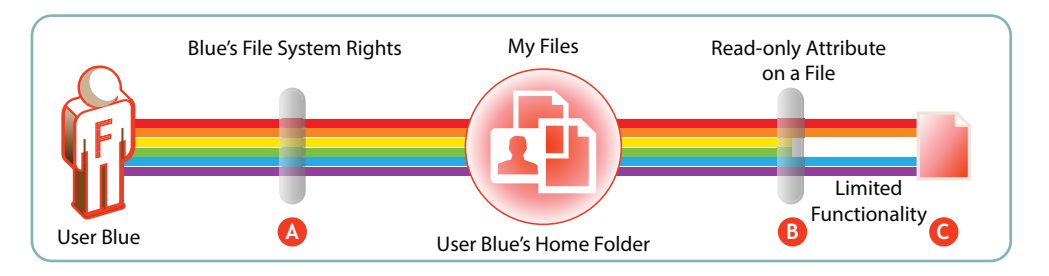

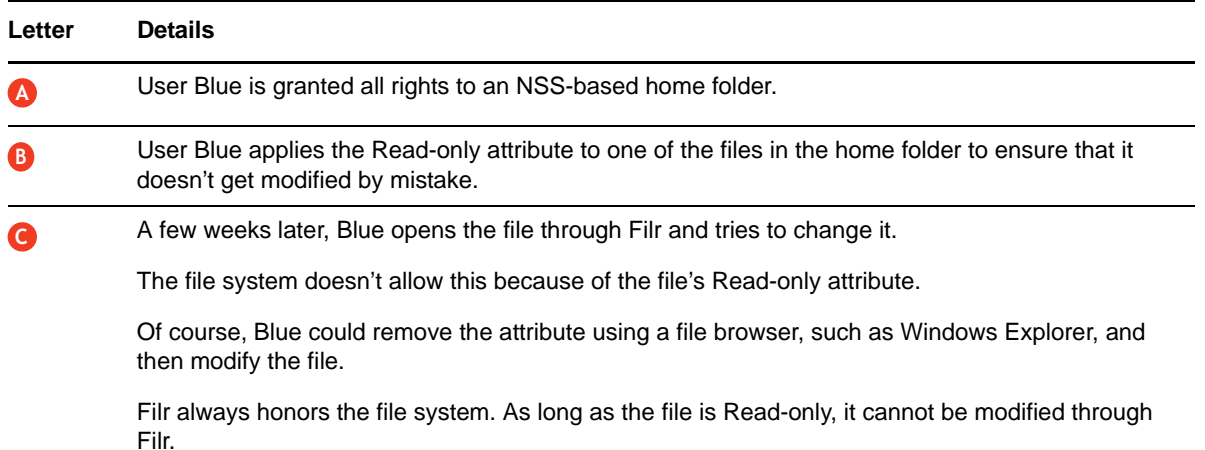

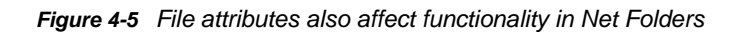

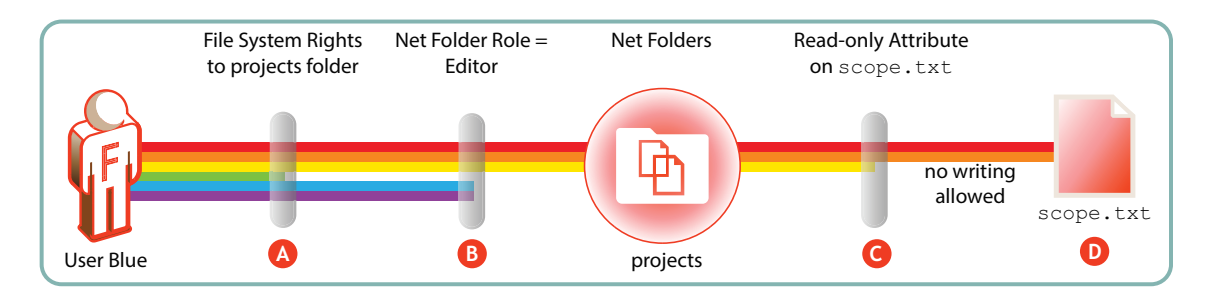

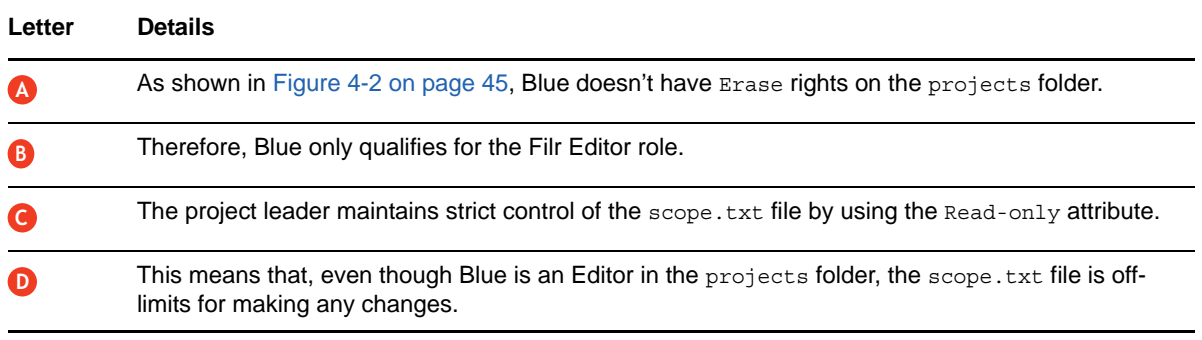

## <span id="page-47-0"></span>**4.8 Net Folder Role Requirements Are Rigidly Enforced**

On NSS, NTFS, and SharePoint, it is possible to define customized permissions. For example, you can create a directory in which users can create files even though they have no permission to view them afterward.

Customized permissions do not apply to Filr.

The NSS, NTFS, and SharePoint requirements set forth in [Table 4-2,](#page-38-2) [Table 4-3,](#page-39-1) and [Table 4-4](#page-41-0) are very rigid.

If any permissions are missing for a given role, Filr defaults to a more restrictive role. Additionally, if each and every permission required for the Viewer role is not present, then Filr grants no role to the user, as illustrated in the following sections.

- [Section 4.8.1, "NSS Example," on page 48](#page-47-2)
- [Section 4.8.2, "NTFS Example," on page 48](#page-47-3)
- [Section 4.8.3, "SharePoint Example," on page 49](#page-48-1)

#### <span id="page-47-2"></span>**4.8.1 NSS Example**

[Figure 4-6](#page-47-1) shows that if the NSS write right is missing, the user can only function as a viewer, even though all of the other Contributor-level rights are present.

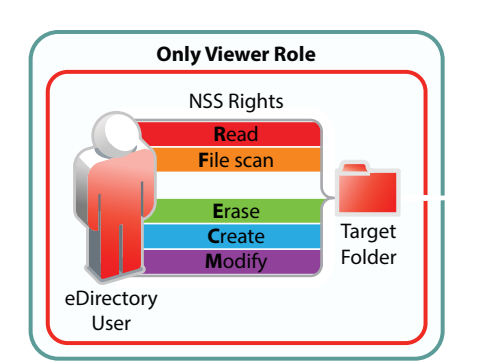

<span id="page-47-1"></span>*Figure 4-6 Missing Write right limits to only Viewer role*

#### <span id="page-47-3"></span>**4.8.2 NTFS Example**

[Figure 4-7](#page-48-0) shows that for NTFS, if the Read & Execute privilege is missing, the user has no Net folder role, even though all of the other permissions are present.

<span id="page-48-0"></span>*Figure 4-7 Missing Read & Execute privilege prevents access through Filr*

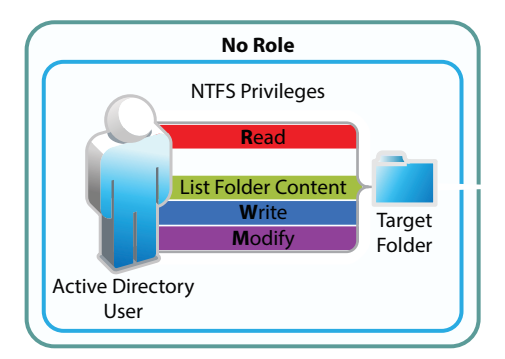

### <span id="page-48-1"></span>**4.8.3 SharePoint Example**

[Figure 4-8](#page-48-2) shows that, for SharePoint, if the Browse User Information privilege is missing, the user has no Net folder role, even though all of the other permissions are present.

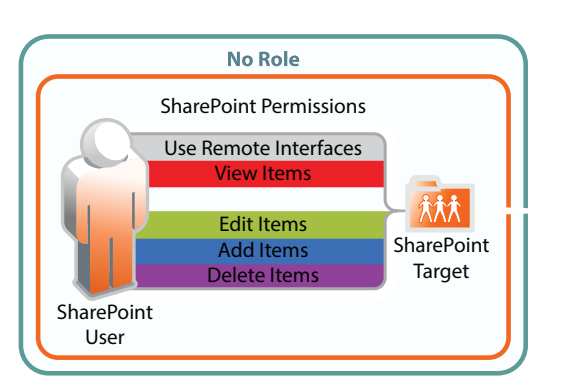

<span id="page-48-2"></span>*Figure 4-8 Missing Browse User Information permission prevents access through Filr*

# **4.9 Sharing Rights**

In contrast to file and folder rights, which are controlled by the file system, Filr controls all My Files and Net Folder sharing.

For more information about sharing, how it is managed, and how it works, see [Chapter 12, "Sharing](#page-74-0)  [through Filr," on page 75.](#page-74-0)

# **4.10 Windows Share Rights Don't Affect Filr**

Windows Shares are leveraged by Filr to create [Net Folders.](#page-62-0) It might seem logical, therefore, that the rights settings exposed on the **Sharing** tab in Windows would affect Filr functionality. That is not the case.

Setting Windows Share rights on a Windows Share has no effect on Filr. This is in keeping with the best practice recommendation from Microsoft that Share rights not be used to grant or control file access.

Remember, Filr Sharing is only enabled through the Net Folder proxy user and the file system privileges assigned to it.

## **4.11 Access-based Enumeration (Windows) Doesn't Affect Filr**

Access-based Enumeration settings on an NTFS file system have no effect on Filr.

For example, a Windows administrator might disable Access-based Enumeration so that the files in a shared folder always display in Windows Explorer no matter what the user's rights.

The administrator might then expect that users would also be able to see the files through Filr. That is not the case. Disabling Access-based Enumeration has no effect on Filr. Only those users who have all of the NTFS permissions required for the Viewer role (Read, Read & Execute, and List Folder Content) can see the files.

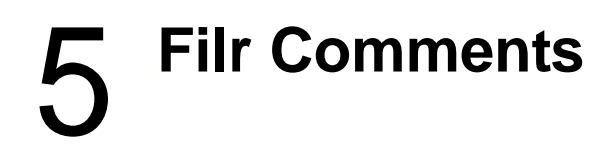

Comments are linked to the files that are commented on. All users, including Guest, have Read and Write access to comments on the files and folders that they are allowed to see. If there is a risk of Guest users logging inappropriate comments, rights can be changed to Read Only, as indicated in [Figure 5-1.](#page-50-0)

<span id="page-50-0"></span>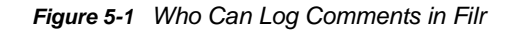

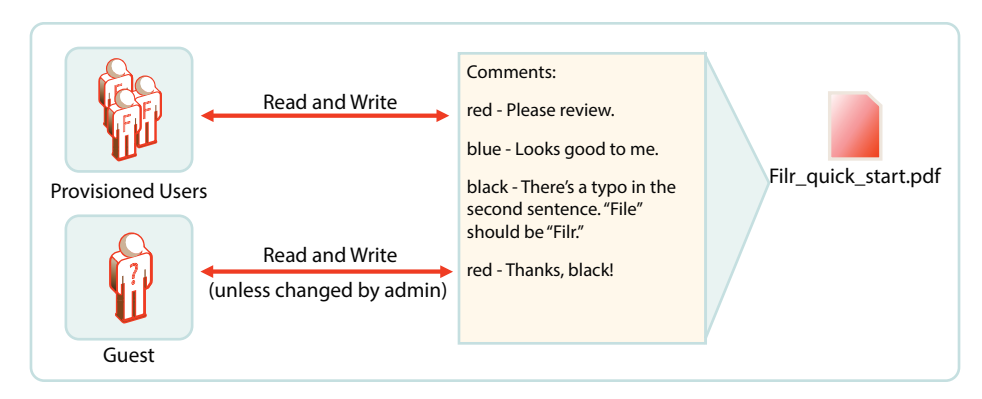

For more information about Filr comments, see "[Comments"](https://www.novell.com/documentation/novell-filr-1-2/pdfdoc/filr-1-2_admin/filr-1-2_admin.pdf#b14r1985) in the *[Novell Filr 1.2 Administration](https://www.novell.com/documentation/novell-filr-1-2/pdfdoc/filr-1-2_admin/filr-1-2_admin.pdf#bookinfo)  [Guide](https://www.novell.com/documentation/novell-filr-1-2/pdfdoc/filr-1-2_admin/filr-1-2_admin.pdf#bookinfo)*.

# 6 <sup>6</sup>**Filr Email Notifications**

Filr includes a Postfix mail server for outbound email notifications, as illustrated in [Figure 6-1.](#page-52-0)

<span id="page-52-0"></span>*Figure 6-1 Filr Outbound Email Functionality*

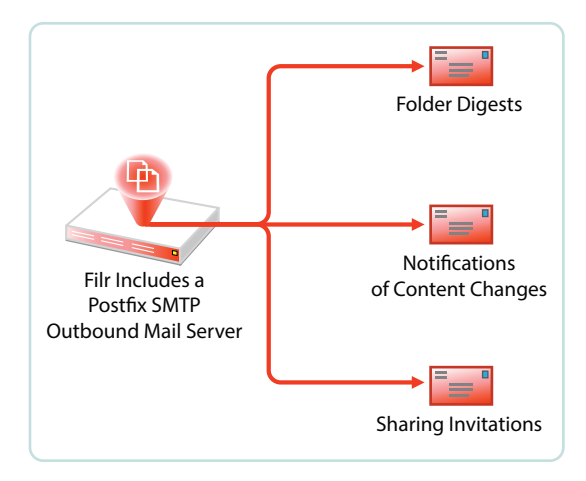

Although the default mail server should work well for most Filr installations, you can configure Filr to use your outbound SMTP mail server. For more information, see ["Changing Outbound Email](https://www.novell.com/documentation/novell-filr-1-2/pdfdoc/filr-1-2_admin/filr-1-2_admin.pdf#emailoutbound)  [Configuration Settings](https://www.novell.com/documentation/novell-filr-1-2/pdfdoc/filr-1-2_admin/filr-1-2_admin.pdf#emailoutbound)" in the *[Novell Filr 1.2 Administration Guide](https://www.novell.com/documentation/novell-filr-1-2/pdfdoc/filr-1-2_admin/filr-1-2_admin.pdf#bookinfo)*.

# 7 <sup>7</sup>**Filr Indexing and Searching**

All Filr searching involves the Index server (Lucene). Everything that is searchable is in the index, including users and groups. All synchronized files and folders have their metadata synchronized automatically, so that their basic information (in contrast with actual content) is searchable.

- [Section 7.1, "What Is Indexed and When," on page 55](#page-54-0)
- [Section 7.2, "About Filr Content Indexing," on page 56](#page-55-1)

# <span id="page-54-0"></span>**7.1 What Is Indexed and When**

As illustrated in [Figure 7-1](#page-55-0), indexing occurs each time that data is modified. Index triggers include the following:

- Modifications made by a user or administrator
- Synchronization of files and folders

When a folder is indexed, the only files re-indexed are those whose time stamps or hash sums have changed since the last index was performed.

Synchronization of users and groups

<span id="page-55-0"></span>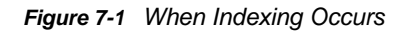

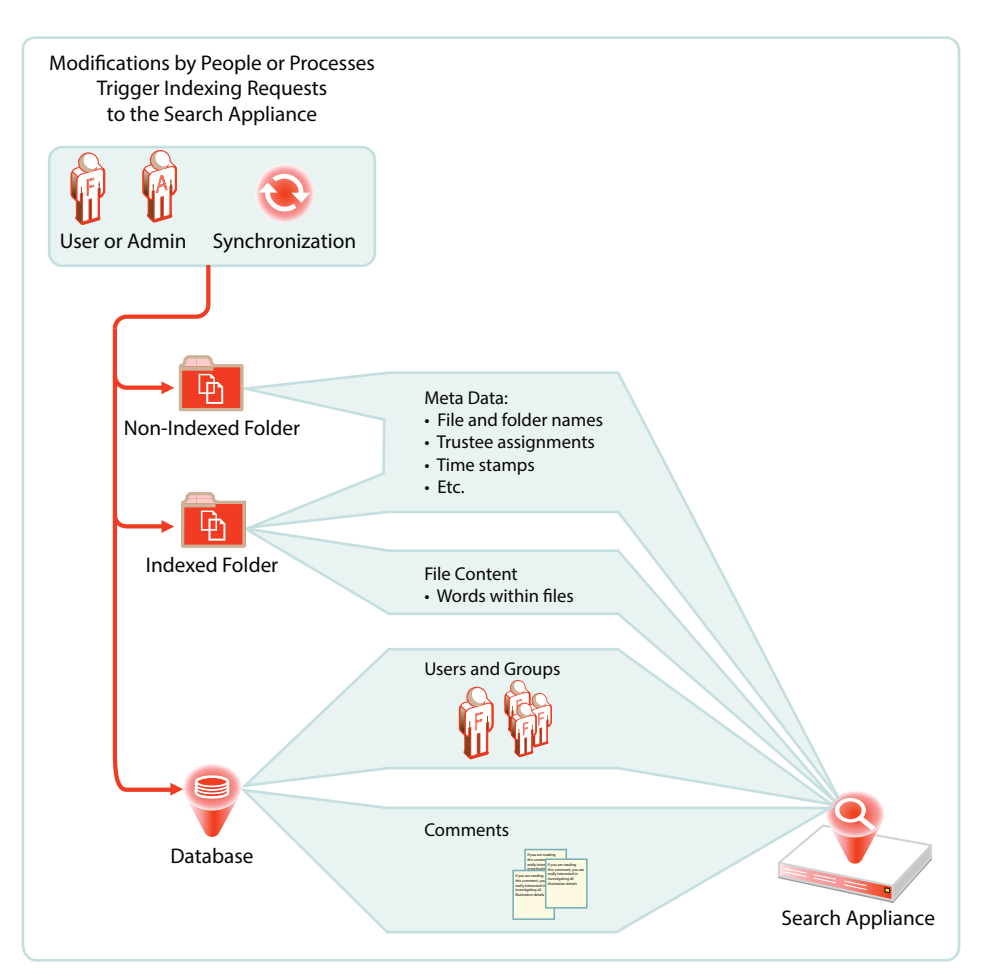

# <span id="page-55-1"></span>**7.2 About Filr Content Indexing**

Only files that live in Net Folders that are specifically enabled for indexing have their content indexed.

Files in home folders and personal storage are always indexed.

After the files have been synchronized to Filr, the indexing process can begin.

**IMPORTANT:** Content indexing is performed as a background process. Depending on the number of files that need to be indexed, it can take several hours or even days before all of the content is indexed and searchable in the Filr system. Therefore, it is important to consider which files need to have their content be searchable.

For an overview of when indexing occurs in conjunction with Net Folder synchronization, see [Section 13.2, "Net Folder Synchronization Detail Overview," on page 86.](#page-85-0)

For more information about Filr indexing, see "[Managing the Lucene Index](https://www.novell.com/documentation/novell-filr-1-2/pdfdoc/filr-1-2_admin/filr-1-2_admin.pdf#searchindex)" in the *[Novell Filr 1.2](https://www.novell.com/documentation/novell-filr-1-2/pdfdoc/filr-1-2_admin/filr-1-2_admin.pdf#bookinfo)  [Administration Guide](https://www.novell.com/documentation/novell-filr-1-2/pdfdoc/filr-1-2_admin/filr-1-2_admin.pdf#bookinfo)*.

# 8 <sup>8</sup>**Filr Licensing**

Filr comes with a 60-day evaluation license pre-installed. You must install a full license in order for Filr to continue functioning beyond the 60-day evaluation period.

For instructions on viewing and installing Filr licenses, see "[Viewing and Updating the Filr License"](https://www.novell.com/documentation/novell-filr-1-2/pdfdoc/filr-1-2_admin/filr-1-2_admin.pdf#license) in the *[Novell Filr 1.2 Administration Guide](https://www.novell.com/documentation/novell-filr-1-2/pdfdoc/filr-1-2_admin/filr-1-2_admin.pdf#bookinfo)*.

# <span id="page-58-1"></span><sup>9</sup>**My Files (Personal Storage)**

Many organizations let their network users store personal files on organization file servers. Filr supports this practice through My Files, which can include access to personal storage on Filr as well as to traditional home directories.

- [Section 9.1, "Understanding My Files," on page 59](#page-58-2)
- [Section 9.2, "Enabling Personal Storage," on page 60](#page-59-0)
- [Section 9.3, "Restricting Disk Space Usage," on page 62](#page-61-0)
- [Section 9.4, "Home Folders Vs. Net Folders," on page 62](#page-61-1)
- [Section 9.5, "My Files Sharing Rights," on page 62](#page-61-2)

# <span id="page-58-2"></span>**9.1 Understanding My Files**

**My Files** is an optional personal storage area that you can make available to your Filr users. It can include two possible data storage locations, as illustrated in [Figure 9-1](#page-58-3) and explained in the table that follows it.

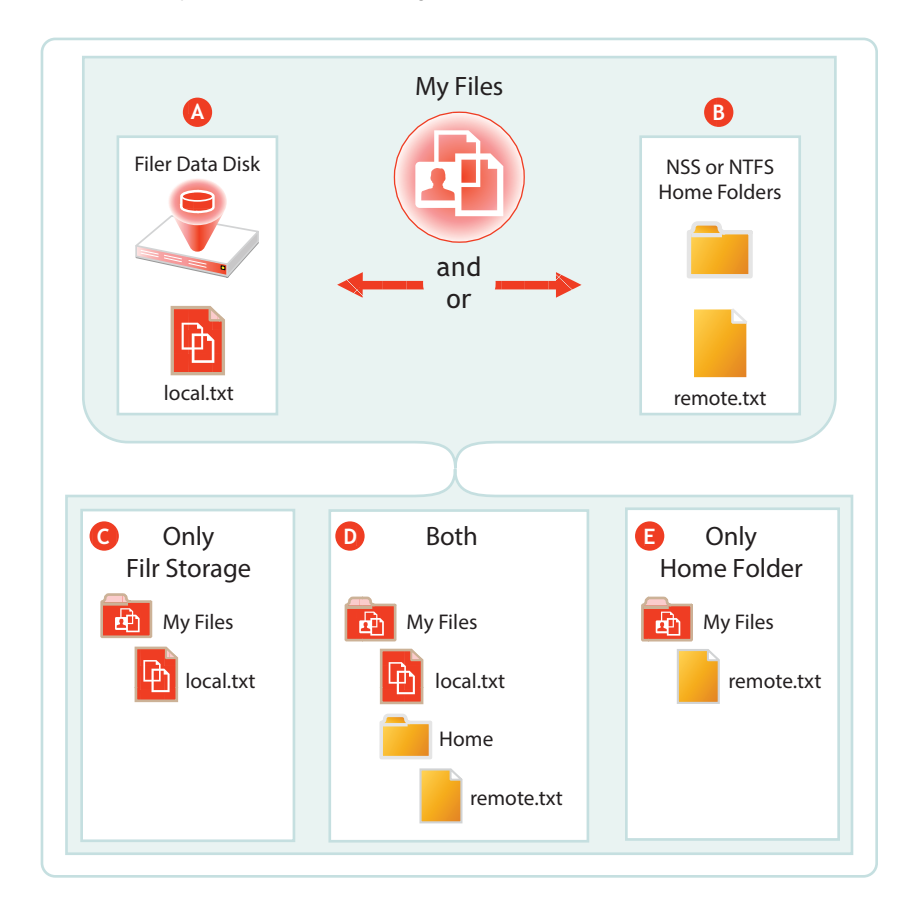

<span id="page-58-3"></span><span id="page-58-0"></span>*Figure 9-1 My Files' Possible Storage Locations*

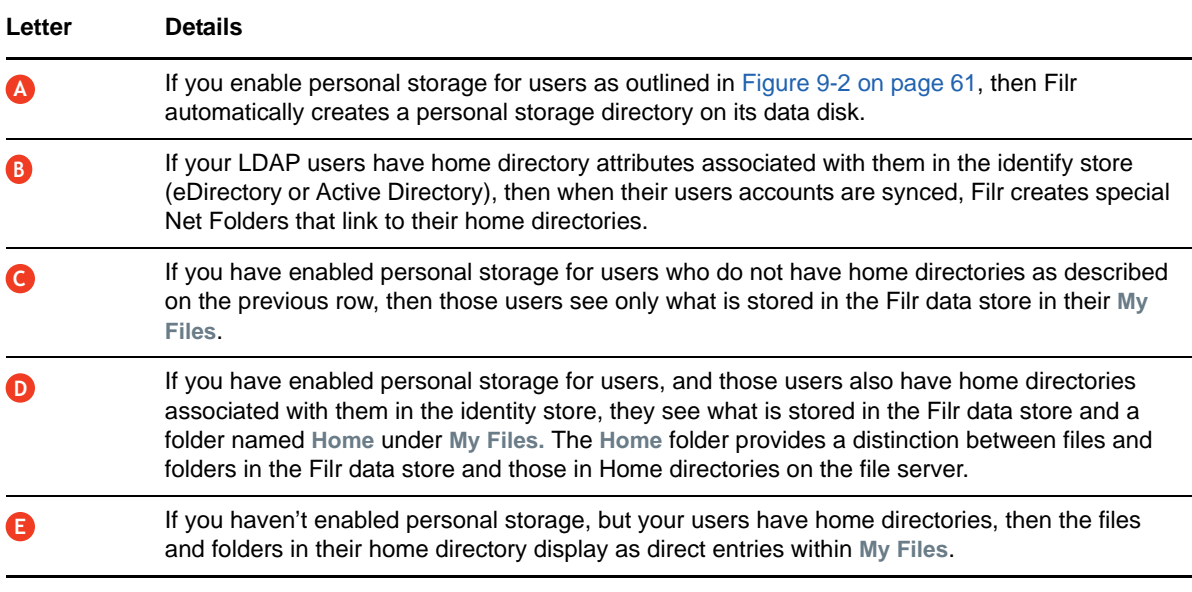

**NOTE:** Of course, if you don't enable personal storage, and users don't have home directories, then their **My Files** is empty and not usable.

## <span id="page-59-0"></span>**9.2 Enabling Personal Storage**

Personal storage can be enabled for all users on the Filr system or on individual users and/or groups level, as fits your organization's needs and illustrated in the following sections.

- [Section 9.2.1, "Personal Storage for All LDAP Users," on page 60](#page-59-1)
- [Section 9.2.2, "Personal Storage for Individual Users and/or Groups," on page 61](#page-60-1)

#### <span id="page-59-1"></span>**9.2.1 Personal Storage for All LDAP Users**

If personal storage is enabled, then space is allocated to users for personal storage. [Figure 9-2](#page-60-0) illustrates how to enable personal storage for all of the LDAP users on the Filr site.

After enabling personal storage for everyone, you can then use the **Users > More** and/or **Groups > More** menu to disable or modify personal storage settings for individual users and/or groups.

Alternatively, you can choose to not use this dialog at all, but rather enable personal storage for only specific users or groups by using the **Users > More** and/or **Groups > More** menu.

For an overview of personal storage disk space quotas, see [Section 9.3, "Restricting Disk Space](#page-61-0)  [Usage," on page 62.](#page-61-0)

<span id="page-60-0"></span>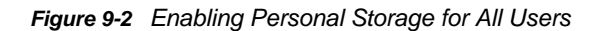

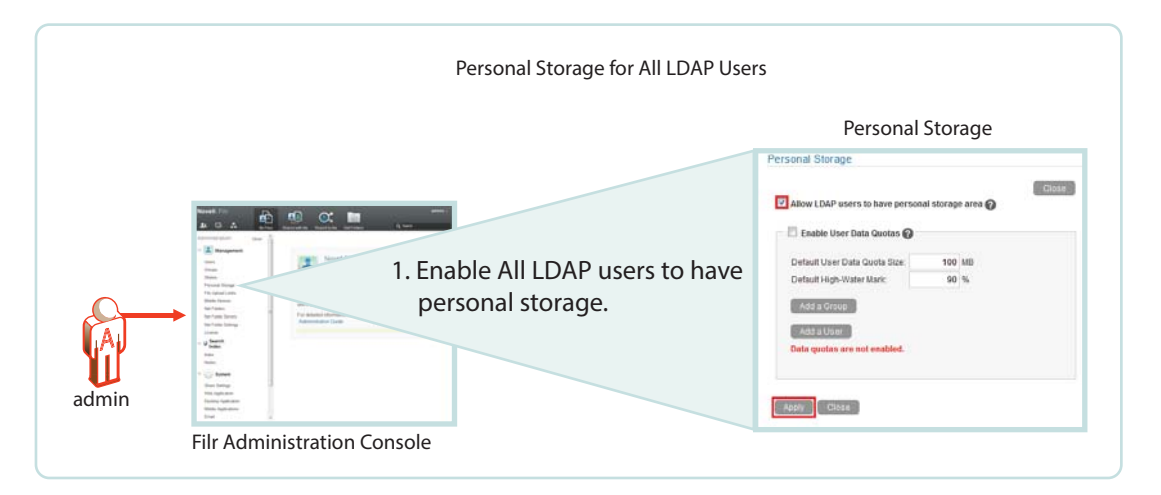

#### <span id="page-60-1"></span>**9.2.2 Personal Storage for Individual Users and/or Groups**

In Filr 1.0 you had to enable personal storage globally before adjusting the individual personal storage settings.

Filr 1.2 doesn't require the global setting but lets you directly enable personal storage for individual users and/or groups as illustrated in [Figure 9-3](#page-60-2).

For an overview of personal storage disk space quotas, see [Section 9.3, "Restricting Disk Space](#page-61-0)  [Usage," on page 62.](#page-61-0)

<span id="page-60-2"></span>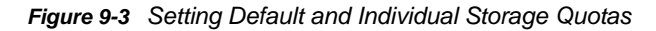

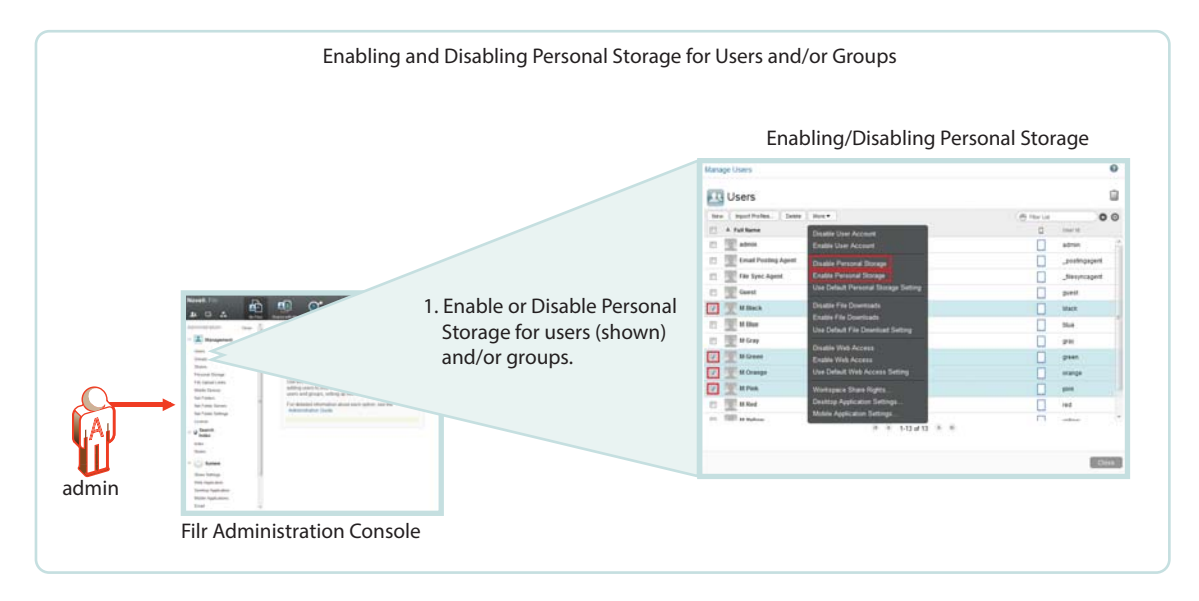

# <span id="page-61-0"></span>**9.3 Restricting Disk Space Usage**

*Figure 9-4 Enabling Personal Storage for All Users*

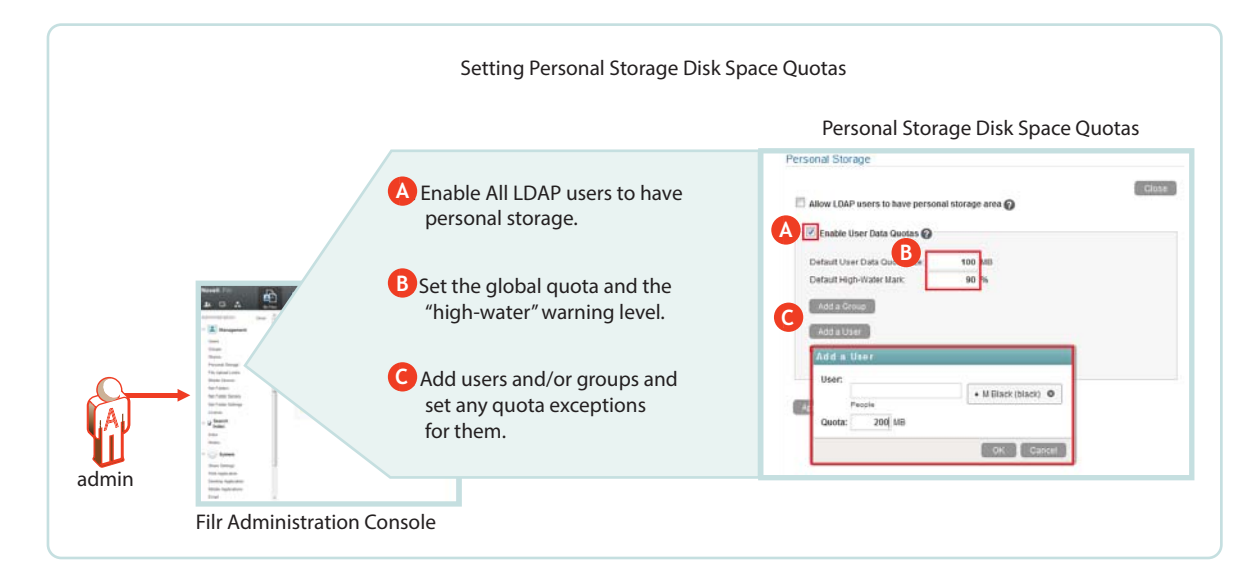

# <span id="page-61-1"></span>**9.4 Home Folders Vs. Net Folders**

A home folder is a special kind of Net Folder that is included in **My Files**.

Home folders allow for the sharing of files and sub-folders, while Net Folders only allow for the sharing of files, not sub-folders.

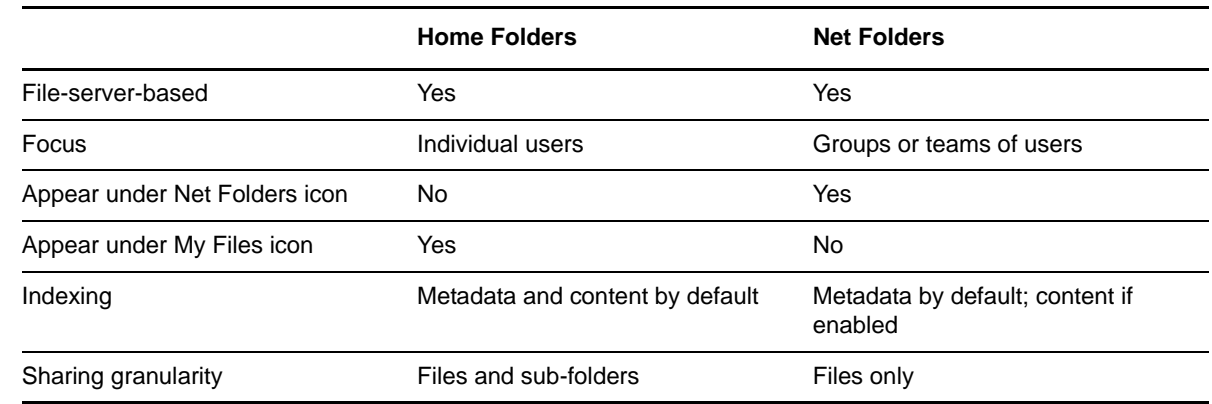

# <span id="page-61-2"></span>**9.5 My Files Sharing Rights**

See [Section 12.1.2, "My Files Sharing Requires No Additional Configuration," on page 77.](#page-76-0)

# 10 **Net Folders**

<span id="page-62-0"></span>Filr introduces a new way of accessing file server data—Net Folders—a new file access method that shares some similarities with Novell's long-standing concept of mapped network drives.

- [Section 10.1, "Overview," on page 63](#page-62-1)
- [Section 10.2, "Specifying Net Folder Servers," on page 65](#page-64-0)
- [Section 10.3, "Specifying Net Folders and Granting Access," on page 67](#page-66-0)
- [Section 10.4, "Net Folder Proxy Users," on page 69](#page-68-1)
- ◆ [Section 10.5, "How Access to Net Folders Works," on page 70](#page-69-1)

### <span id="page-62-1"></span>**10.1 Overview**

To understand Net Folders, it is useful to see the similarities and differences between them and the mapped drives that you probably have on your current network. [Figure 10-1](#page-62-2) and [Figure 10-2](#page-63-0) illustrate such a comparison.

<span id="page-62-2"></span>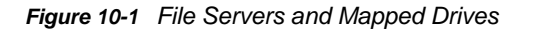

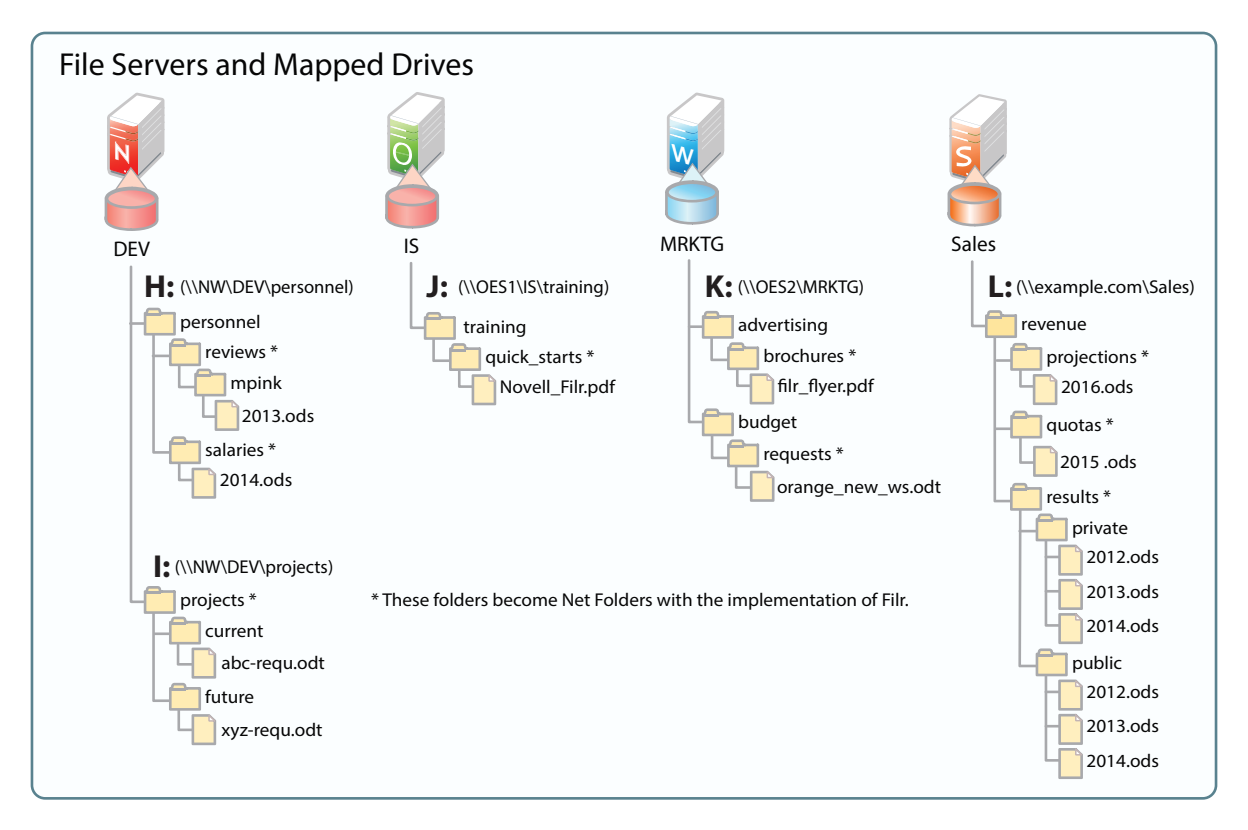

[Figure 10-2](#page-63-0) shows the same servers as in [Figure 10-1](#page-62-2), with their volumes defined as Net Folder Servers. Notice that the Net Folder Server names do not need to match the volume names, which can sometimes be rather cryptic.

The asterisk-marked folders in [Figure 10-1](#page-62-2) are shown as Net Folders here.

As with the Net Folder Server names, some of the Net Folder names in [Figure 10-2](#page-63-0) are different from the [Figure 10-1](#page-62-2) volume and folder names that they represent. This illustrates that Net Folder names are not tied to their corresponding actual folder names. Instead, you can name them whatever best communicates their purpose and content to those who access them.

<span id="page-63-0"></span>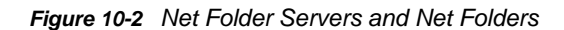

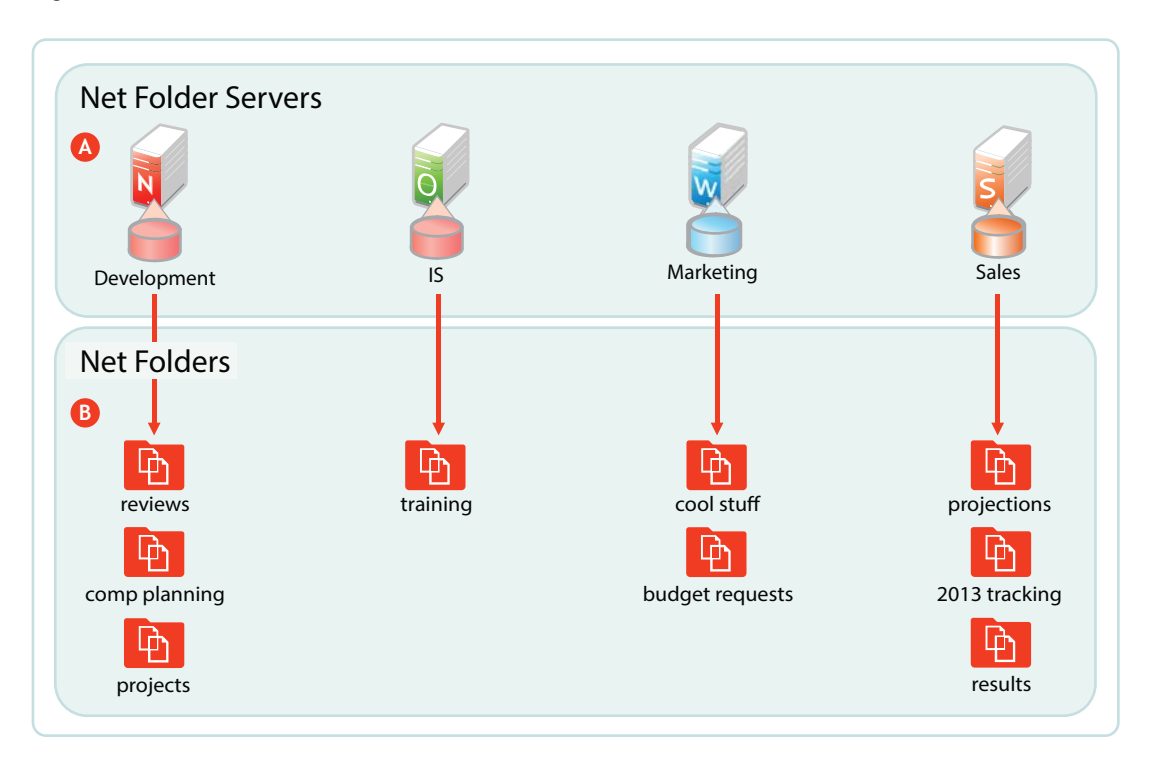

#### **Letter Information**

A Net Folder Server represents a volume or share on a NetWare, OES, or Windows file server. **A**

In this example, Net Folder Servers for OES point to the root of an NSS volume on the server, but they can also point to a directory or sub-directory.

Net Folder Servers for Windows servers point to a Windows share, which is usually defined at a folder level other than at the root of the file system. Therefore, it is common for a Net Folder Server for Windows to point to the same folder as an associated Net Folder does.

There is usually one Net Folder Server per volume or share, but you can create multiple Net Folder Servers to the same volume or share if needed.

#### **Letter Information**

A Net Folder is a pointer or reference to a specific folder within a Net Folder Server. **B**

Often there is just one Net Folder for every Net Folder Server, but you can create multiple Net Folders that point to a single Net Folder Server. You can even create multiple Net Folders that point to the same relative path.

Why might you want to duplicate Net Folders? Possibilities include the following:

- Different synchronization schedule requirements
- Different access rights requirements
- Different usage patterns
- Different access loads

# <span id="page-64-0"></span>**10.2 Specifying Net Folder Servers**

The first step in creating Net Folder is to set up Net Folder Servers.

<span id="page-65-0"></span>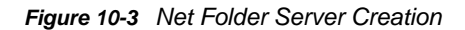

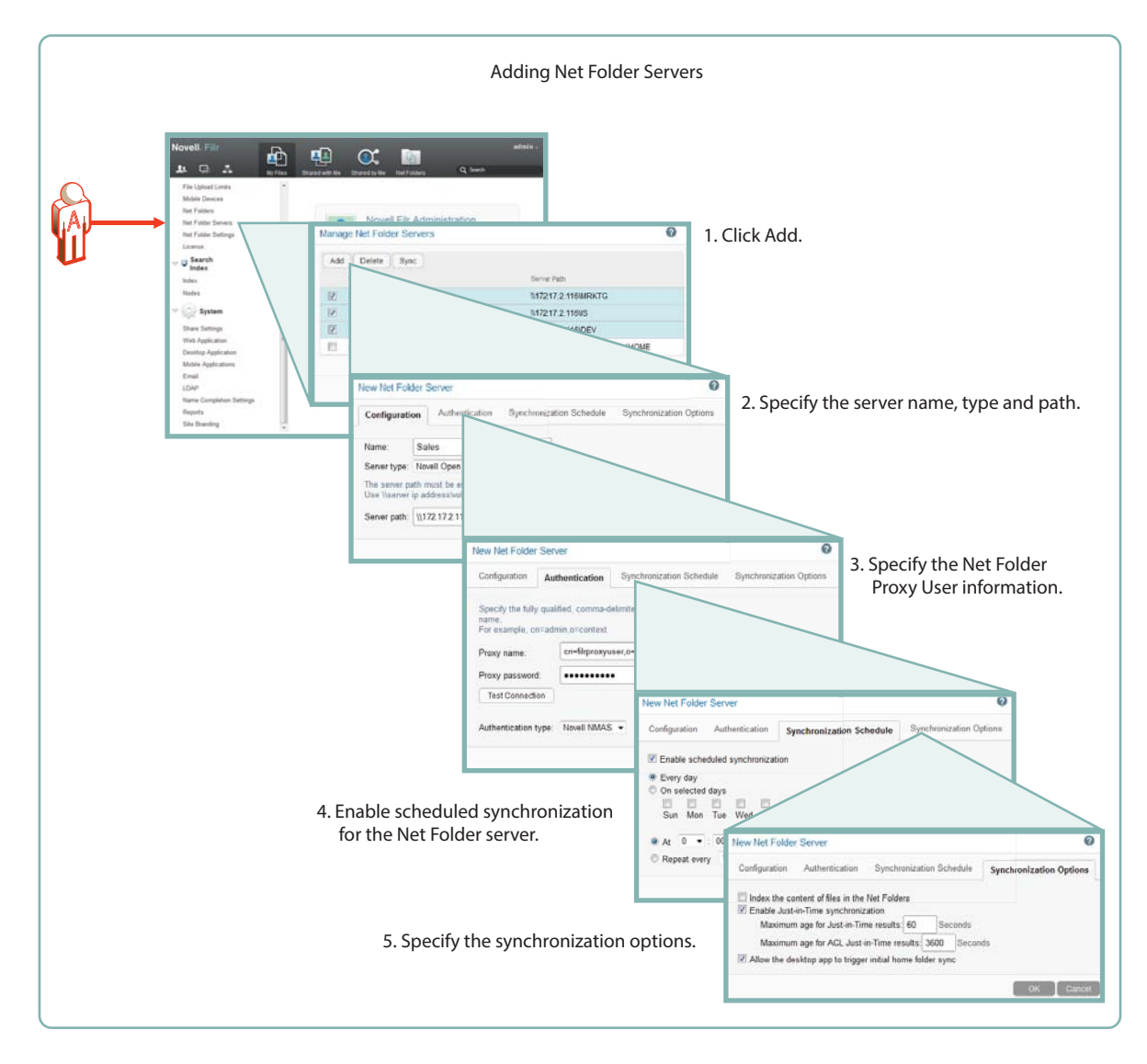

As illustrated in [Figure 10-3,](#page-65-0) adding a Net Folder Server includes the following:

#### **Specifying the Name, Type, and Path**

- **Name:** Net Folder users don't see this name, so use a name that makes sense from an administrative perspective. For example, you might include the IP address or DNS name of the server, or you could use a location name, such as Third Floor Server.
- **Type:** Filr 1.2 requires that you select the server type being targeted: Microsoft Windows, Novell OES, or Novell NetWare
- **Server Path:** This is the full UNC path to the NSS volume or directory on OES, or to the Windows share on NTFS where your Net Folder is located.
- **Specifying the Net Folder Proxy User Information** 
	- **Proxy Name:** This is the name of the Net Folder proxy user that provides access to this volume. For more information, see [Section 10.4, "Net Folder Proxy Users," on page 69](#page-68-1).

**IMPORTANT:** Be sure to follow these guidelines when specifying the proxy user

**OES:** Always use a fully qualified name, such as cn=admin,o=myorganization.

If you specify only a simple name, such as admin, then Filr accesses the Net Folders for the server using CIFS rather than NCP.

When you test the connection, the test succeeds and data synchronizes using CIFS.

Unfortunately, when Filr attempts to determine a user's effective rights, the request fails because that function requires NCP and the simple name doesn't provide enough information to the NCP process.

**Windows:** Use *domain*\*username* as the syntax.

DFS for Windows requires this, and the syntax will always work with Active Directory and Windows.

- **Proxy Password:** This is the password of the Net Folder proxy user. If the password changes in the identity store, it must be updated here.
- **Test Connection:** This lets you test the path and the credentials of the proxy user that you have specified.
- **Enabling Synchronization for the Net Folder Server** 
	- **Enable Scheduled Synchronization:** This creates a synchronization schedule for this Net Folder Server. You can then specify when you want the synchronization to occur. Any Net Folders for this server that don't have their own synchronization schedules will be synchronized according to this schedule.
- **Specifying the Synchronization Options** This lets you specify whether you want Net Folder contents indexed for searching, whether to enable Just-in-Time synchronization, and whether to allow desktop users to request Net Folder synchronizations.

For more information about Net Folder Server creation, see ["Configuring and Managing Net Folder](https://www.novell.com/documentation/novell-filr-1-2/pdfdoc/filr-1-2_admin/filr-1-2_admin.pdf#netfoldersservers)  [Servers](https://www.novell.com/documentation/novell-filr-1-2/pdfdoc/filr-1-2_admin/filr-1-2_admin.pdf#netfoldersservers)" in the *[Novell Filr 1.2 Administration Guide](https://www.novell.com/documentation/novell-filr-1-2/pdfdoc/filr-1-2_admin/filr-1-2_admin.pdf#bookinfo)*.

# <span id="page-66-0"></span>**10.3 Specifying Net Folders and Granting Access**

After creating Net Folder Servers, you can create Net Folders for users to access.

<span id="page-67-0"></span>*Figure 10-4 Net Folder Creation*

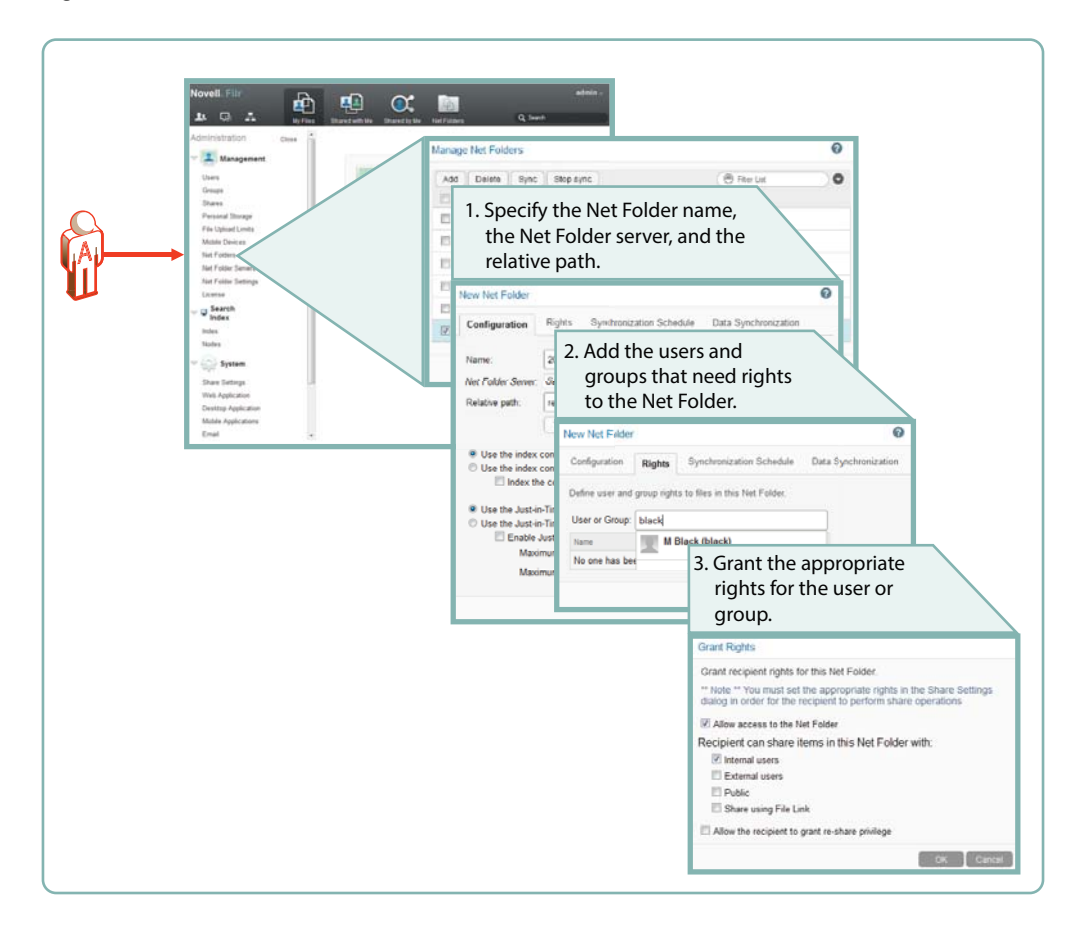

The minimum tasks required for adding a Net Folder are illustrated in [Figure 10-4](#page-67-0). Setting a synchronization schedule and specifying the data synchronization options are not specifically called out because they are summarized in [Figure 10-3 on page 66.](#page-65-0)

- **Specify the Net Folder Information** 
	- **Name:** Filr users with rights to the Net Folder see this name, so you should use a name that they will recognize and that will help them to understand what the Net Folder contains.
	- **Net Folder Server:** The Net Folder Servers you have created appear in a drop-down list. You also have the option to create an additional Net Folder Server from within the Net Folder creation dialog.
	- **Relative Path:** This is the path to the folder relative to the UNC path entered for the Net Folder Server. A blank path creates a Net Folder that points to the Net Folder Server's UNC path.
	- **Test Connection:** This lets you verify that you have typed the path correctly.
- <span id="page-67-1"></span> **Add Users and/or Groups** 
	- **User or Group:** As you type a user or group name, a list populates from which you can make your selection. When you click the name, the Access Rights dialog lets you enable access to the Net Folder.
- **Access and Sharing rights:** After you enable access to the Net Folder for the user or group, you can then specify the level of sharing that is allowed as well up to the maximum sharing allowed for the system.

For more information about Net Folder creation, see ["Creating and Managing Net Folders](https://www.novell.com/documentation/novell-filr-1-2/pdfdoc/filr-1-2_admin/filr-1-2_admin.pdf#netfolderscreate)" in the *[Novell Filr 1.2 Administration Guide](https://www.novell.com/documentation/novell-filr-1-2/pdfdoc/filr-1-2_admin/filr-1-2_admin.pdf#bookinfo)*.

## <span id="page-68-1"></span>**10.4 Net Folder Proxy Users**

For more information about Net Folder Server proxy users, see ["Planning the Net Folder Server](https://www.novell.com/documentation/novell-filr-1-2/pdfdoc/filr-1-2_admin/filr-1-2_admin.pdf#b13mfom9)  [Proxy User](https://www.novell.com/documentation/novell-filr-1-2/pdfdoc/filr-1-2_admin/filr-1-2_admin.pdf#b13mfom9)" in the *[Novell Filr 1.2 Administration Guide](https://www.novell.com/documentation/novell-filr-1-2/pdfdoc/filr-1-2_admin/filr-1-2_admin.pdf#bookinfo)*.

- [Section 10.4.1, "The Functions Facilitated by Net Folder Proxy Users," on page 69](#page-68-3)
- [Section 10.4.2, "Rights Required for Net Folder Proxy Users," on page 69](#page-68-4)
- [Section 10.4.3, "Net Folder Proxy User Passwords," on page 70](#page-69-3)

#### <span id="page-68-3"></span>**10.4.1 The Functions Facilitated by Net Folder Proxy Users**

Net Folder proxy users provide Net Folder access for three Filr functions: file sharing, indexing, and synchronization, as illustrated in [Figure 10-5.](#page-68-2)

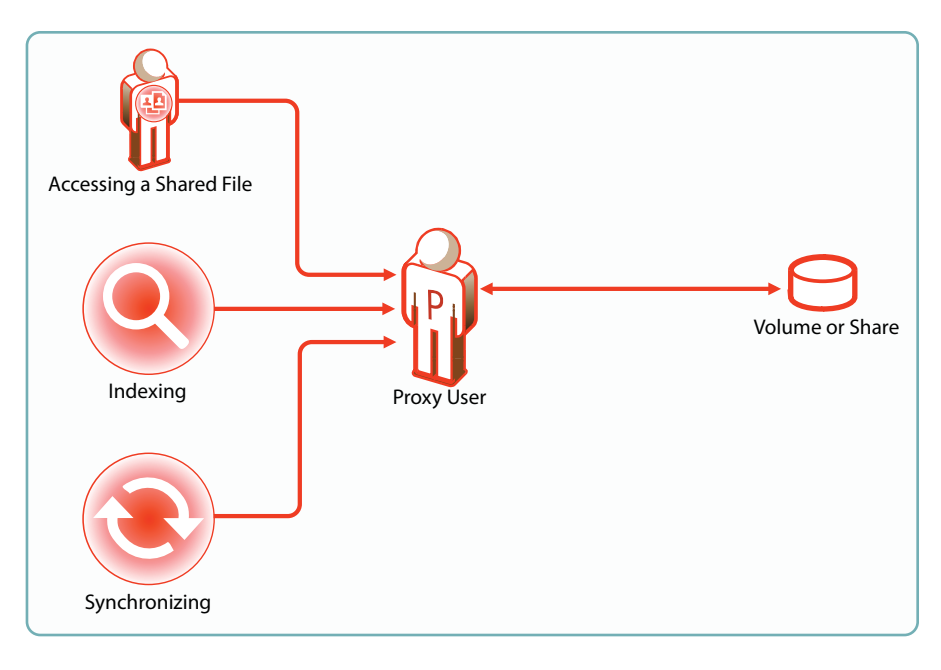

<span id="page-68-2"></span>*Figure 10-5 Functions of a Net Folder Proxy User*

- Access to shared files that reside on Net Folders always involves the proxy user, even for users who have file system rights to the shared files.
- <span id="page-68-0"></span>• Proxy users are not involved when users with [Net Folder access rights](#page-69-1) and a system-derived Net [Folder Role](#page-38-3) access a Net Folders directly.

#### <span id="page-68-4"></span>**10.4.2 Rights Required for Net Folder Proxy Users**

Net Folder proxy users must have the rights shown in [Figure 10-6.](#page-69-2)

<span id="page-69-2"></span>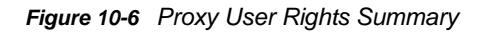

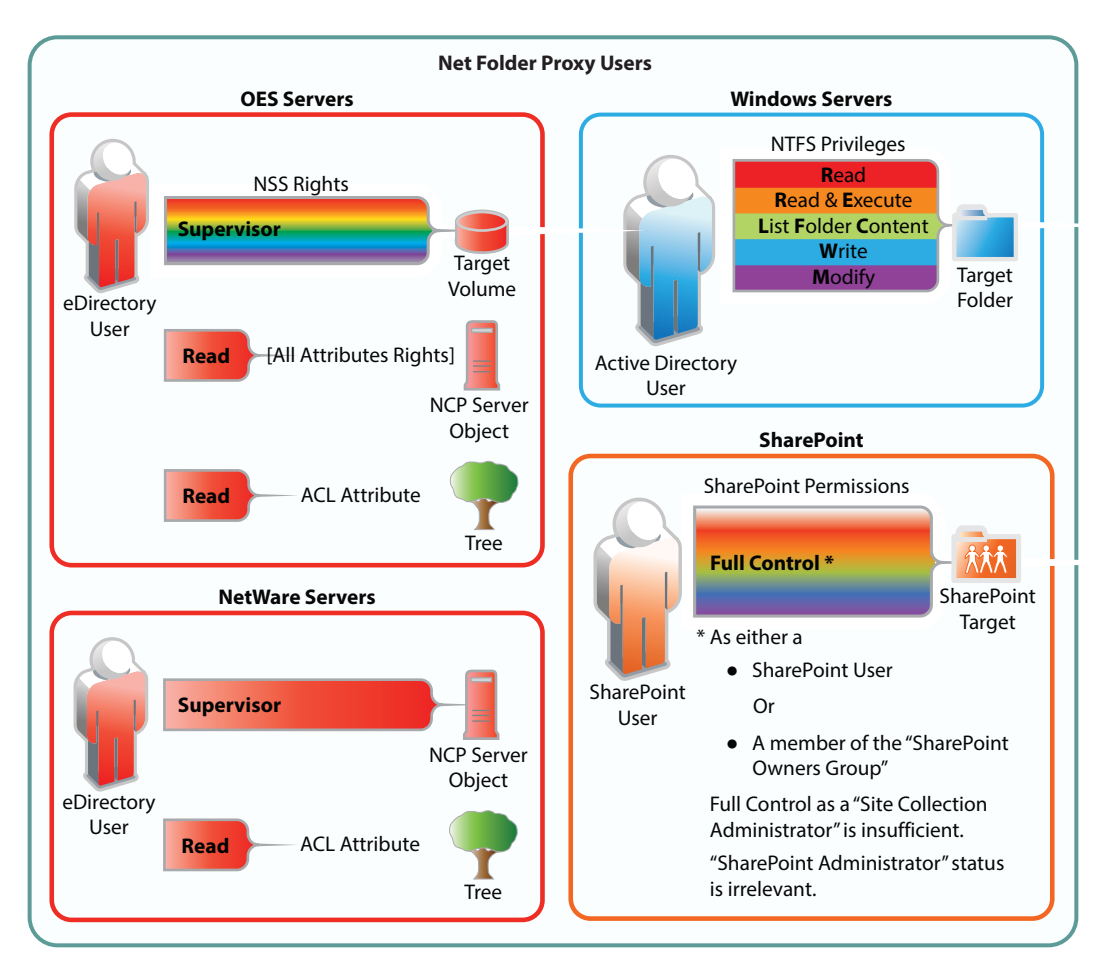

### <span id="page-69-3"></span>**10.4.3 Net Folder Proxy User Passwords**

<span id="page-69-0"></span>If the proxy user password changes in the LDAP identity store, it must also be changed in the Net Folder Server configuration dialog.

# <span id="page-69-1"></span>**10.5 How Access to Net Folders Works**

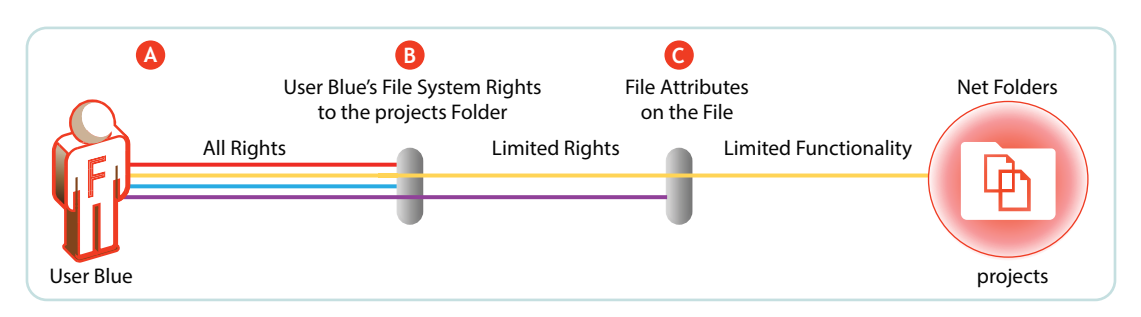

*Figure 10-7 Net Folder Access Involves Filr and the File System*

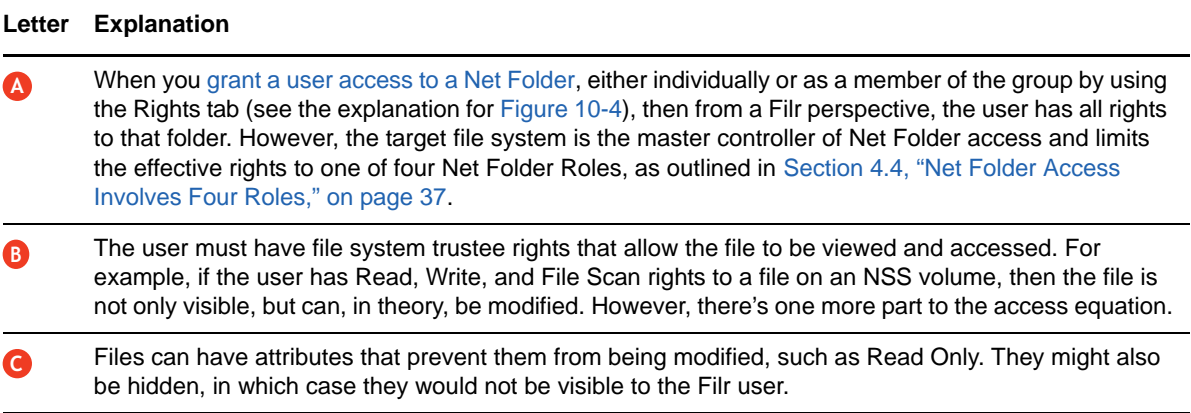

For more information about Net Folders, see "[Setting Up Net Folders"](https://www.novell.com/documentation/novell-filr-1-2/pdfdoc/filr-1-2_admin/filr-1-2_admin.pdf#netfolders) in the *[Novell Filr 1.2](https://www.novell.com/documentation/novell-filr-1-2/pdfdoc/filr-1-2_admin/filr-1-2_admin.pdf#bookinfo)  [Administration Guide](https://www.novell.com/documentation/novell-filr-1-2/pdfdoc/filr-1-2_admin/filr-1-2_admin.pdf#bookinfo)*.
# 11 <sup>11</sup>**Protocols and Filr**

The components in a Filr deployment use a number of different protocols to communicate and provide Filr services, as shown in [Figure 11-1](#page-72-0). The optional internal firewall is shown to facilitate the illustration of a separate (and also optional) DMZ network.

<span id="page-72-0"></span>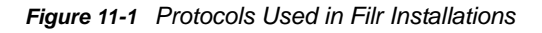

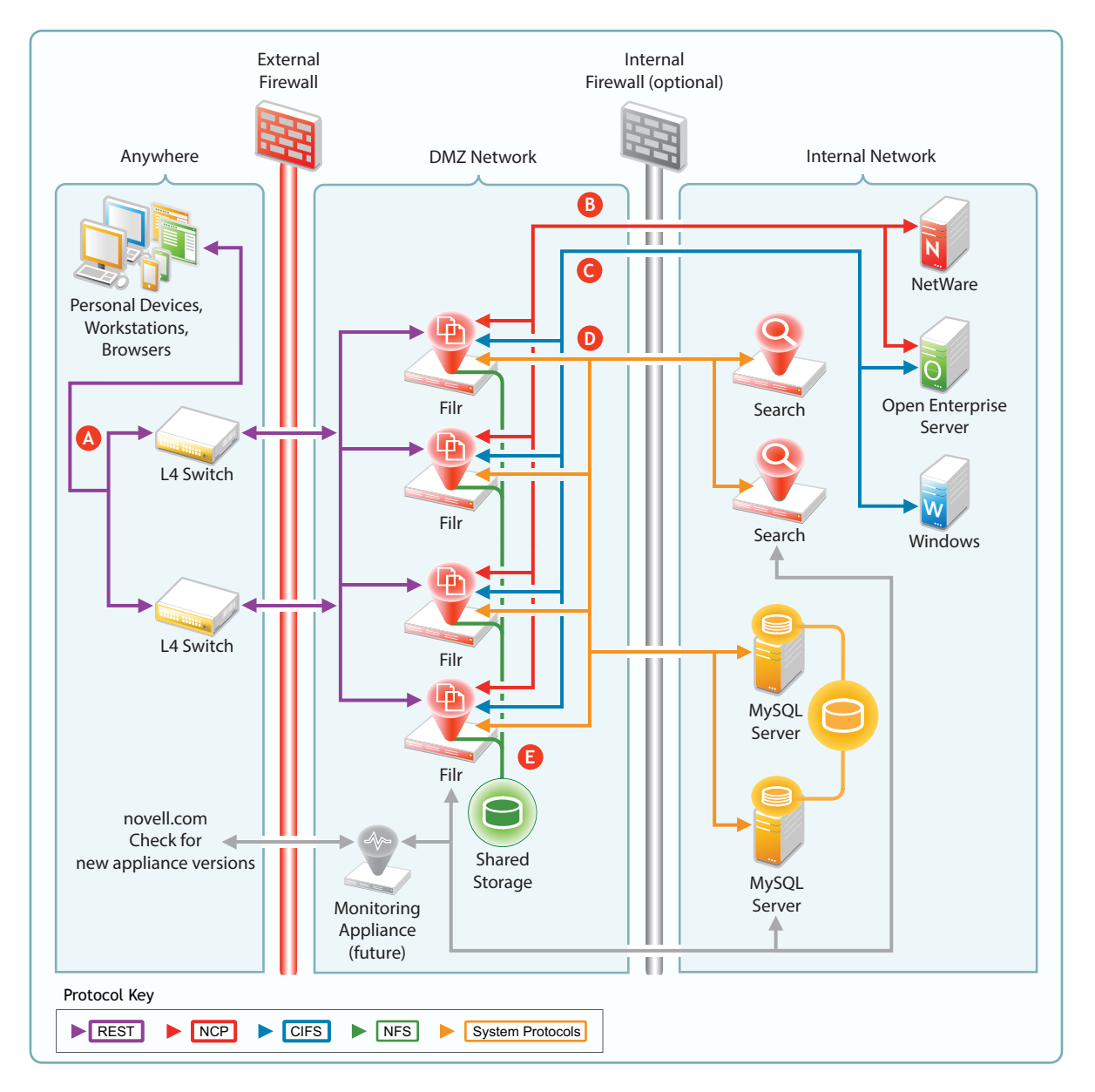

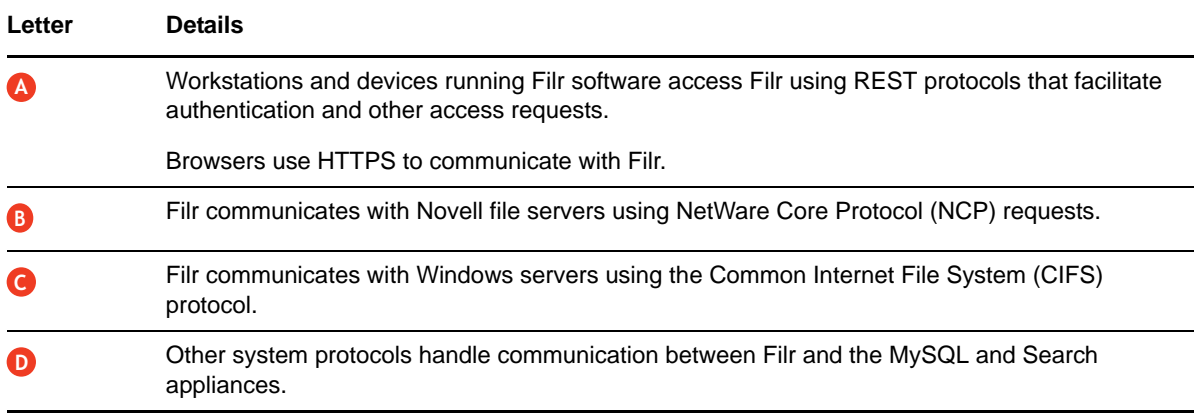

# 12 **Sharing through Filr**

<span id="page-74-1"></span>Sharing lets users grant other users (internal or external) access to files that they own. If allowed, users can also share files that they have received share invitations for.

[Figure 12-1](#page-74-0) presents a high-level overview of the sharing functionality available in Filr. The sections that follow provide more detail.

- [Section 12.1, "Setting Up Sharing," on page 76](#page-75-0)
- [Section 12.2, "Understanding Sharing," on page 79](#page-78-0)
- [Section 12.3, "A Caution Regarding the Re-sharing Feature," on page 81](#page-80-0)

#### <span id="page-74-0"></span>*Figure 12-1 Sharing through Filr*

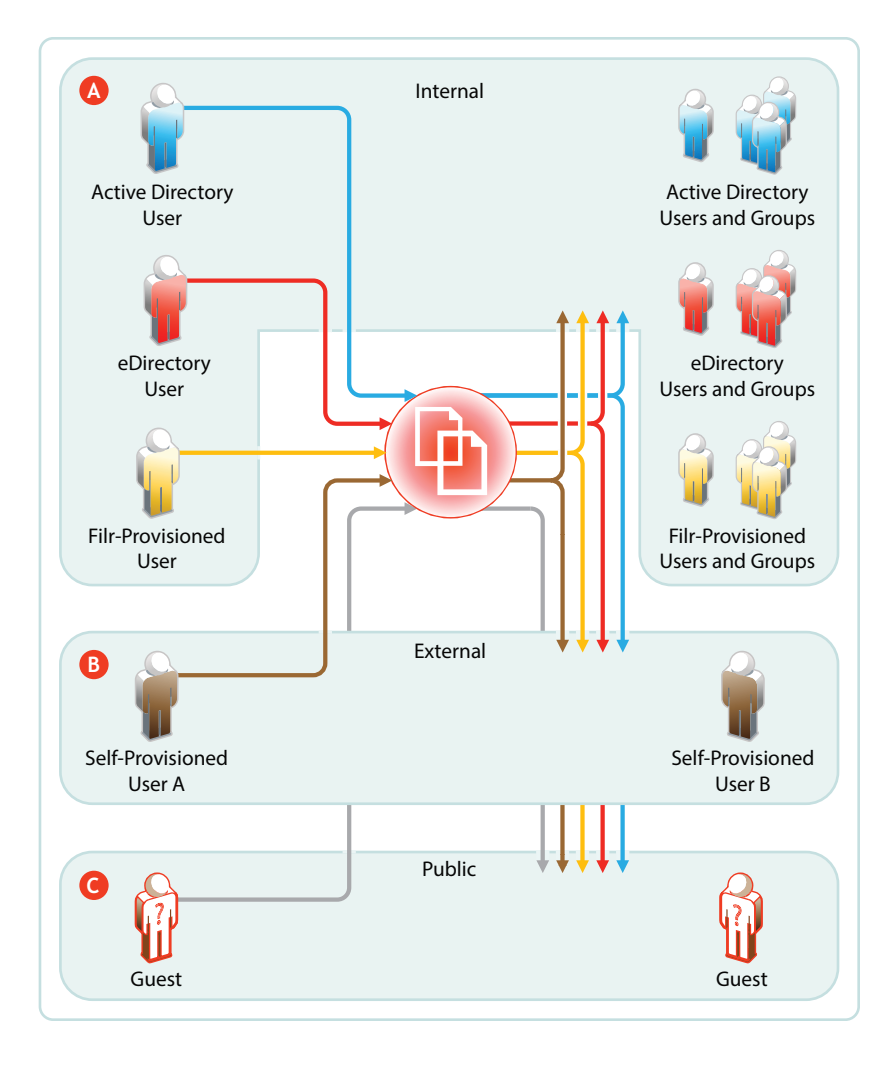

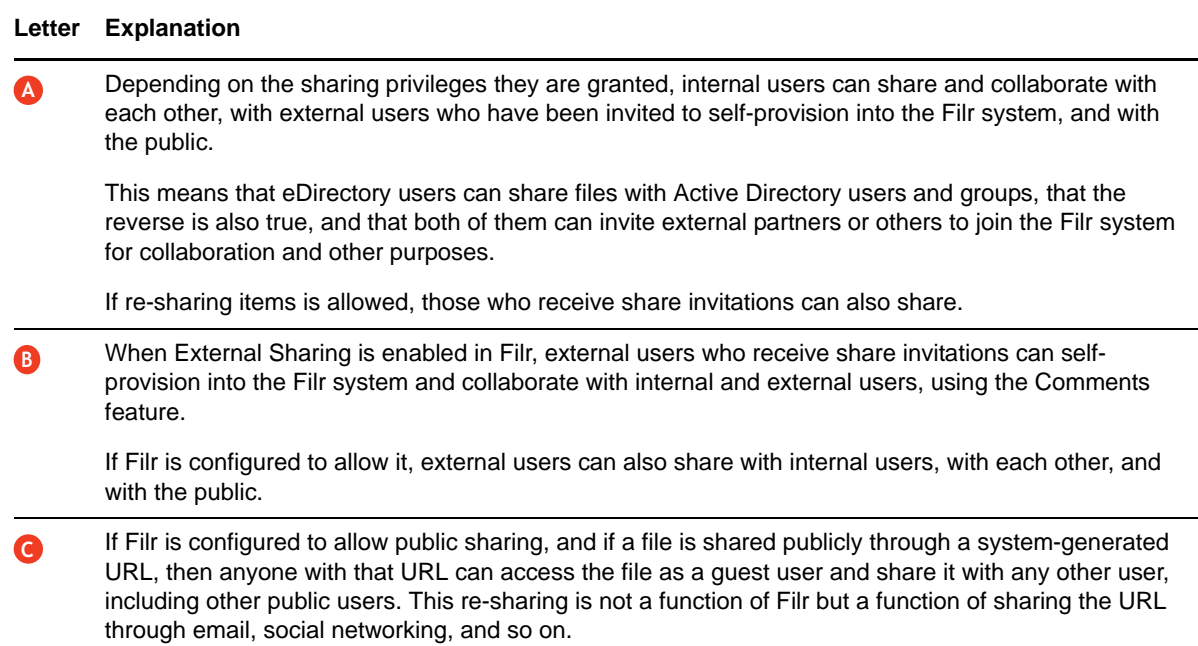

## <span id="page-75-0"></span>**12.1 Setting Up Sharing**

Before any sharing can happen, it must first be enabled at the Filr system level. After that, the system-level settings define the upper limit of sharing that can be enabled at lower levels.

After sharing is enabled for the system, sharing of Personal Storage in My Files is automatically available up to the limits granted at the system level. Sharing files from Net Folders must be enabled on an individual Net Folder basis.

- [Section 12.1.1, "System-Level Sharing Must Be Set Up First," on page 76](#page-75-1)
- [Section 12.1.2, "My Files Sharing Requires No Additional Configuration," on page 77](#page-76-0)
- [Section 12.1.3, "Net Folder Sharing Must Be Explicitly Allowed At Two Levels," on page 78](#page-77-0)

## <span id="page-75-1"></span>**12.1.1 System-Level Sharing Must Be Set Up First**

The Filr Administrative Console provides access the Share Settings dialog. Some Filr administrators prefer to enable sharing and set its upper limits on an individual-user and individual-group basis. Others prefer to enable sharing at a global level by leveraging the All Internal Users and All External Users groups.

In the first case, sharing from personal storage will be limited to only those users that have sharing enabled at the system level. In the second case, all internal and external users who have personal storage will have personal-storage sharing enabled.

In both cases, Net Folder sharing must be configured for each Net Folder individually.

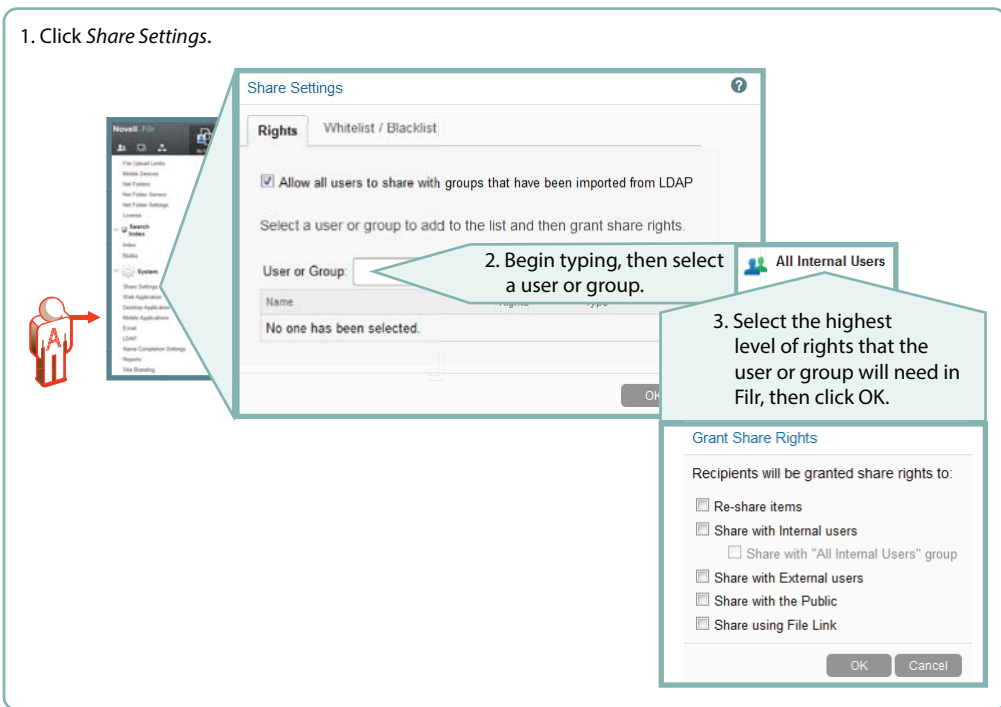

*Figure 12-2 Setting Up System-Level Sharing Rights*

#### <span id="page-76-0"></span>**12.1.2 My Files Sharing Requires No Additional Configuration**

After sharing is enabled at the system level for users individually or as members of groups, then if those users have personal storage enabled or have Home folders, they can share their files and folders within the limitations set for the system.

**IMPORTANT:** Like Net Folder servers, Home Folder servers require the assignment of the proxy user before sharing can happen.

Administrators can disable sharing of personal files and folders on an individual user basis (see [Restricting Personal Storage Sharing](https://www.novell.com/documentation/novell-filr-1-2/pdfdoc/filr-1-2_admin/filr-1-2_admin.pdf#restrictpssharing) in the [Novell Filr 1.2 Administration Guide\)](https://www.novell.com/documentation/novell-filr-1-2/pdfdoc/filr-1-2_admin/filr-1-2_admin.pdf#bookinfo).

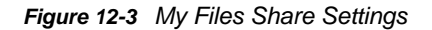

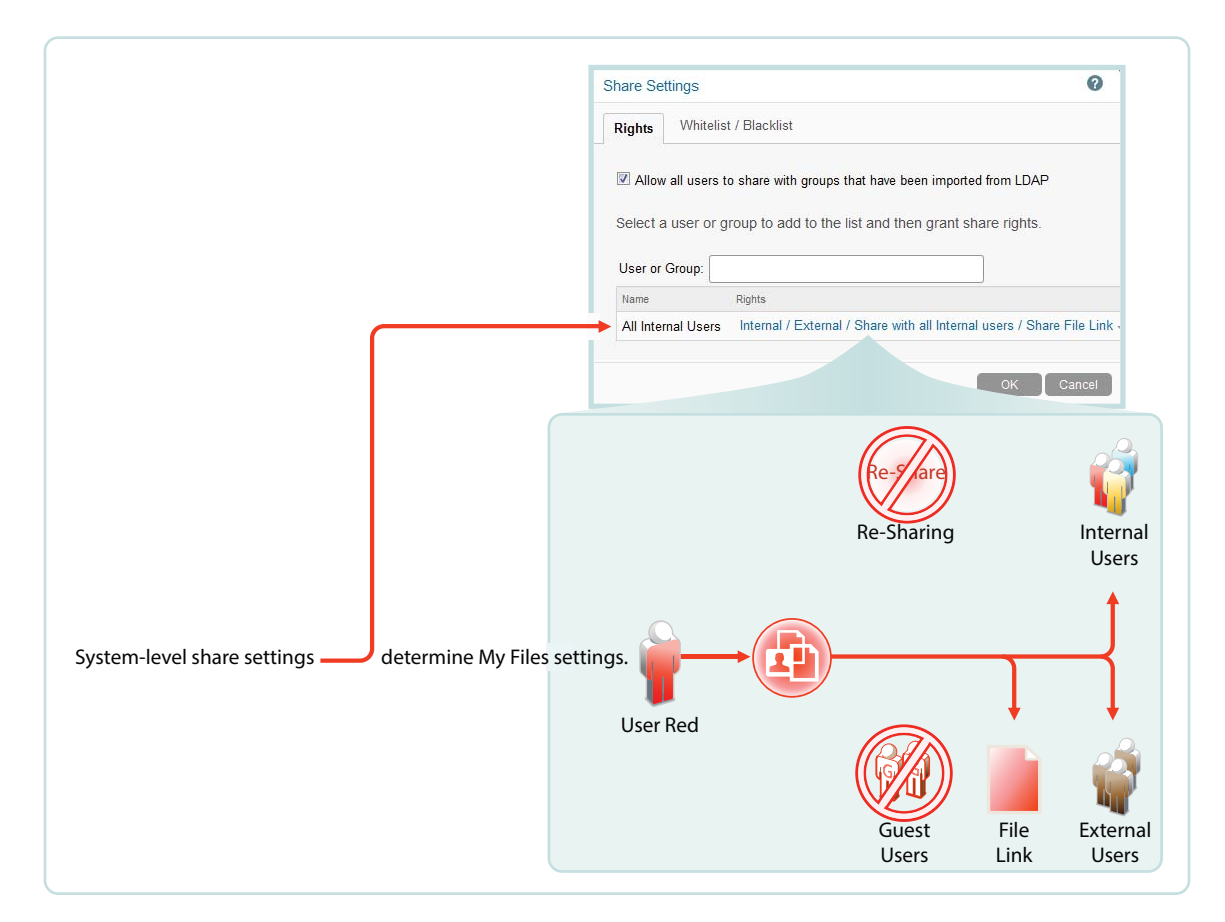

#### <span id="page-77-0"></span>**12.1.3 Net Folder Sharing Must Be Explicitly Allowed At Two Levels**

To enable Net Folder sharing for users or groups, Filr administrators must enable sharing and set the maximum shared-access rights at the system level.

Next, as they grant access to Net Folders, they must also enable specific shared-access rights up to the maximum rights that they allowed at the system level.

In [Figure 12-4](#page-78-1), user red can only be assigned shared-access rights that are allowed at the system level.

<span id="page-78-1"></span>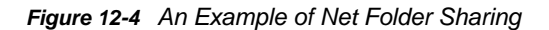

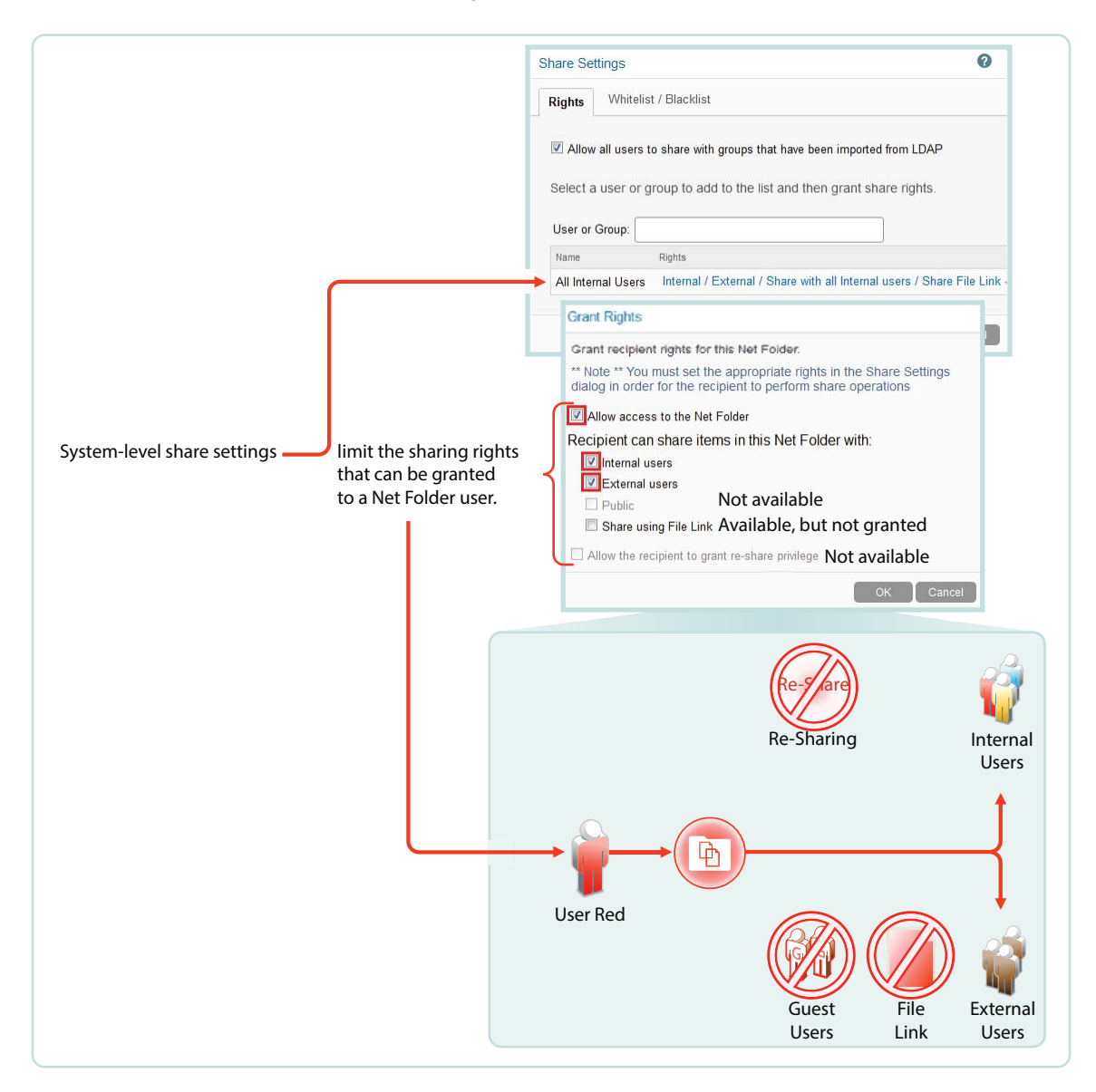

## <span id="page-78-0"></span>**12.2 Understanding Sharing**

- [Section 12.2.1, "What Users Can Share," on page 79](#page-78-2)
- [Section 12.2.2, "How Filr Provides Access to Shared Folders and Files," on page 80](#page-79-0)
- [Section 12.2.3, "Shared-Access Rights—Net Folders," on page 80](#page-79-1)
- [Section 12.2.4, "Shared-Access Rights—My Files," on page 80](#page-79-2)

#### <span id="page-78-2"></span>**12.2.1 What Users Can Share**

There are differences in what users can share depending on where they are sharing from.

- **My Files:** Users can share both files and folders in their **My Files** area.
- **Net Folders:** Sharing is restricted to files (no folders) within each Net Folder structure.

#### <span id="page-79-0"></span>**12.2.2 How Filr Provides Access to Shared Folders and Files**

- **Files in Net Folders:** Users access these through the [proxy user](https://www.novell.com/documentation/novell-filr-1-2/filr-1-2_overvw/data/net_folder_proxy_users.html) assigned to the Net Folder server. Rights that they have or don't have on the targeted file system do not come into play.
- **Folders and Files in Home Folders:** Users access these through the [proxy user](https://www.novell.com/documentation/novell-filr-1-2/filr-1-2_overvw/data/net_folder_proxy_users.html) assigned to the Home folder server, which is administered in the same dialogs as Net Folder servers.
- **Folders and Files in Personal Storage:** Users access these through the Filr system. Proxy users are not involved.

#### <span id="page-79-1"></span>**12.2.3 Shared-Access Rights—Net Folders**

The following foundational concepts apply to Net Folder sharing and shared-access rights.

 **Share Invitations Always Include Shared-Access Rights:** When users receive a share invitation to a file in a Net Folder, they also receive either the Viewer or Editor shared-access right from the user sharing the file. (Contributor shared-access rights don't apply to files.)

For more information about shared-access rights and what they allow with respect to files in Net Folders, see ["Shared-Access Rights Vs. Net Folder Roles"](https://www.novell.com/documentation/novell-filr-1-2/filr-1-2_overvw/data/s-a-rights-vs-roles.html) in the *[How Filr Works—Overview](https://www.novell.com/documentation/novell-filr-1-2/filr-1-2_overvw/data/bookinfo.html)  [Guide](https://www.novell.com/documentation/novell-filr-1-2/filr-1-2_overvw/data/bookinfo.html)*.

 **Users Can't Assign Shared-Access Rights That Exceed Their Net Folder Role:** Users can grant only the shared-access rights that are allowed by the system-derived role they have in the Net Folder.

For example, a user with the Contributor role in a Net Folder can grant Viewer or Editor sharedaccess rights to other users, assuming that the Filr system and Net Folder share settings allow it.

On the other hand, a user with the Viewer role in a Net Folder cannot grant Editor shared-access rights even if the system and Net Folder settings would allow it.

For more information about roles and how they are derived, see "[Net Folder Access Involves](https://www.novell.com/documentation/novell-filr-1-2/filr-1-2_overvw/data/four-filr-roles.html)  [Four Roles"](https://www.novell.com/documentation/novell-filr-1-2/filr-1-2_overvw/data/four-filr-roles.html) in the *[How Filr Works—Overview Guide](https://www.novell.com/documentation/novell-filr-1-2/filr-1-2_overvw/data/bookinfo.html)*.

 **The Highest Shared-Access Right Wins:** If multiple users share the same file and different shared-access rights with a user, the highest shared-access right applies.

For example, if User A shares a file with User C and grants User C Viewer shared-access rights to the file, and then User B shares the same file with User C and grants Editor shared-access rights to the file, User C has Editor rights to the file.

#### <span id="page-79-2"></span>**12.2.4 Shared-Access Rights—My Files**

Unlike **Net Folder** sharing, sharing from **My Files** requires only that sharing is enabled on the Filr system. (Home folders also require a proxy user).

Home folder users can grant shared-access rights up to the level allowed on the Filr system.

Personal storage owners can also grant shared-access rights up to the level allowed on the Filr system, unless an administrator has imposed sharing restrictions on them directly (see [Restricting](https://www.novell.com/documentation/novell-filr-1-2/pdfdoc/filr-1-2_admin/filr-1-2_admin.pdf#restrictpssharing)  [Personal Storage Sharing](https://www.novell.com/documentation/novell-filr-1-2/pdfdoc/filr-1-2_admin/filr-1-2_admin.pdf#restrictpssharing) in the [Novell Filr 1.2 Administration Guide\)](https://www.novell.com/documentation/novell-filr-1-2/pdfdoc/filr-1-2_admin/filr-1-2_admin.pdf#bookinfo).

## <span id="page-80-0"></span>**12.3 A Caution Regarding the Re-sharing Feature**

Use caution when enabling file re-sharing on the system. Removing one user's shared-access rights to an item does not remove the shared-access rights of other users with whom the file was re-shared.

For example, suppose User A shares an item with User B and grants re-share rights. User B then shares the file with User C. Even if User A revokes User B's shared-access rights to the file, User C continues to have shared-access rights to the shared item.

# 13 <sup>13</sup>**Filr Synchronization**

The synchronization of users, groups, files, and folders, along with the associated ACL rights, file contents, and so on, is central to Filr services. This section provides a high-level overview of the various synchronization processes in Filr 1.2.

- [Section 13.1, "Synchronization Overview," on page 83](#page-82-0)
- [Section 13.2, "Net Folder Synchronization Detail Overview," on page 86](#page-85-0)
- [Section 13.3, "Net Folder File Content Indexing Overview," on page 87](#page-86-0)

## <span id="page-82-0"></span>**13.1 Synchronization Overview**

[Figure 13-1](#page-83-0) illustrates at a high level the information and content that get synchronized in Filr. The table that follows the figure describes some of the results and implications of the processes that take place.

The figure does not illustrate functional details. For example, it does not attempt to show the flow of LDAP metadata and file/folder metadata to Filr services for storage and indexing.

<span id="page-83-0"></span>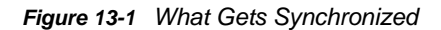

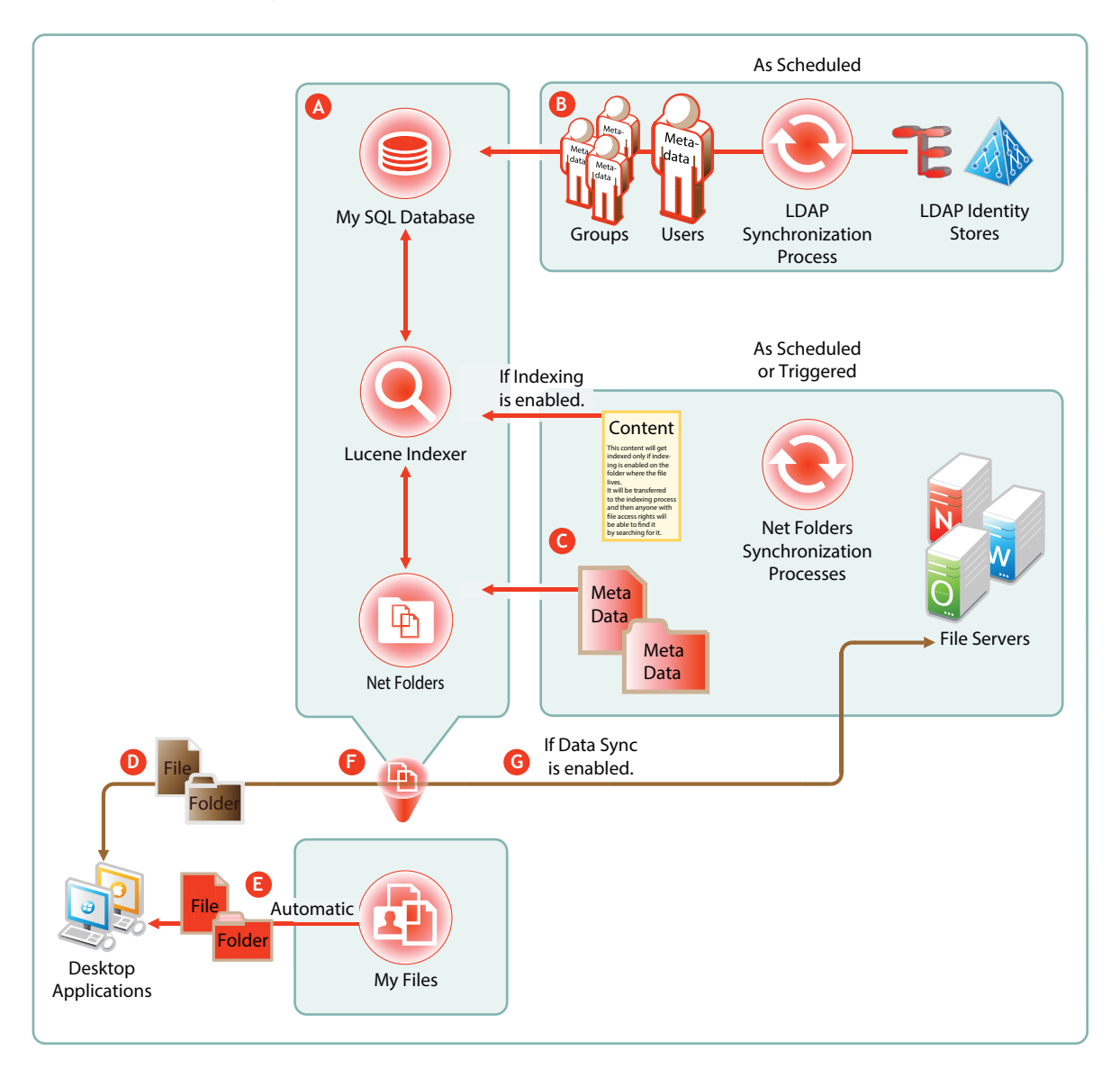

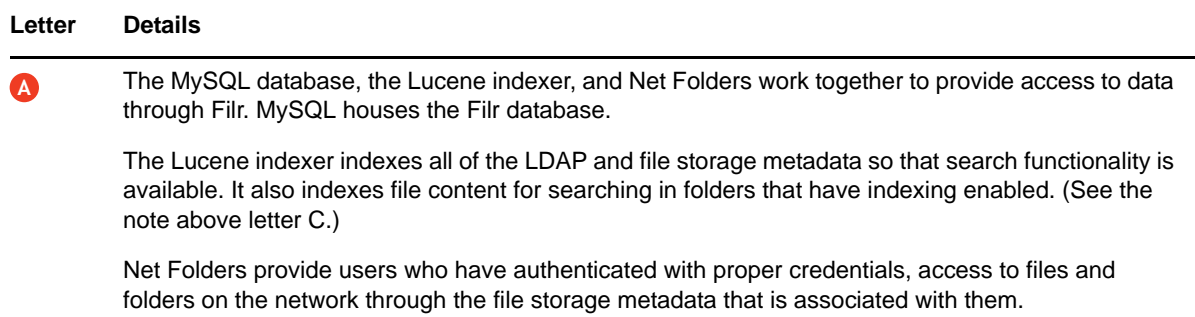

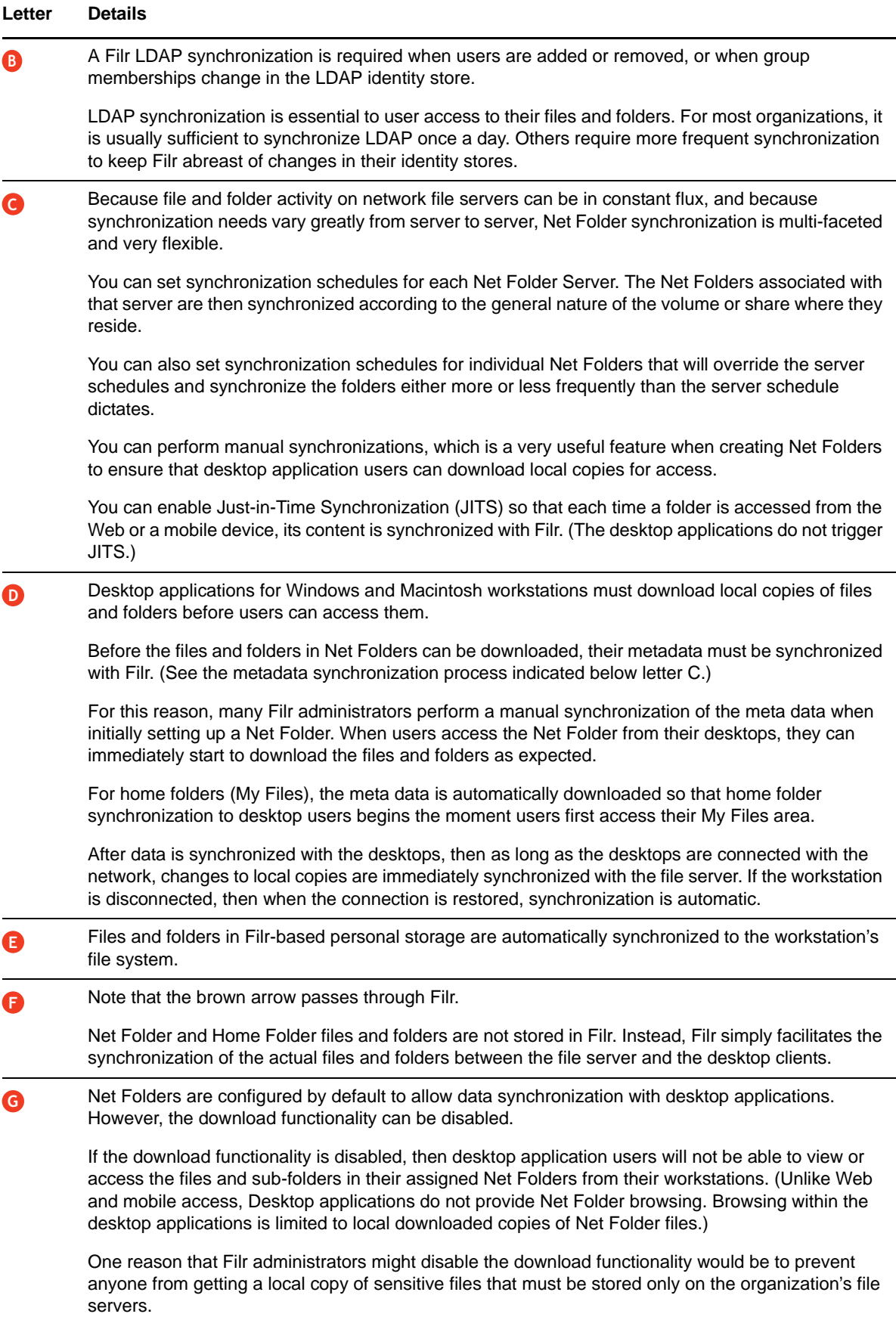

## <span id="page-85-0"></span>**13.2 Net Folder Synchronization Detail Overview**

*Figure 13-2 Net Folder Synchronization*

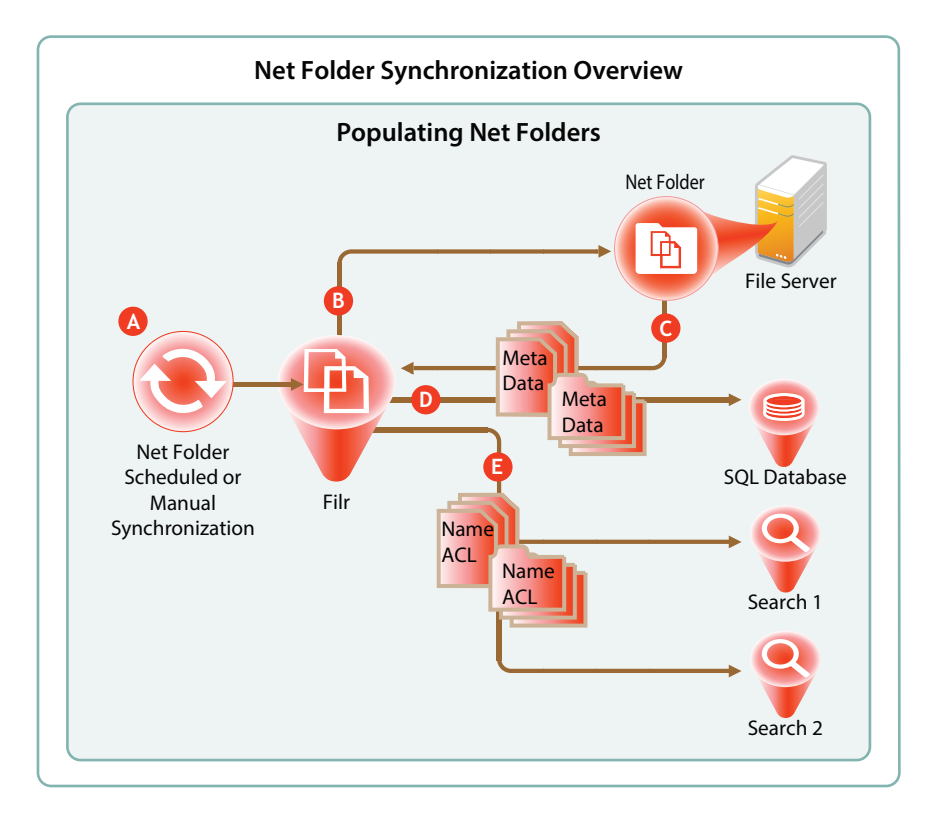

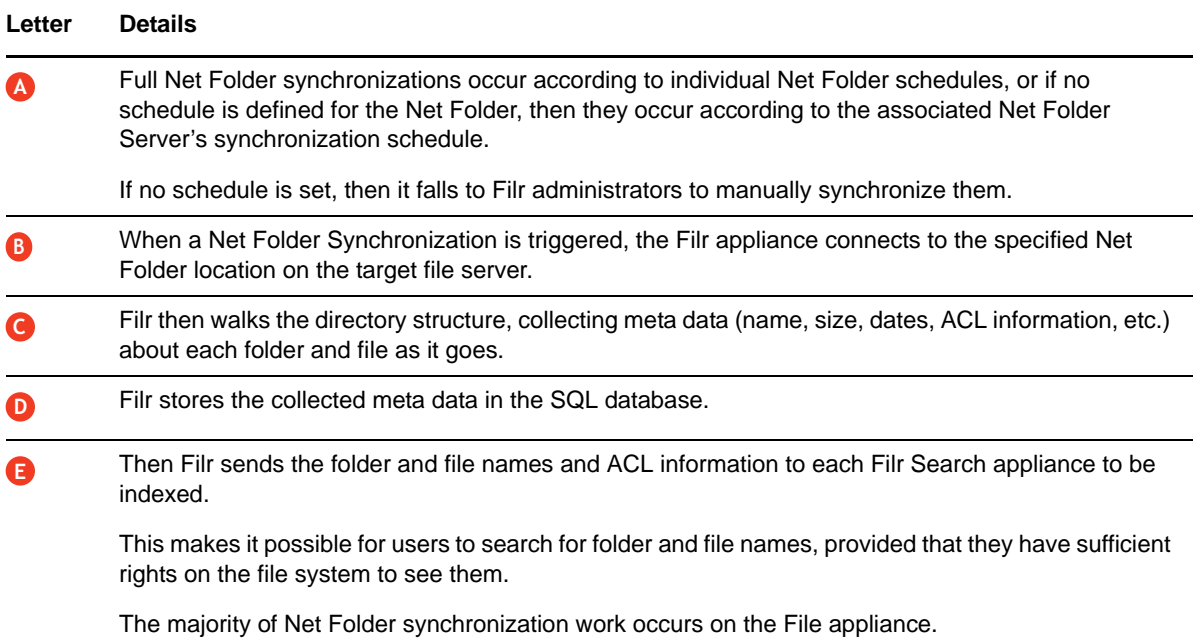

## <span id="page-86-0"></span>**13.3 Net Folder File Content Indexing Overview**

*Figure 13-3 File Content Indexing*

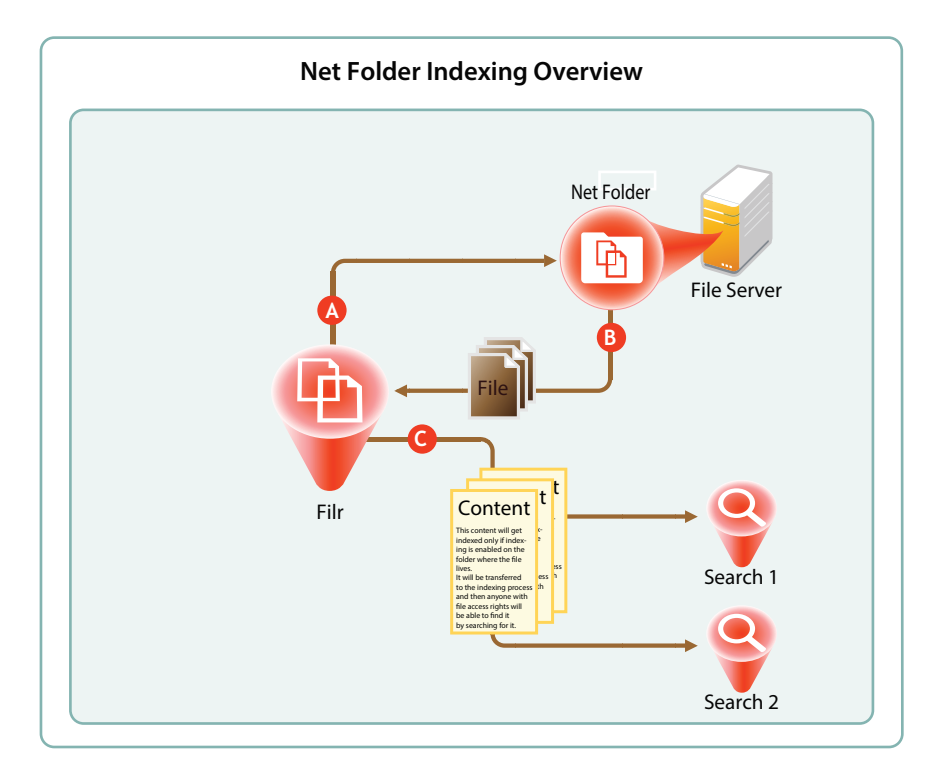

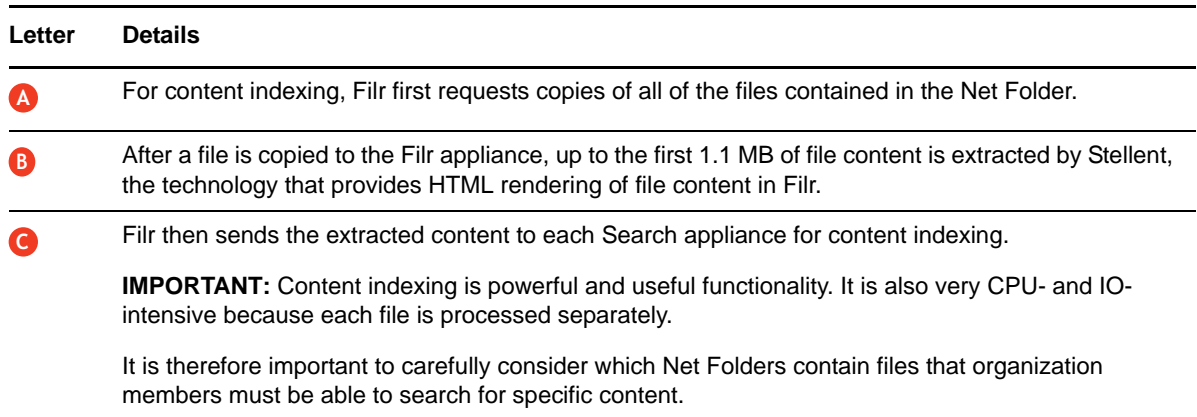

# 14 **Network Time and Filr**

Filr appliances and the file servers that they point to should be in the same time zone and they should use the same reliable NTP time source.

Browsers and access devices can be in different time zones than the appliances and servers that they access because all time-stamp-associated actions are handled using UTC. However, if the desktop is not synced to a reliable time source, there could be some confusion. For example, a time stamp on the server might appear to be "in the future" when compared with the time on the desktop.

# 15 **Viewing Files as HTML in Filr**

Many files that are accessible through Filr can be viewed as HTML through the same Oracle Outside In technology that is included with Novell Vibe and GroupWise.

To learn more about this technology, see [a PDF document available on Oracle's Web site.](http://www.oracle.com/technetwork/middleware/content-management/ds-oitfiles-133032.pdf)

## 16 **Users and Groups with Filr**

- [Section 16.1, "Leveraging the Built-in Security of eDirectory and Active Directory," on page 93](#page-92-0)
- [Section 16.2, "Provisioning Users and Groups," on page 93](#page-92-1)
- [Section 16.3, "LDAP Proxy User Role and Rights," on page 96](#page-95-1)

## <span id="page-92-0"></span>**16.1 Leveraging the Built-in Security of eDirectory and Active Directory**

Novell recommends that you leverage the security features of eDirectory and Active Directory whenever possible.

Both of these directory services have extensive and proven experience with authorization and authentication services. They also provide security features, such as intruder detection, forced complex passwords, password expiration, password history, and so on.

Local user accounts that you create through Filr in the SQL database are certainly not insecure, but neither are they protected by the security features mentioned above.

## <span id="page-92-1"></span>**16.2 Provisioning Users and Groups**

For users to access Filr, they must be provisioned on the Filr system.

- [Section 16.2.1, "User Provisioning Overview," on page 93](#page-92-2)
- [Section 16.2.2, "Types of Filr Users," on page 95](#page-94-0)
- [Section 16.2.3, "The Role of Groups in Filr," on page 96](#page-95-0)

## <span id="page-92-2"></span>**16.2.1 User Provisioning Overview**

[Figure 16-1](#page-93-0) provides a high-level overview of the provisioning process that allows users and groups to access an organization's internal data through Filr.

<span id="page-93-0"></span>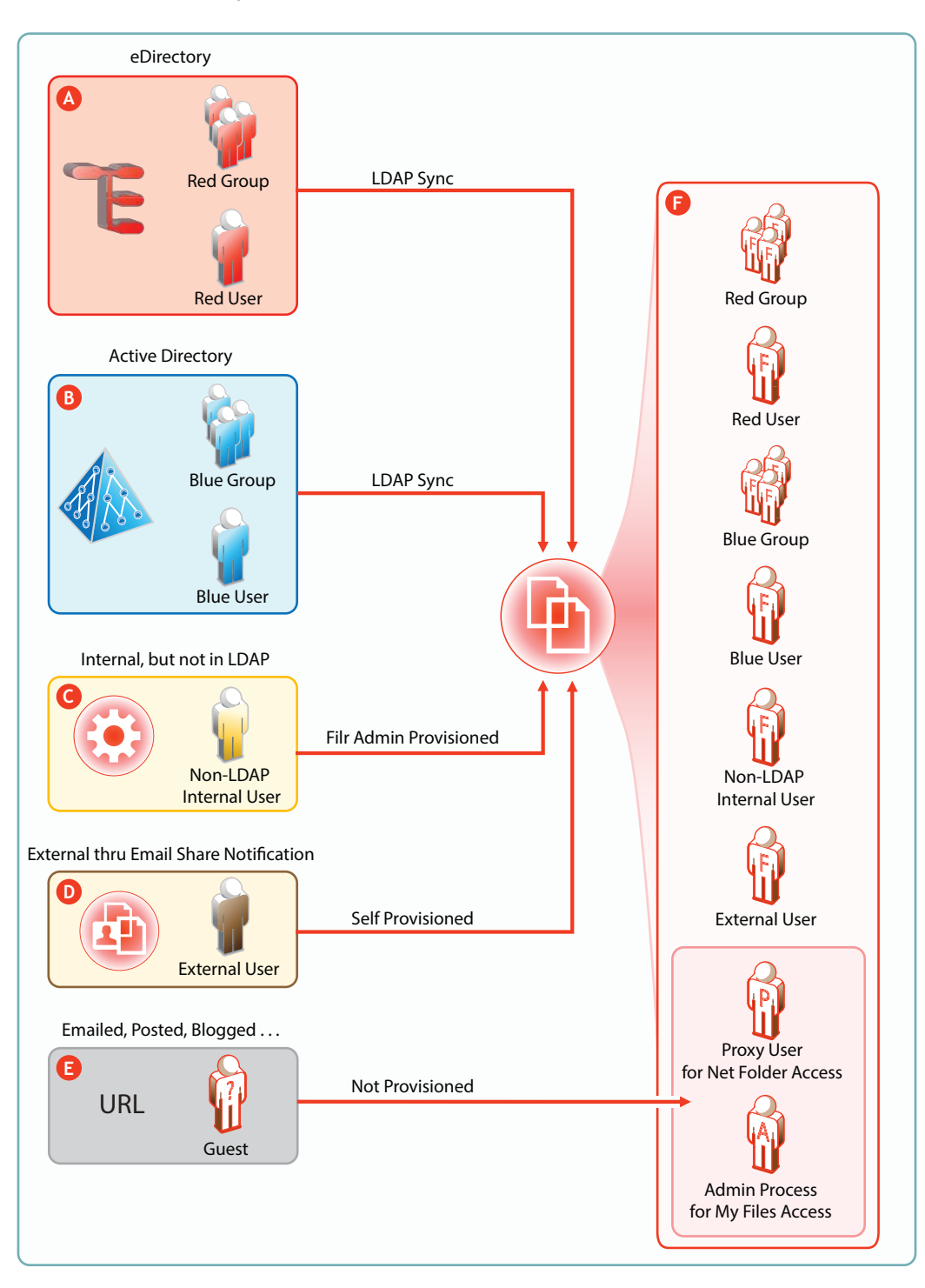

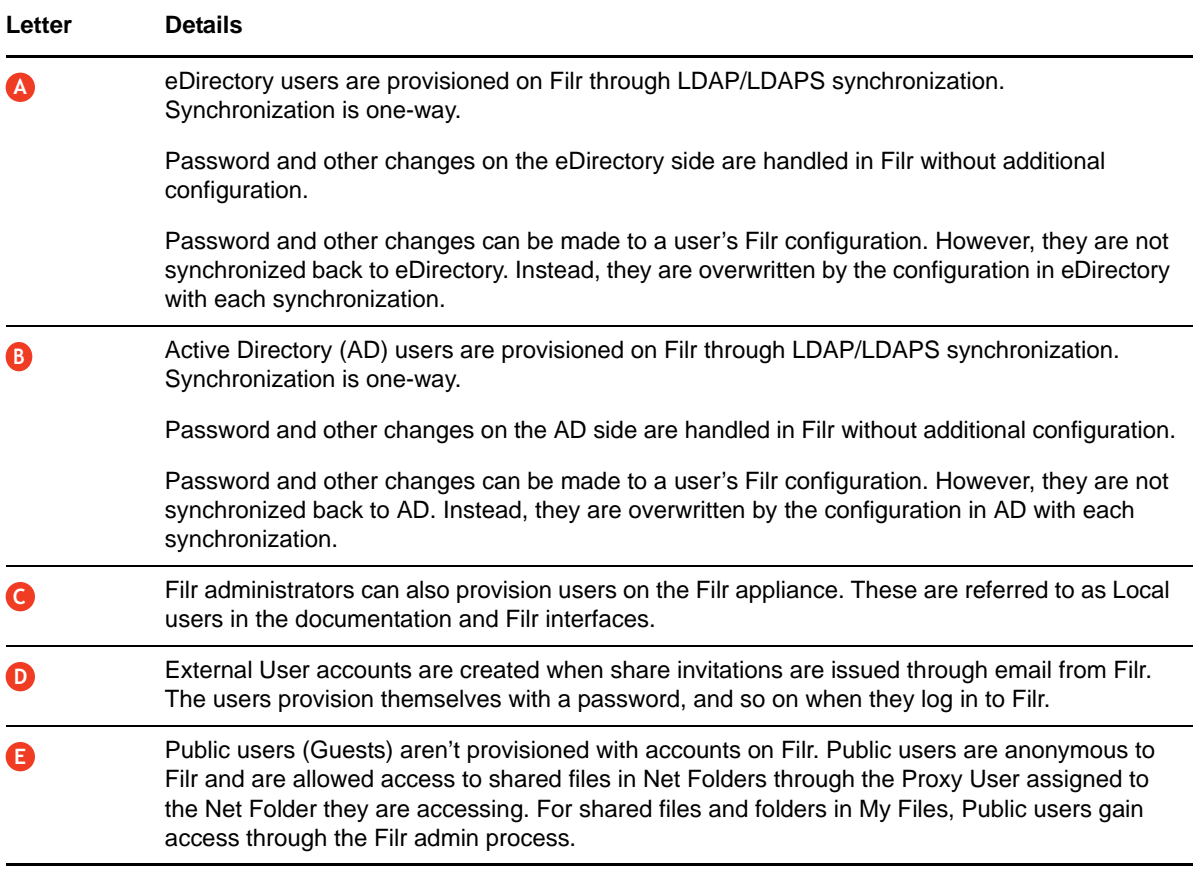

#### <span id="page-94-0"></span>**16.2.2 Types of Filr Users**

 **LDAP Synchronized:** Users and groups can be synchronized from an internal LDAP identity store.

After users and groups are provisioned through an initial synchronization, they have accounts in Filr that correspond to their original identities, but these are only secondary. By leveraging the rights of one or more [LDAP proxy users](#page-95-1) in the directory, Filr synchronizes regularly to keep authentication credentials current, update changes in home directory and file system rights assignments, and so on.

**Filr Admin Created:** Users and groups can be created by Filr administrators.

Admin-created users are managed as part of the Filr system. They can be assigned personal storage, but access to Net Folders and other users' home directories happens only through Filrbased sharing.

**External, Self-Provisioned:** Users can be invited to participate through share invitations.

When they respond to the invitations, they are given the opportunity to self-provision an account on the Filr server.

After they are provisioned, they can then be granted personal storage and other permissions similar to those enjoyed by admin-created users.

 **Guest Users:** When Filr administrators allow it, Filr users can share the URLs to files in Net Folders and My Files, making them available to the general public. Those who access files in this way are referred to as "Guest" users. Guest users are not provisioned; they are anonymous from a Filr perspective.

## <span id="page-95-0"></span>**16.2.3 The Role of Groups in Filr**

Users can be assigned rights on Filr as members of groups, including as members of either the All Internal Users group or the All External Users group, which includes those whose accounts were created as a result of an email share invitation.

## <span id="page-95-1"></span>**16.3 LDAP Proxy User Role and Rights**

Filr synchronizes LDAP users by leveraging proxy users in the targeted LDAP directories that have sufficient rights to read the user and group information required by Filr.

Currently, eDirectory and Active Directory are supported as LDAP identity stores.

The rights required for LDAP synchronization are platform-specific, and for Active Directory they vary depending on whether read access restrictions are in place, as illustrated in [Figure 16-2](#page-95-2).

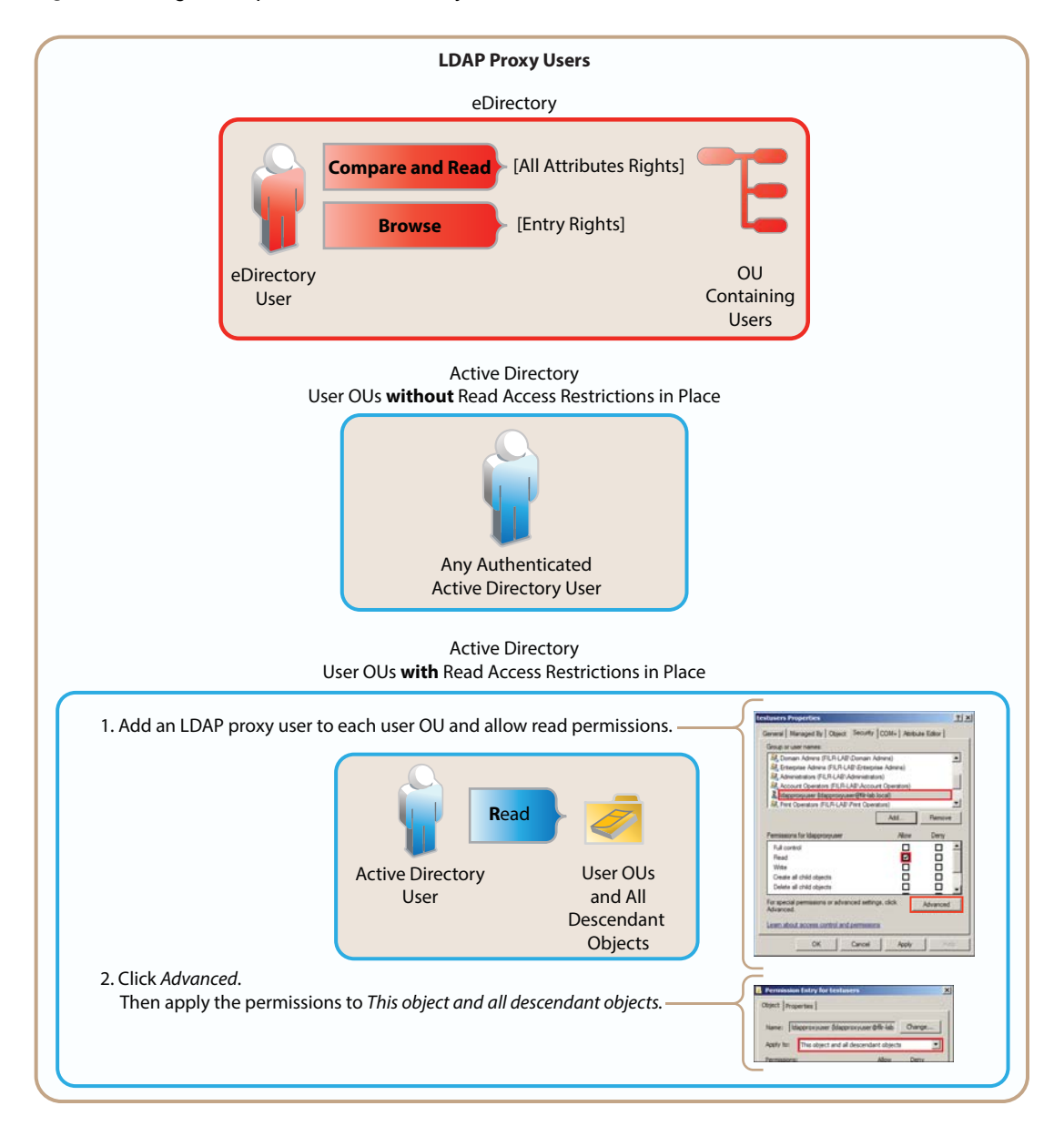

<span id="page-95-2"></span>*Figure 16-2 Rights Required for LDAP Proxy Users*

# A

# **Documentation Updates**

The following changes have been made to this guide since the initial release of Novell Filr 1.2.

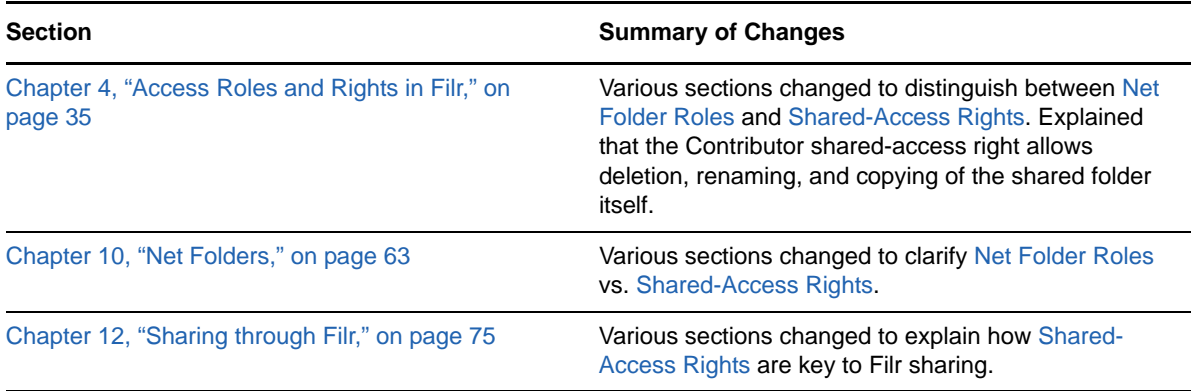